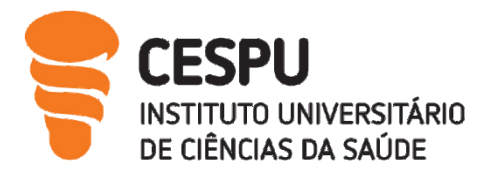

# Relatório de Estágio II

Farmácia Mota Torres

Ana Filipa Alves da Rocha

Relatório de Estágio conducente ao Grau de Mestre em Ciências Farmacêuticas (Ciclo Integrado)

Gandra, 30 de setembro de 2021

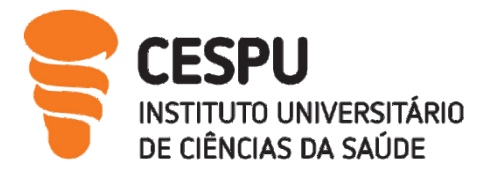

Ana Filipa Alves da Rocha

# Relatório de Estágio conducente ao Grau de Mestre em Ciências Farmacêuticas (Ciclo Integrado)

# Relatório de Estágio II

Farmácia Mota Torres

Trabalho realizado sob a Orientação de Professora Doutora Maribel Teixeira

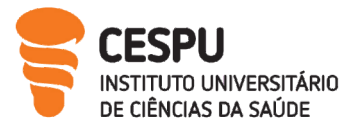

# Declaração de Integridade

Eu, Ana Filipa Alves da Rocha, declaro ter atuado com absoluta integridade na elaboração deste trabalho, confirmo que em todo o trabalho conducente à sua elaboração não recorri a qualquer forma de falsificação de resultados ou à prática de plágio (ato pelo qual um indivíduo, mesmo por omissão, assume a autoria do trabalho intelectual pertencente a outrem, na sua totalidade ou em partes dele). Mais declaro que todas as frases que retirei de trabalhos anteriores pertencentes a outros autores foram referenciadas ou redigidas com novas palavras, tendo neste caso colocado a citação da fonte bibliográfica.

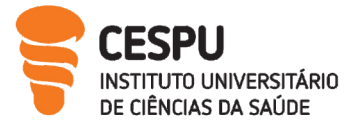

# Farmácia Mota Torres

Estágio II

1 abril a 31 agosto

Monitora de Estágio e Diretora Técnica

(Dr.ª Maria José Fernandes Mota Torres)

Supervisora de Estágio

(Professora Doutora Maribel Teixeira)

Estagiária

(Ana Filipa Alves da Rocha)

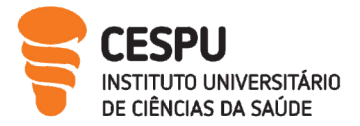

# <span id="page-4-0"></span>Agradecimentos

E chega ao fim mais uma etapa! Ao olhar para trás sinto que todo o percurso valeu a pena! Foi um trajeto pautado por muito estudo, dificuldades, amizades e diversão.

Primeiramente queria agradecer a todos os professores que me acompanharam durante todo o meu percurso e que contribuíram para a minha formação pessoal e profissional.

Um obrigado especial à Professora Doutora Maribel Teixeira por todo o apoio, disponibilidade e acompanhamento durante este estágio.

A Toda a equipa da Farmácia Mota Torres, que me proporcionaram 5 meses de estágio incríveis que nunca mais vou esquecer e vou guardar com muito carinho.

A toda a minha família pelo apoio, ajuda e incentivo que me deu ao longo deste percurso, tornando um sonho realidade.

A todos os meus amigos por terem feito parte desta aventura e terem partilhado momentos que mais tarde vamos recordar.

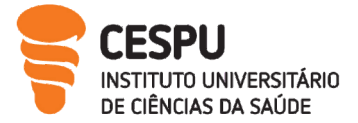

# <span id="page-5-0"></span>Lista de Siglas, Acrónimos e Abreviaturas

- AIM Autorização de Introdução no Mercado
- AT Autoridade Tributária
- ARS Administração Regional do Norte
- BDNP Base de Dados Nacional de Prescrição
- BP Brometo de Potássio
- BPF Boas Práticas Farmacêuticas para a Farmácia Comunitária
- CBP Cápsulas de Brometo de Potássio
- CCM SNS Centro Controlo e Motorização do Serviço Nacional de Saúde
- CIAV Centros de Informação Antiveneno
- CNP Código Nacional do Produto
- CNPEM Código Nacional para a Prescrição Eletrónica de Medicamentos
- DCI Denominação Comum Internacional
- DOT Dispositivo Organizador da Terapêutica
- DT Diretora Técnica
- FC Farmácia dos Clérigos
- FEFO First to Expire, First out
- FM Farmácia Mota
- FMT Farmácia Mota Torres
- GAP Gabinete de Atendimento Personalizado
- HDL Lipoproteínas de alta Densidade
- HTA Hipertensão Arterial
- IMC Índice de Massa Corporal
- INFARMED Autoridade Nacional do Medicamento e Produtos de Saúde, I.P.
- IVA Imposto Sobre o Valor Acrescentando
- LBD Lipoproteínas de Baixa Densidade
- LEF Laboratório de Estudos Farmacêuticos
- MM Medicamento Manipulado
- MNSRM Medicamento Não Sujeito a Receita Médica

MNSRM-EF – Medicamentos Não Sujeito a Receita Medica de Dispensa Exclusiva em Farmácia

MSRM – Medicamento Sujeito a Receita Médica

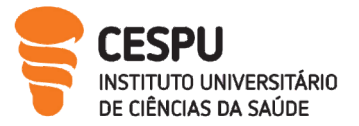

- ND Nota de Devolução
- PA Pressão Arterial
- PCHC Produtos Cosméticos e de Higiene Corporal
- PIM Preparação Individualizada da Medicação
- PNV Programa Nacional de vacinação
- PQ Política de Qualidade
- PV Prazo de Validade
- PVA Preço de Venda ao Armazenista
- PVF Preço de Venda à Farmácia
- PVP Preço de Venda ao Público
- RCM Resumo das Características do Medicamento
- RED Receita Eletrónica Desmaterializada
- REM Receita Eletrónica Manual
- RM Receita Manual
- SNS Serviço Nacional de Saúde
- UE União Europeia

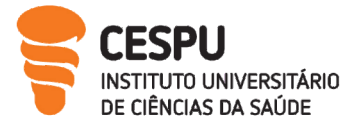

# Índice

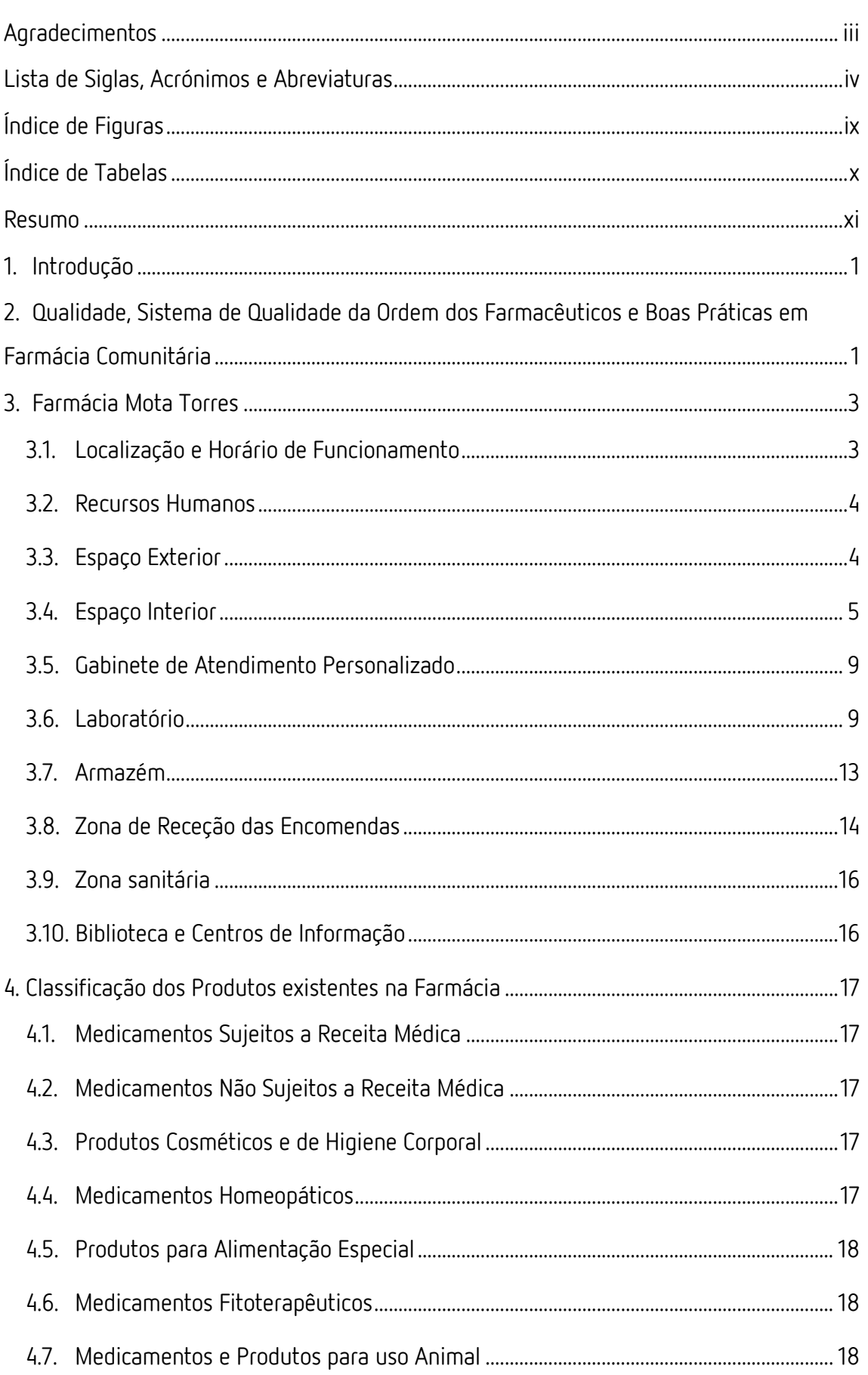

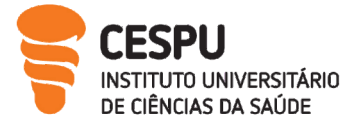

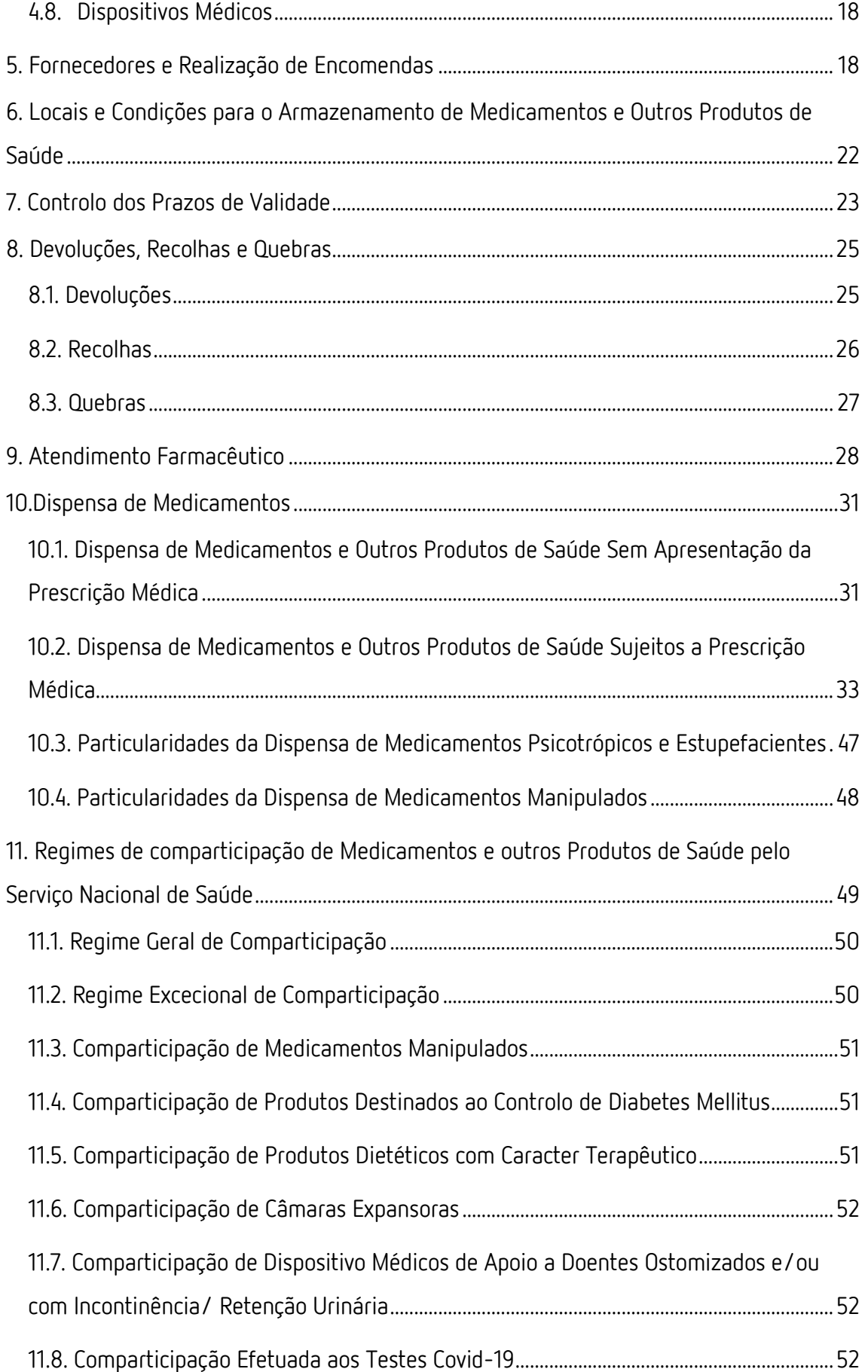

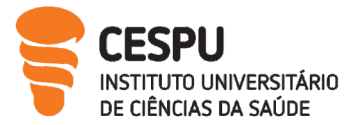

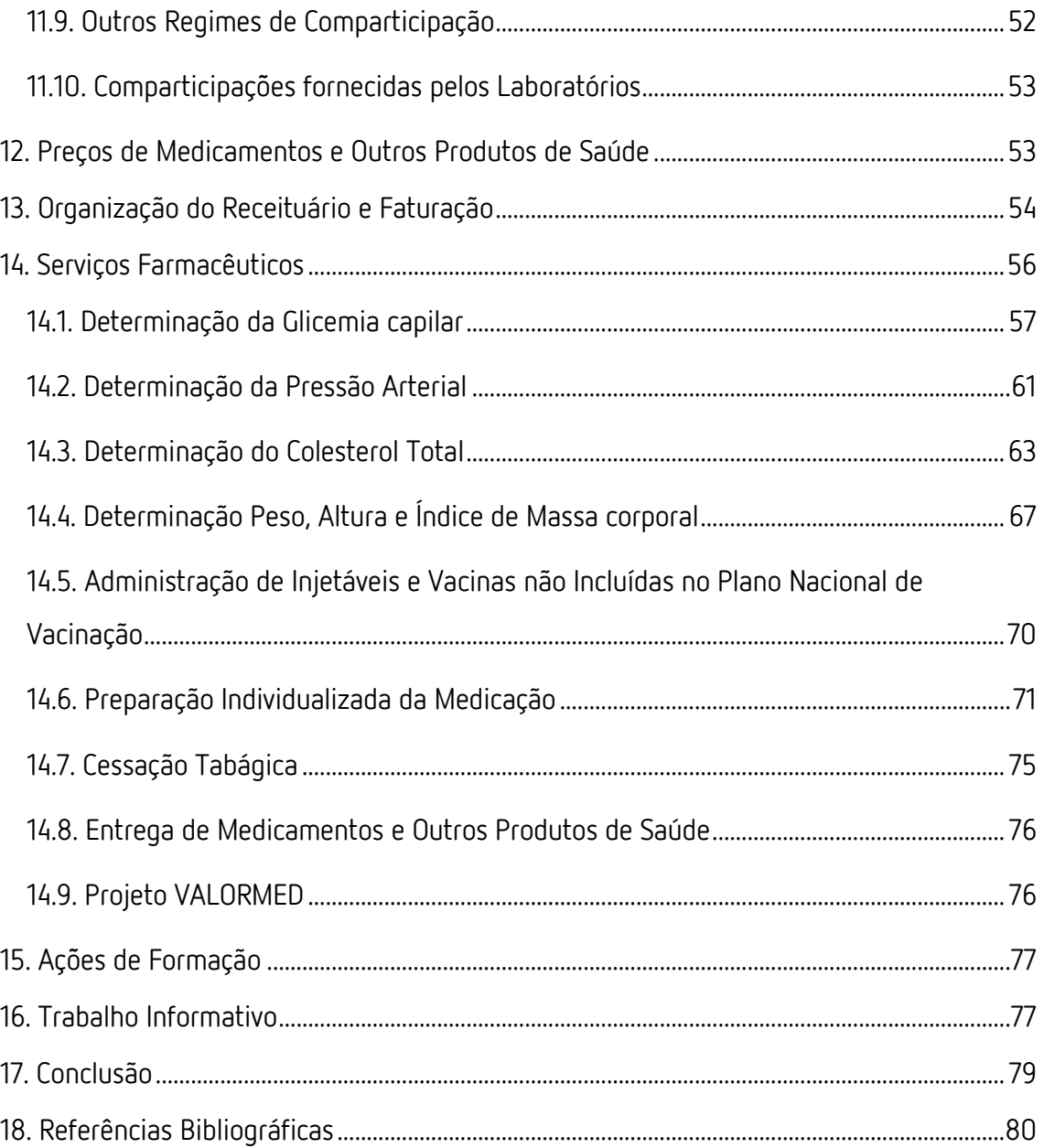

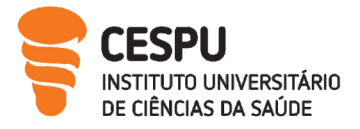

# <span id="page-10-0"></span>Índice de Figuras

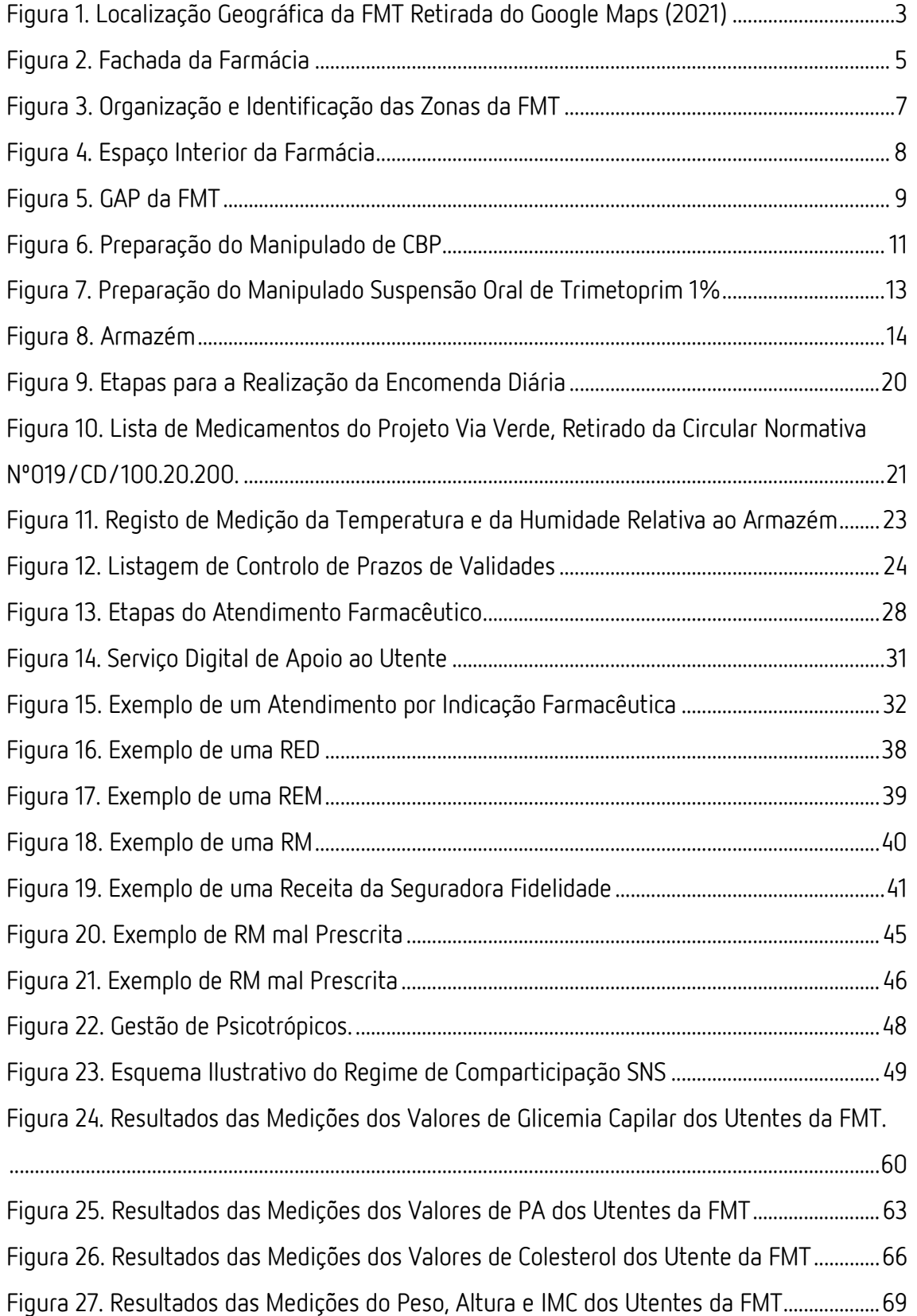

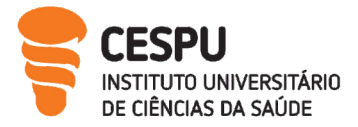

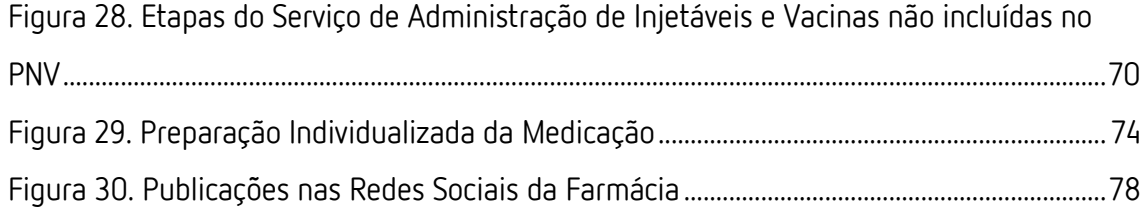

# <span id="page-11-0"></span>Índice de Tabelas

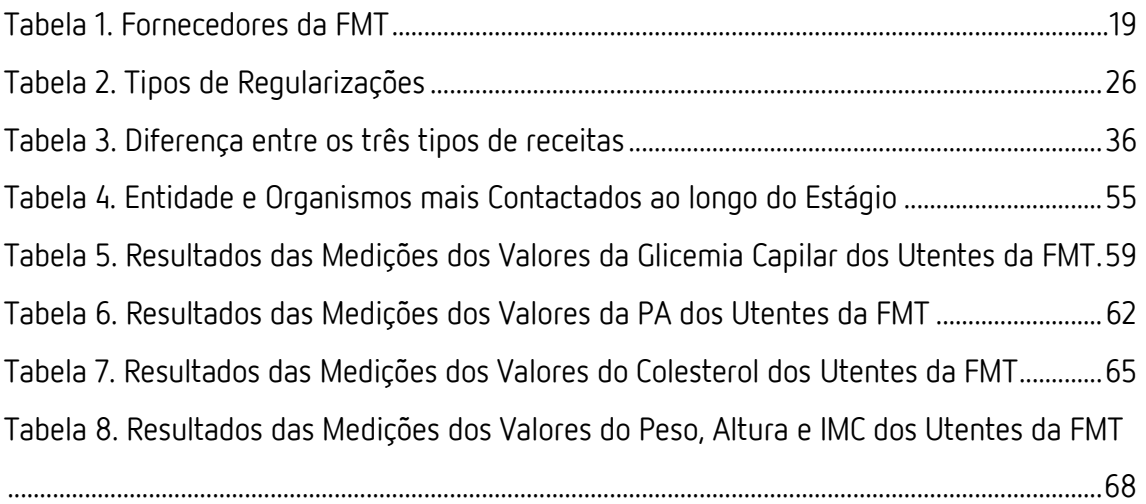

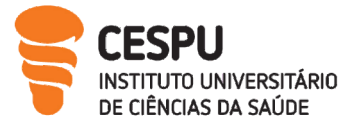

# <span id="page-12-0"></span>Resumo

O Estágio II, realizado na Farmácia Mota Torres sob orientação da Doutora Maria José Mota Torres corresponde à última etapa do meu percurso académico como estudante do Mestrado Integrado em Ciências Farmacêuticas do Instituto Universitário Ciências da Saúde. Primeiramente o presente relatório descreve a organização do espaço físico e funcional da farmácia, as atividades desenvolvidas em *Back office* como o circuito de realização, receção e conferência de encomendas, o controlo de prazos de validade e a realização de recolhas, devoluções e quebras de stock.

Seguidamente são abordadas as atividades desenvolvidas em Front-office como a dispensa de medicamentos e outros produtos de saúde por prescrição médica ou aconselhamento farmacêutico, a recolha e cedência de informação aos utentes (por exemplo através de panfletos informativos e vídeos realizados) e os serviços farmacêuticos prestados pela Farmácia Mota Torres que constituem um aspeto diferenciador e relevante na promoção da atividade farmacêutica na comunidade.

Por fim ao longo do relatório é relatada a minha experiência pessoal como aluna estagiária nas diversas atividades realizadas durante o período de estágio.

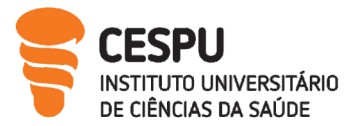

# <span id="page-13-0"></span>1. Introdução

A atividade farmacêutica ao longo dos anos sofreu evoluções moldando-se aos novos desafios impostos pela sociedade focando-se cada vez mais no cidadão<sup>[1]</sup> e desenvolvendo estratégias para oferecer um serviço diferenciador, personalizado e efetivo ao seu utente, visto que, muitas vezes a farmácia é o local onde a população tem o primeiro contacto com cuidados de saúde.

O farmacêutico tem uma vasta área de atuação desde: gestão da terapêutica, administração de medicamentos, determinação de parâmetros bioquímicos, antropométricos e fisiológicos, deteção precoce de doenças e promoção de estilos de vida saudáveis [1] . O presente relatório descreve as atividades desenvolvidas na Farmácia Mota Torres (FMT) sob orientação da Dr.ª Maria José Mota Torres e com ajuda de toda a sua equipa e supervisão da Professora Doutora Maribel Teixeira.

# <span id="page-13-1"></span>2. Qualidade, Sistema de Qualidade da Ordem dos Farmacêuticos e Boas Práticas em Farmácia Comunitária

De acordo com os princípios de Gestão de Qualidade, Norma do Sistema de Gestão de qualidade (NP EN ISO 9001), Boas Práticas Farmacêuticas para a Farmácia Comunitária (BPF) e a legislação aplicável ao setor farmacêutico o objetivo da farmácia em melhorar a qualidade de prestação de serviços, cuidados de saúde, e necessidades e expectativas do utente é primordial [2] . A Política de Qualidade (PQ) engloba a normalização de procedimentos, envolvimento da equipa, gestão e formação dos recursos humanos, parceria com fornecedores, protocolos nas diversas áreas de atuação como: dispensa de medicamentos e produtos de saúde, adesão à terapêutica, informação e uso racional dos medicamentos, dinamização e participação em programas de promoção de saúde e prevenção da doença e de farmacovigilância, assim como, avaliação do grau de satisfação dos utentes[2] .

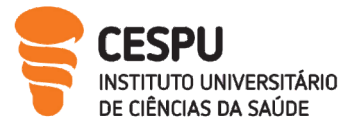

O Sistema de Qualidade, consiste numa estrutura documental em que Boas Práticas de cada área de atividade constituem o início para elaboração de procedimentos normativos operativos e Normas de Orientação Clínica<sup>[3]</sup>.

Durante o período de estágio, tive a oportunidade de integrar reuniões Kaizen que apostam na melhoria e evolução dos serviços prestados na farmácia, bem como uma gestão eficiente e normalização de procedimentos. Numa primeira reunião foram abordadas estratégias para melhorar o desempenho dos processos da equipa e consequentemente o utente beneficiar de uma maior qualidade no serviço com a elaboração de um plano de ação: Planear, Executar, Verificar e Atuar para um dado objetivo definido.

- Planear: Definir objetivos, métodos, padrões;
- Executar: As tarefas que foram pensadas;
- Verificar: Resultados das tarefas que foram realizadas;
- Atuar: Verificar se tudo decorreu como o previsto ou se é necessário alterar ou melhorar algum aspeto.

Numa segunda reunião foi elaborado um estudo de disposição de categorias para otimizar áreas de exposição alinhadas às necessidades dos utentes.

As boas práticas de farmácia são um processo dinâmico e em constante alteração e vão ao encontro das recomendações de diversas instituições nacionais e internacionais e ao quadro legislativo em vigor<sup>[3]</sup>.

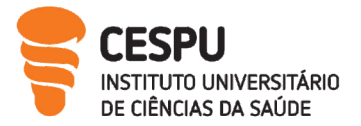

# <span id="page-15-0"></span>3. Farmácia Mota Torres

# <span id="page-15-1"></span>3.1. Localização e Horário de Funcionamento

A FMT localiza-se na Estrada Nacional 108, na Avenida Marginal nº 1244 concelho de Penafiel ladeada pela Clínica Dentária de Rio Mau, e pelo Laboratório Germano de Sousa. Nas áreas adjacentes encontra-se a Unidade de Saúde Familiar Beira Douro – Extensão de Rio Mau e a Associação para o Desenvolvimento de Rio Mau responsável pela prestação de cuidados de saúde aos seus habitantes (Figura 1). Inserida numa zona familiar rural e turística caracteriza-se maioritariamente pela afluência de utentes residentes e pontualmente por utentes que se encontram de passagem. O horário de funcionamento da FMT de segunda a sexta-feira encontra-se compreendido entre as 9.00H e as 20.30H e aos sábados das 9:00H às 12.30H e das 14:00H às 19.00H. A farmácia não realiza turnos de serviço permanente no entanto tem afixado exteriormente a lista das farmácias de serviço permanente do município definido pela Administração Regional do Saúde (ARS) cumprindo o estabelecido legalmente<sup>[4]</sup>.

<span id="page-15-2"></span>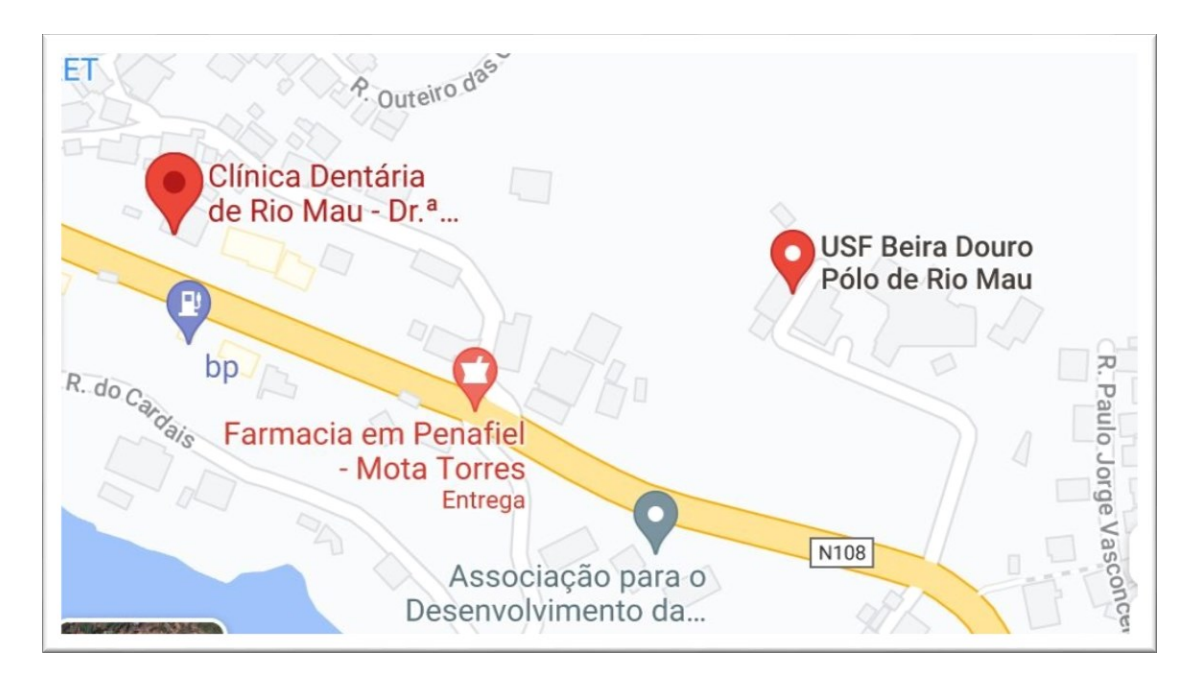

Figura 1. Localização Geográfica da FMT Retirada do Google Maps (2021)

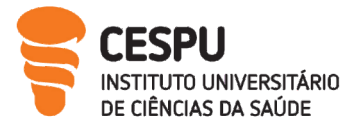

# <span id="page-16-0"></span>3.2. Recursos Humanos

Atualmente a atividade farmacêutica é centrada no utente, reconhecendo no Farmacêutico o conhecimento técnico-científico no tratamento e prevenção da doença, a disponibilidade e confiança que permitem um acompanhamento farmacoterapêutico diferenciado e personalizado de cada utente. A aposta na formação continua dos seus profissionais é crucial.

A FMT é propriedade da empresa Camilo dos Santos Mota e a equipa é composta exclusivamente por farmacêuticos, devidamente identificados com o titulo profissional e nome[4]. A Dr.ª Maria José Mota Torres exerce a função de Diretora Técnica (DT) e é assessorada pela Dr.ª Ana Rita Cavadas e pela Dr.ª Cláudia Varandas.

A equipa conta com a ajuda de um profissional da Glintt que presta serviços de consultadoria otimizando a arquitetura comercial do espaço farmácia bem como os serviços prestados, padronizando e otimizando processos e estabelecendo metas. Durante o período de estágio tive a oportunidade de integrar reuniões onde foram abordados temas como: realização de um mapa de tarefas para cada farmacêutico, estratégias para um melhor serviço farmacêutico, atendimento e organização do espaço da farmácia, e uniformização de processos Backoffice.

#### <span id="page-16-1"></span>3.3. Espaço Exterior

A farmácia está integrada no rés-do-chão de um edifício habitacional separada da via pública por uma zona de estacionamento privativo. A farmácia encontra-se identificada com a designação do vocábulo farmácia e com o símbolo "cruz verde"[4]. Possui duas sinalizações verticais ambas iluminadas uma na fachada da farmácia e a outra perpendicular ao arruamento que permite a divulgação de informação como o horário de funcionamento e a gestão de outros conteúdos de uma forma dinâmica<sup>[4]</sup>. A fachada da farmácia é envidraçada, possibilitando a entrada de luz natural e ao utente a visualização do espaço interior e o seu funcionamento. Periodicamente a FMT usa a sua montra para colocar publicidade relativa a produtos e a medicamentos não sujeitos a receita médica (MNSRM) de forma a dar a conhecer aos seus utentes informações acerca dos mesmos. É importante que a publicidade de determinado produto ou serviço apresente uma

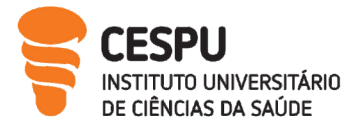

### Relatório de estágio II

continuidade com o produto que pode ser adquirido no interior da farmácia. Nesta é visível informações como: Horário de Funcionamento da Farmácia, Escalas de Turno das Farmácias do Município, Direção Técnica, Postigo de atendimento, Dístico do Sistema de Videovigilância, Dístico com a Proibição de Entrada de Animais<sup>[4]</sup>. A montra para além de ser uma forma de comunicação com o utente transmite uma imagem e estilo de vida (Figura 2).

# Figura 2. Fachada da Farmácia

<span id="page-17-1"></span>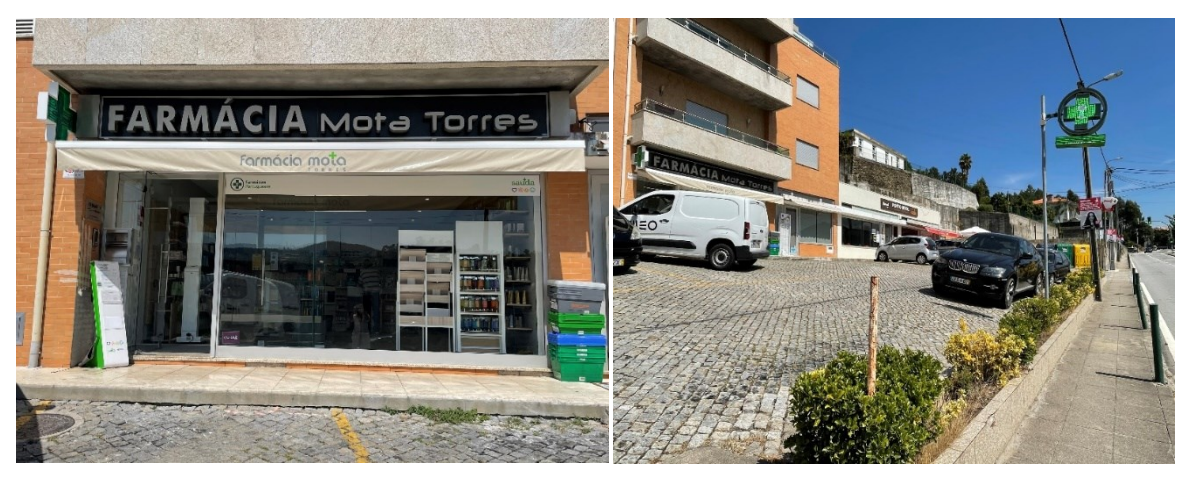

# <span id="page-17-0"></span>3.4. Espaço Interior

O acesso à farmácia é realizado pela porta principal protegida por uma antecâmara possibilitando um maior conforto aos seus utentes enquanto aguardam a sua vez para serem atendidos.

Recentemente a FMT sofreu remodelações tendo a área de atendimento sido totalmente alterada.

Através dos serviços de consultadoria da Glintt foi possível compreender conceitos importantes sobre tipologia, classificação da farmácia e disposição dos produtos.

A tipologia da farmácia compreende três aspetos fundamentais:

- Localização;
- Poder de compra dos utentes;
- Índice de envelhecimento.

A FMT classifica-se no Modelo 5, isto é, caracteriza-se por ser uma farmácia muito dinâmica em contexto rural, que tem como objetivo diferenciar as categorias que façam sentido na envolvência em que se encontra, oferecendo experiências novas aos seus utentes.

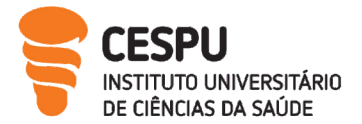

Relatório de estágio II

A disposição da zona da farmácia engloba uma análise global do espaço (por exemplo: identificar as áreas quentes, mornas e frias, facilitadores de espaço e fluxos de circulação) e uma análise mais detalhadas do espaço (por exemplo: montras, balcão de atendimento, gôndolas e lineares). A nova disposição permite alinhar a organização dos produtos às necessidades dos seus utentes contribuindo para um aumento da rentabilidade, atração de mais utentes e melhoraria da estética da farmácia. A Zona de atendimento é pautada pela existência de três cores que predominam: branco e cinza transmitindo uma sensação de conforto ao utente e dando destaque aos produtos expostos. Caracteriza-se por ser um espaço amplo facilitando a circulação por toda a área, com uma iluminação quente, com música ambiente percetível. Os lineares constituem os principais locais de exposição dos produtos. A existência de stopers permite um destaque promocional, não impedindo nem se sobrepondo à visibilidade dos produtos. Durante o período de estágio tive a oportunidade de participar na organização dos lineares. Todos os produtos expostos encontram-se arrumados e organizados completando o linear, no entanto permite o acesso aos mesmo por parte do utente. À entrada com o objetivo de aumentar a visibilidade e probabilidade de compra encontram-se expostos os artigos de marcas cosméticas mais nobres e de gama alta organizadas por referência. Seguem-se artigos de bebé e mamã, emagrecimento, nutrição, pés, desporto, ortopedia, homem e sexualidade e saúde oral (Figura 3 e 4). Como a farmácia é aderente ao cartão das Farmácias Portuguesas fornece aos seus utentes a possibilidade de acumular pontos que depois podem ser rebatidos por produtos[5] . Para isso a farmácia criou um linear específico para exposição dos mesmos. Junto à zona de espera encontra-se um espaço dedicado aos produtos sazonais expostos numa gôndola constituindo uma área quente da farmácia.

A existência de um espaço de espera para o utente constitui um ponto agradável e uma área quente potenciando eventuais vendas.

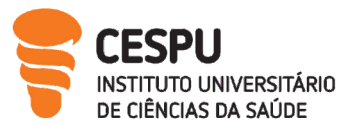

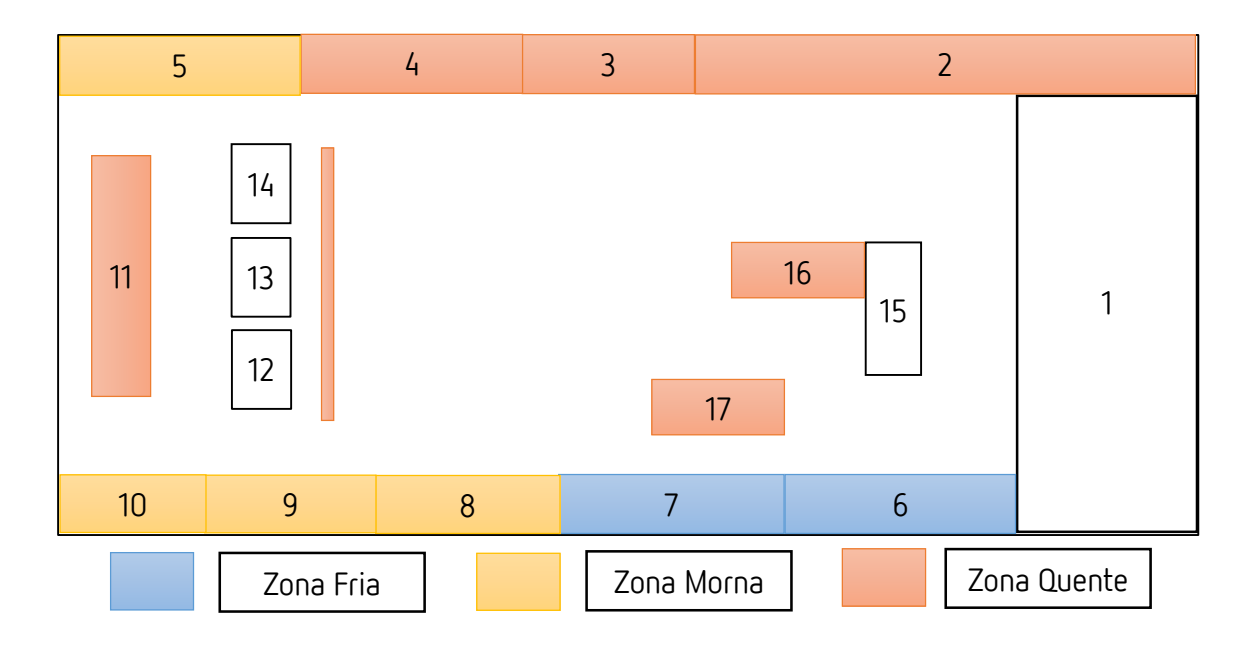

# Figura 3. Organização e Identificação das Zonas da FMT

- <span id="page-19-0"></span>1- Entrada Principal / Antecâmara
- 2- Artigos de Cabelo e Beleza / Cosmética Klorane®, Caudalie®, Uriage®, Neutrogena®
- 3- Artigos de Bebé e Mamã Chicco®, Libero®
- 4- Artigos de Emagrecimento Easy Slim®
- 5- Artigos de Nutrição Absorvit®
- 6- Artigos Farmácias Portuguesas Farline®
- 7- Artigos de Pés Mycosana®
- 8- Artigos de Desporto/Ortopedia Ortomedifar®
- 9- Artigos de Homem e Sexualidade Control®
- 10- Higiene Oral Elgydium®
- 11- Medicamentos não Sujeitos a Receita Médica
- 12/13/14- Postos de Atendimento Individualizados
- 15- Zona de espera
- 16- Área para Exposição de Produtos Sazonais
- 17- Gôndola

A FMT possui também uma balança com estadiómetro.

Na zona de atendimento existem três postos individualizados e organizados permitindo um atendimento pessoal e personalizado com cada utente. O Software utilizado denomina-se

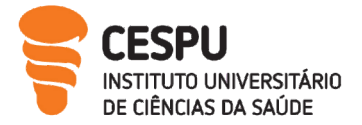

Relatório de estágio II

Sifarma - Novo Módulo de Atendimento V2021.9.0 que oferece uma melhor qualidade e segurança no atendimento sendo mais intuitivo. O Sifarma 2000® é ainda necessário em determinadas operações, sendo que lentamente dará lugar por completo ao Novo Módulo. O sistema permite fazer a leitura de Cartões de Cidadão, imprimir etiquetas de posologia, e aceder ao caixeiro *Cashlogy by azkoyen*, o que exclui dos balcões as tradicionais caixas registadoras. Como constitui um local preferencial para compras por impulso em cada posto é estrategicamente colocada a exposição de produtos sazonais e ações temáticas. Na zona imediatamente atrás de cada balcão encontram-se os MNSRM visíveis aos utentes, mas não acessíveis aos mesmos (Figura 4).

<span id="page-20-0"></span>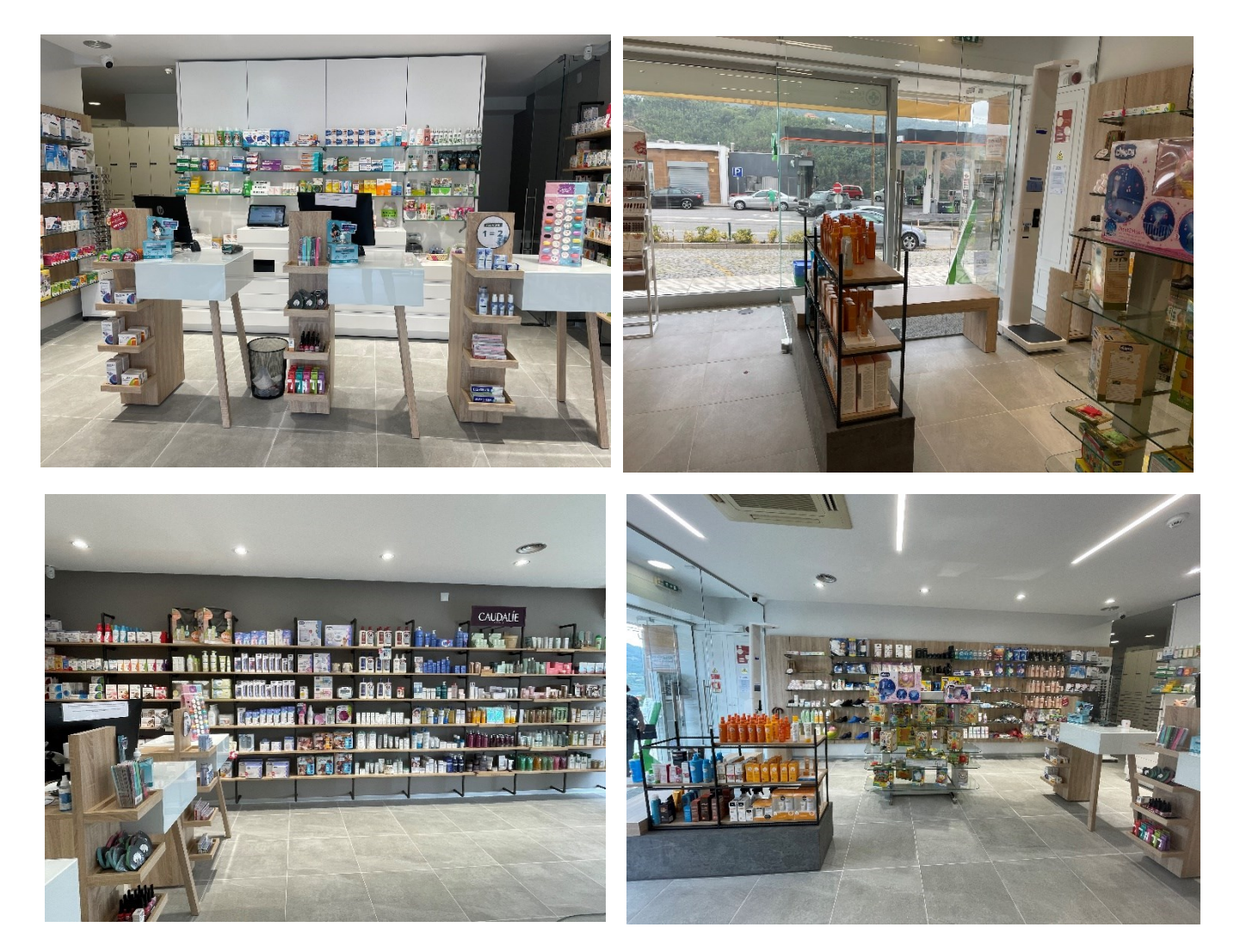

Figura 4. Espaço Interior da Farmácia

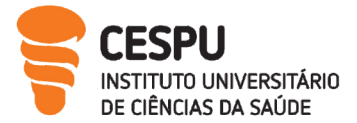

### <span id="page-21-0"></span>3.5.Gabinete de Atendimento Personalizado

O Gabinete de Atendimento Personalizado (GAP) é uma área reservada à prestação de atendimentos individualizados como administração de vacinas não incluídas no Programa Nacional de Vacinação (PNV), administração de injetáveis, consultas de nutrição e podologia, rastreios auditivos e medições de parâmetros bioquímicos e fisiológicos. Alguns destes atendimentos foram realizados pela aluna estagiária (Figura 5).

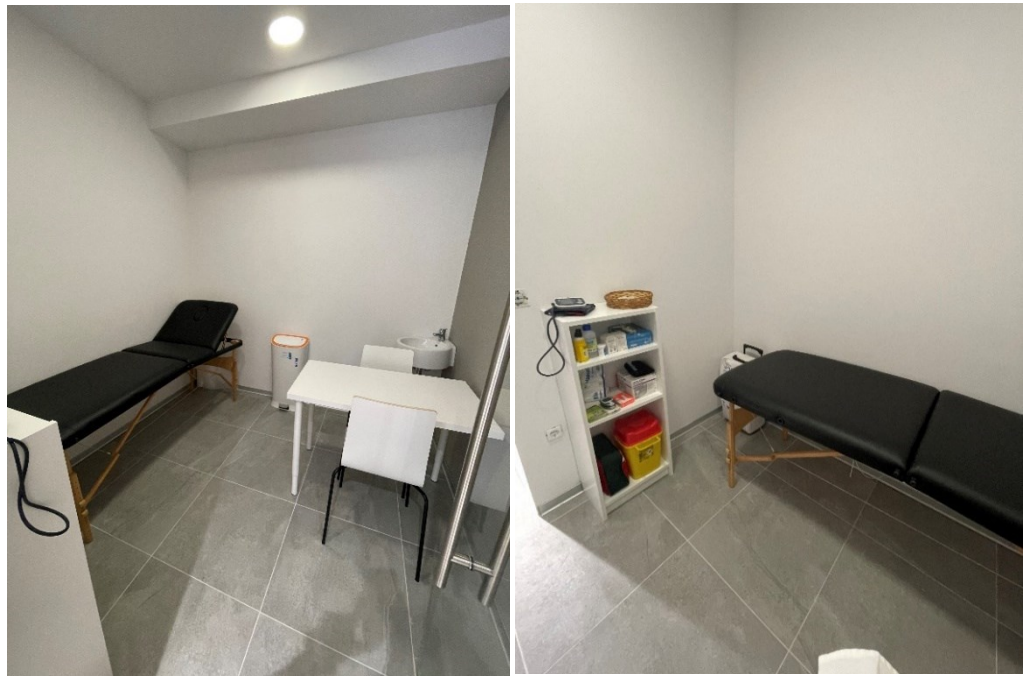

Figura 5. GAP da FMT

# <span id="page-21-2"></span><span id="page-21-1"></span>3.6.Laboratório

Na FMT não se preparam medicamentos manipulados sendo o laboratório utilizado maioritariamente para preparação de soluções extemporâneas, no entanto possui o material mínimo obrigatório: Alcoómetro, Almofarizes de vidro e porcelana, Balança de precisão sensível ao miligrama, Cápsulas de porcelana, Copos de várias capacidades, Espátulas metálicas e não metálicas, Funis de vidro, Matrazes de várias capacidades, Papel de filtro, Papel Indicador pH Universal. Pedra para a preparação de pomadas, Pipetas graduadas de várias capacidades, Provetas graduadas de várias capacidades, Tamises FP VII com abertura de 180µm e 355µm, Termómetro (escala mínima 100ºC), Vidros de relógio

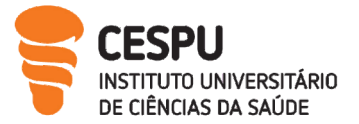

[6] . Foi-me solicitado a preparação de suspensões extemporâneas, como a preparação de Antibióticos (ex. Clamoxyl®), segundo os pressupostos exigidos:

- 1. Agitar o frasco;
- 2. Colocar pequeno volume de água destilada;
- 3. Agitar vigorosamente;
- 4. Completar o volume com água destilada (até à marca presente no frasco);
- 5. Explicar ao utente que deverá guardar no frigorífico e alertar para o prazo de validade;
- 6. A Dose calculada é em função do peso do utente.

A FMT adquire os seus manipulados maioritariamente à Farmácia dos Clérigos (FC) e pontualmente à Farmácia Mota (FM). Durante o período de estágio tive a oportunidade de me deslocar à FM, farmácia que faz parte do mesmo grupo, e realizar a preparação de dois medicamentos manipulados: Cápsulas de Brometo de Potássio (CBP) e a Suspensão oral de Trimetoprim 1%.

#### A) Preparação de Cápsulas de Brometo Potássio:

O Brometo de Potássio (BP) é um anticonvulsivante indicado para uso veterinário. Primeiramente realizamos os cálculos para calcular a massa de excipiente e seguidamente a quantidade de substância ativa e excipiente a usar para o número de cápsulas pretendidas.

#### BP- Substância ativa

1 cápsula contém 40mg de BP

Densidade Aparente = (massa/volume)  $\Leftrightarrow$  10g/8ml $\Leftrightarrow$  x=1,250g/ml Densidade Aparente = (massa/volume)  $\Leftrightarrow$  1,250=0,040/x  $\Leftrightarrow$  x=0,0320ml Massa do BP Volume da substância ativa

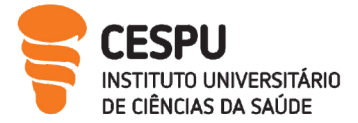

# Talco-Excipiente

Densidade aparente= 0,85g/ml Volume do. Excipiente = Volume total–Volume substância ativa Volume do Excipiente = 0,3000 – 0,0320 = 0,2680ml

Volume das cápsulas nº 3

Massa do excipiente = Densidade aparente x Volume do excipiente $\Leftrightarrow$ Massa do excipiente=0,85x0,2680 = 0,2278g

1 cápsula: Substância ativa = 0,0400g / Excipiente = 0,2278g 110 cápsulas: Substância ativa = 4,4840g / Excipiente = 25,0580g

> Número de cápsulas a preparar 100. No entanto preparamos uma quantidade superior de 110 cápsulas

Pesou-se o Brometo de Potássio e o talco em balança analítica e em seguida homogeneizou-se a mistura de pós em almofariz de vidro. Em seguida colocamos as cápsulas nº3 no encapsulador e procedemos ao seu enchimento (Figura 6). Por fim preenchemos a ficha técnica (Anexo 1) e efetuamos a rotulagem do mesmo (Figura 6). A ficha de preparação fica arquivada na farmácia.

<span id="page-23-0"></span>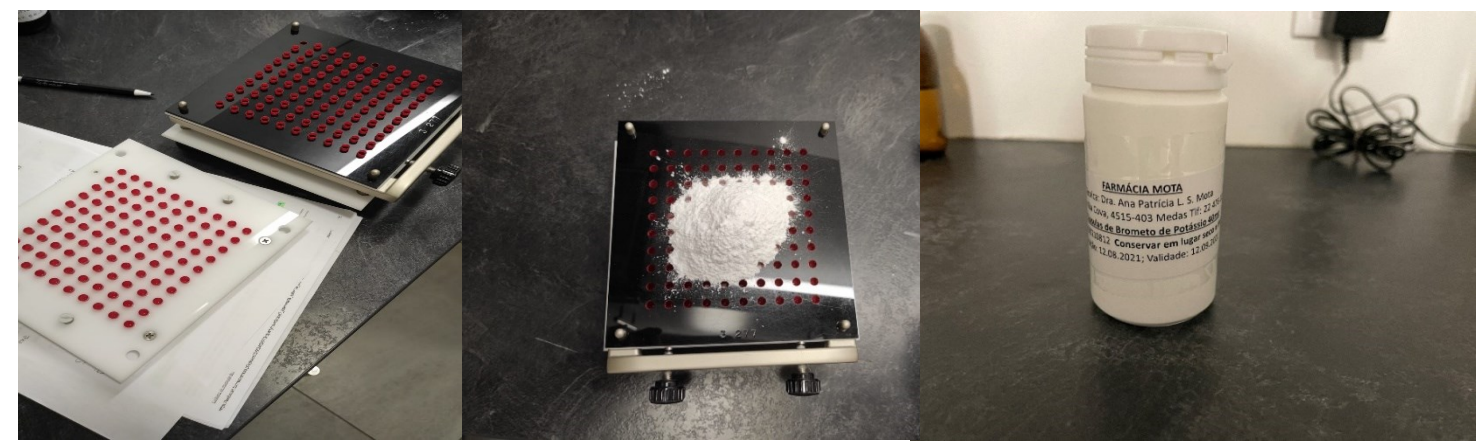

Figura 6. Exemplo de um medicamento manipulado preparado (cápsulas de Brometo de Potássio)

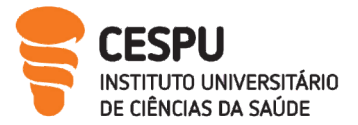

# B) Preparação Suspensão Oral de Trimetroprim a 1%

Indicado para inúmeros tratamentos como tratamentos de gastroenterites, infeções do trato respiratório, infeções do trato urinário. Neste caso tinha como indicação a profilaxia da infeção urinária num bebé.

Primeiramente realizamos os cálculos:

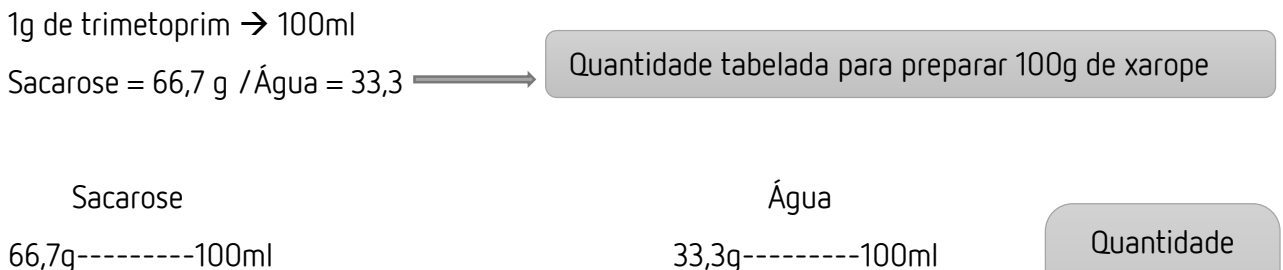

X=106,72g X=53,29g

preparada em excesso

A realização deste manipulado engloba duas etapas, na primeira etapa foi preparado o xarope comum, que ficou a arrefecer durante um dia e na segunda etapa incorporou-se o Trimetoprim em almofariz de porcelana. Seguidamente misturou-se até obtenção de uma mistura homogénea e adicionou-se a essência de banana. Por fim procedi ao preenchimento ficha técnica (Anexo 2) e efetuei a rotulagem do frasco (Figura 7).

X------------160ml X-----------160ml

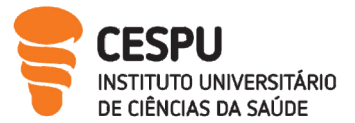

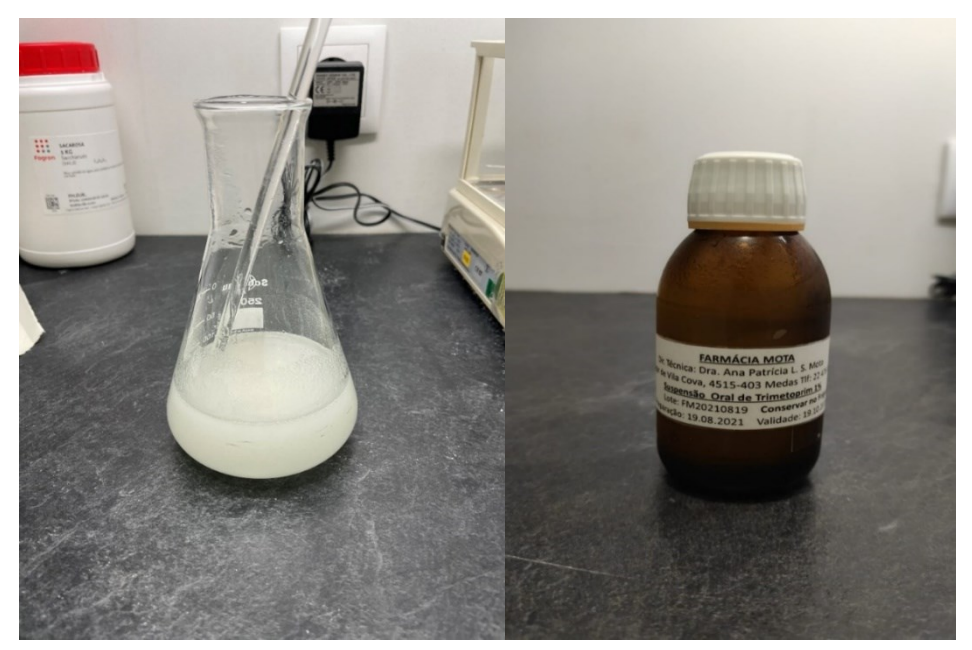

Figura 7. Preparação do Manipulado Suspensão Oral de Trimetoprim a 1%

# <span id="page-25-1"></span><span id="page-25-0"></span>3.7. Armazém

Para uma boa gestão e organização do stock da FMT os produtos adquiridos pela FMT apresentam distintos lugares de armazenamento (Figura 8):

- Um armário constituído por um conjunto de gavetas, de fácil acesso, por parte da equipa perto da zona de atendimento organizada de acordo da forma farmacêutica, ordem alfabética do nome comercial, dosagem, e de acordo com as validades;
- Os produtos em excesso são organizados em estantes, incluindo medicamentos genéricos, Produtos Cosméticos e de Higiene Corporal (PCHC), artigos de puericultura, artigos do espaço animal, produtos dietéticos e medicamentos reservados para os utentes faturados e não faturados, organizados por ordem alfabética de acordo com as leis de proteção de dados, estes produtos encontramse numa zona resguardada e com identificação nas respetivas prateleiras;
- De forma a permitir uma maior segurança, os psicotrópicos e estupefacientes são colocados num local isolado e protegido, segundo as normas da Autoridade Nacional do Medicamento e Produtos de Saúde (INFARMED);
- Produtos que necessitam de refrigeração (por exemplo: insulinas e vacinas) são acondicionados no frigorífico a uma temperatura compreendida entre 2 e 8°C;

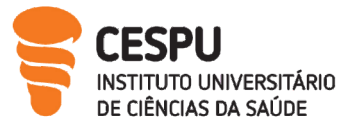

 Os produtos cujo prazo de validade expira nos 3 meses subsequentes encontramse segregados, permitindo uma rápida visualização por parte da equipa e o respetivo escoamento preferencial.

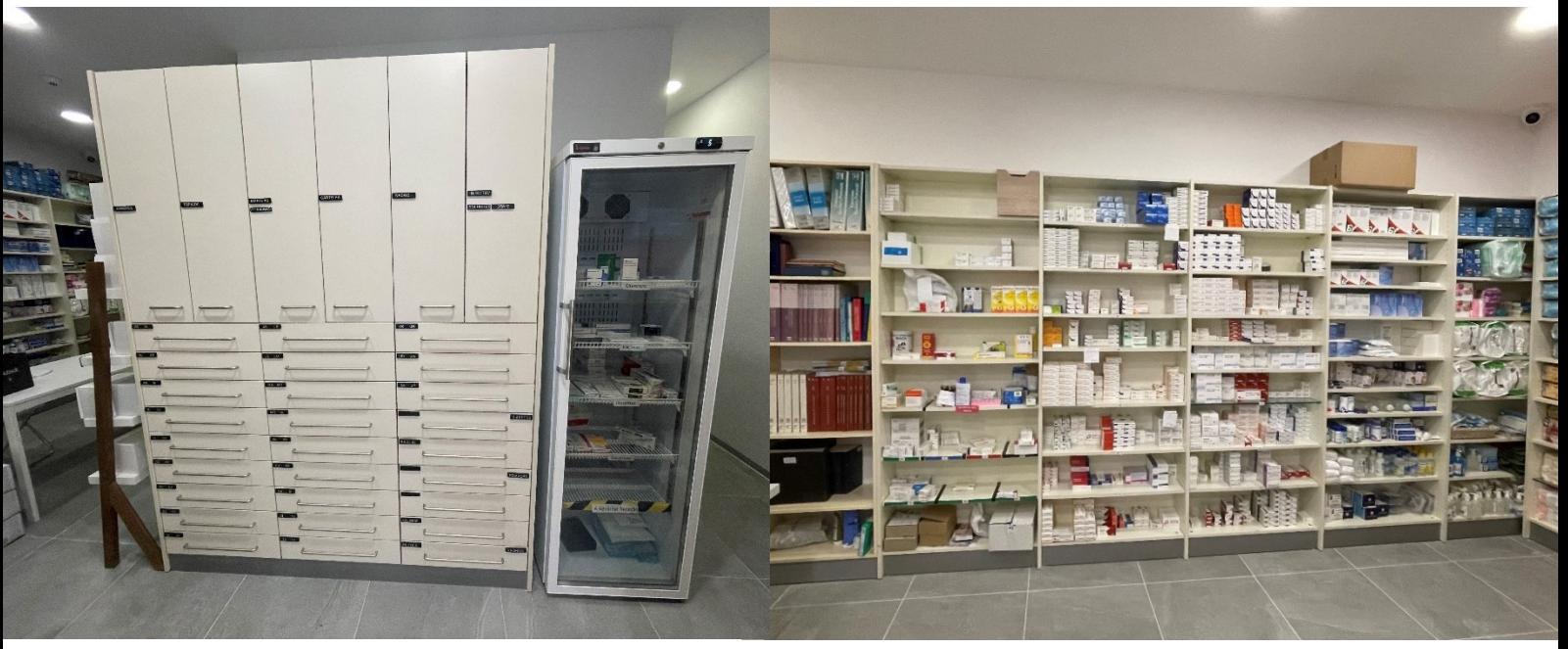

Figura 8. Armazém

#### <span id="page-26-1"></span><span id="page-26-0"></span>3.8.Zona de Receção das Encomendas

Na FMT a receção de encomendas obedece a determinadas etapas cruciais e determinantes para uma boa organização.

Primeiramente é necessário confirmar se a encomenda se destina à farmácia, colocar a fatura correspondente à banheira para ser mais fácil encontrar os produtos. Caso seja necessária a dispensa de algum medicamento ou produto de saúde antes da sua receção, deve ser assinalado na fatura através da referência «-1» o que permite evitar erros de *stock*. Seguidamente priorizar os produtos de frio, produtos de utilização controlada (psicotrópicos e estupefacientes) e as encomendas instantâneas (reservas). As encomendas são rececionadas através do B2B. Para tal é necessário selecionar o número da encomenda e obter o documento (fatura) automaticamente. Ao longo do processo da receção é verificado a integridade da embalagem e conferido individualmente cada produto através do

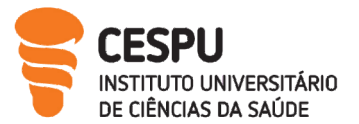

Relatório de estágio II

DataMatrix<sup>[7]</sup>. Desta forma o PVP (Preço de Venda ao Público) e prazo de validade (PV) são adicionados automaticamente. Nos produtos que não apresentam DataMatrix é necessário:

- Conferir a validade: corrigir caso não corresponda ao PV da embalagem se o stock for zero ou se a data do novo produto for anterior à do stock;
- Atribuir validade de 2 anos se a PV não estiver inscrita na embalagem;
- Se existir alerta amarelo no PVP significa que este é diferente do existente na ficha do produto. Devemos rececionar com o PVP mais recente e identificar os produtos com PVP novo para que os outros com PVP mais antigos sejam vendidos primeiro.

Pontualmente foi necessário criar códigos internos (preencher o código, nome, IVA (Imposto sobre o Valor Acrescentado) devido aos produtos não apresentarem Código Nacional do Produto (CNP).

Para simplificar o processo de segregação dos produtos na mesa de receção foram criadas áreas destinadas a produtos para rececionar, produtos para arrumar, produtos para etiquetar e por fim produtos destinados a reservas. Esta área possui leitor de códigos de barras, telemóvel, ecrã com sistema de videovigilância, computador e impressora de etiquetas.

Continuamente é necessário agrupar os alertas. Cada alerta é identificado consoante a respetiva cor:

- Alerta vermelho-Quantidade recebida diferente da quantidade faturada,
- Alerta azul-PV.

Seguidamente é necessário tratar as faltas, consultando a disponibilidade em outros armazenistas ou caso o produto esteja esgotado marcá-lo. Posteriormente é efetuada a marcação dos preços que tem por base o PVA (Preço de Venda ao Armazenista), margem de comercialização do distribuidor, margem de comercialização do retalhista, taxa sobre a comercialização do medicamento e o IVA. Por fim verificar o valor final da encomenda e as quantidades e encerrar a encomenda e proceder à colocação de etiquetas dos produtos sujeitos a um regime de preços livres sem ocultar a validade, formas de uso, código alternativo ou lote.

Durante o período de estágio aquando da receção da encomenda surgiram variadas situações de não conformidade e sua resolução como:

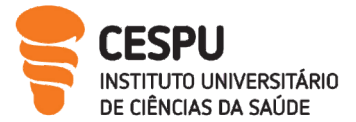

### O produto não correspondia ao faturado:

- 1. O armazenista enviou um produto que não correspondia ao pedido;
- 2. Efetuar uma chamada para o fornecedor para dar conhecimento da situação e fornecer o número de fatura;
- 3. Proceder à entrada da fatura sem o produto em falta e aguardar crédito para regularizar a situação;
- 4. Colocar na banheira o produto que veio na encomenda para ser devolvido ao armazenista correspondente.

### Produto enviado, não encomendado e não faturado:

- 1. O armazenista enviou um produto não encomendado e não faturado;
- 2. Efetuar uma chamada para o fornecedor a dar conhecimento da situação;
- 3. Se farmácia não pretende ficar com o produto, colocar na banheira, caso pretenda ficar com o produto aguardar uma fatura correspondente ao produto.

#### Armazenista enviou um produto com embalagem danificada:

- 1. Efetuar uma chamada para o fornecedor para dar conhecimento da situação, e fornecer o número da fatura,
- 2. Proceder à entrada da fatura com o produto e proceder a devolução;
- 3. Colocar na banheira o produto danificado para ser devolvido ao armazenista e aguardar o envio de um novo produto em boas condições.

#### <span id="page-28-0"></span>3.9.Zona sanitária

A farmácia possui uma casa de banho destinada exclusivamente aos membros da equipa da FMT.

# <span id="page-28-1"></span>3.10. Biblioteca e Centros de Informação

As fontes de informação disponíveis à consulta pela equipa da FMT são variadíssimas. A constante atualização dos seus profissionais em áreas como legislação, saúde, medicamentos é essencial para evolução. Assim têm disponíveis fontes de informação nomeadamente [3] :

Obrigatórias: Prontuário Terapêutico versão Online, Farmacopeia Portuguesa IX.

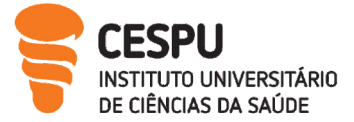

 Não Obrigatórias: Manual Merck, Direito Farmacêutico. Centros de Informação antiveneno (CIAV), Laboratórios de Estudos farmacêuticos (LEF) constituem exemplos de outras fontes de informação acessíveis à equipa da FMT.

# <span id="page-29-0"></span>4. Classificação dos Produtos existentes na Farmácia

# <span id="page-29-1"></span>4.1. Medicamentos Sujeitos a Receita Médica

Dispensa de medicamentos com apresentação de receita médica, que constituem um risco para a saúde direta ou indiretamente, quando não são utilizados para o fim a que se destinam ou sejam utilizados em quantidade considerável para fins distintos para qual se destinam podendo constituir um risco direto ou indireto para a saúde [8] . Ex: Concor®

# <span id="page-29-2"></span>4.2. Medicamentos Não Sujeitos a Receita Médica

São medicamentos que não necessitam de receita médica, só em casos especiais devidamente justificados. Quando comparticipados estão sujeitos a um regime de preços máximos [8] . Ex: Voltaren 25®

Subcategoria: Medicamentos não sujeitos a receita médica de dispensa exclusiva em farmácia (MNSRM-EF) <sup>[9]</sup>. Ex: 10 mg de Brometo de Butilescopolamina + 500 mg Paracetamol (aqui deve estar a DCI).

# <span id="page-29-3"></span>4.3. Produtos Cosméticos e de Higiene Corporal

Substâncias ou preparações destinadas a ser colocadas em contacto com diversas áreas externas do corpo como epiderme, sistema piloso e capilar, lábios, órgãos genitais, dentes, mucosas com a finalidade de limpar, perfumar, modificar o seu aspeto e/ou proteger ou manter em bom estado e ou de corrigir os odores corporais. Os cosméticos englobam várias categorias como os produtos de higiene corporal [10] . Ex: Creme Hidratante.

# <span id="page-29-4"></span>4.4. Medicamentos Homeopáticos

Medicamento obtido a partir de substâncias denominadas stocks ou matérias-primas homeopáticas de acordo com o processo de fabrico descrito na farmacopeia ou na farmacopeia utilizada em modo oficial num Estado Membro [11] . Ex: Oscillococcinum

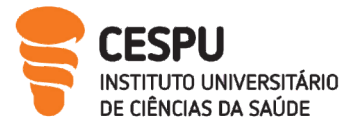

### <span id="page-30-0"></span>4.5. Produtos para Alimentação Especial

Géneros alimentícios destinados a uma alimentação especial com o objetivo de satisfazer as necessidades nutricionais do paciente e para consumo ou sob supervisão médica destinado à alimentação exclusiva ou parcial de pacientes com capacidade limitada, diminuída ou alterada para ingerir, digerir, absorver, metabolizar ou excretar géneros alimentícios ou algum dos seus metabolitos [12] . Ex: Fresubin®

### <span id="page-30-1"></span>4.6.Medicamentos Fitoterapêuticos

Utiliza ingredientes terapêuticos, nomeadamente substâncias provenientes de plantas permitindo a promoção da saúde, prevenção da doença. A fitoterapia é uma terapêutica com uma conceção holística, energética e natural do ser humano, e métodos de diagnóstico, prescrição e tratamento próprios assentes em axiomas e teorias específicas [13] . Ex: Valstress®

### <span id="page-30-2"></span>4.7. Medicamentos e Produtos para uso Animal

Todo o medicamento destinado ao uso em animais, constituindo um meio para defesa do animal e salvaguardando a saúde pública (14). Ex: Frontline®, Advantix®

# <span id="page-30-3"></span>4.8.Dispositivos Médicos

Qualquer instrumento, aparelho, equipamento, software, material ou artigo utilizado para fins de diagnóstico ou terapêutico cujo principal efeito pretendido não seja alcançado por meios farmacológicos, imunológicos ou metabólicos com o prepósito de melhorar o bemestar do utilizador [15]. Ex: Termómetro

# <span id="page-30-4"></span>5. Fornecedores e Realização de Encomendas

É fundamental uma boa gestão para aquisição de medicamentos e produtos de saúde. A FMT encontra-se inserida num grupo de compras que oferece condições comerciais vantajosas junto dos respetivos fornecedores com que trabalha e laboratórios. A FMT tem como fornecedor principal a OCP® e dois fornecedores secundários  $-$  a Empifarma® e a Alliance Healthcare® (Tabela 1).

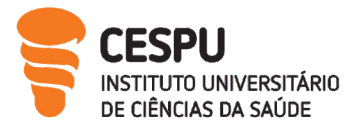

<span id="page-31-0"></span>Tabela 1. Fornecedores da FMT

| Fornecedor             | Número de Entregas                           |
|------------------------|----------------------------------------------|
| <b>OCP®</b>            | Duas entregas Diárias de Segunda a<br>Sábado |
| Empifarma <sup>®</sup> | Uma Entrega Diária de Segunda a Sexta        |
| Alliance Healthcare®   | Duas Entregas Diárias de Segunda a<br>Sábado |

A aquisição de medicamentos e produtos farmacêuticos através de campanhas via telefónica, email ou diretamente com o delegado comercial são analisadas pelo responsável de compras tendo em conta condições comerciais, rotatividade do produto e sazonalidade. Na FMT são realizadas preferencialmente quatro tipos de encomendas:

Diárias: Na FMT são realizadas duas encomendas diárias uma às 12:30H e a outra às 20:00H. através do Sifarma - Novo Módulo de Atendimento que tem por base stocks mínimos e máximos e os fornecedores de cada produto definidos na ficha de produto, apresentando uma proposta de uma possível encomenda. O responsável pela realização da encomenda analisa as entradas e saídas de cada produto, a melhor condição comercial fornecida pelos diferentes fornecedores com que trabalha, sendo fundamental a constante análise do PVF em cada fornecedor regularmente. No ato da encomenda é disponibilizada informação respeitante aos produtos que já foram encomendados na encomenda instantânea para que não sejam novamente pedidos. A (Figura 9) é demonstrativa de um exemplo de uma realização de uma encomenda diária.

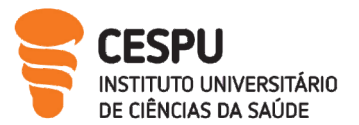

#### Relatório de estágio II

| <b>Gerir Encomendas</b><br>+ CRIAR NOVA                                                                                                    | Stocks minimos v<br>< Salr Criar Encomenda BNOURSO<br><b>IR PARA RESUM</b><br>04/08/2021 - 00:00                                                                                                    |
|----------------------------------------------------------------------------------------------------|----------------------------------------------------------------------------------------------------|
| $\varphi$<br>GI Q<br>$\checkmark$<br>Procurar encomendas<br>$\checkmark$<br>$\vee$<br>Tipo<br>Fornecedor<br>Estado (S)<br>A                                                                                                    | T <sub>0</sub><br>Total Liquido<br>N. <sup>ª</sup> Referências<br>Quantidade Total<br>Β<br>1517.35€<br>122<br>256                                                                                                    |
| $\odot$<br>USPENDER I & RECEPCIONAR SI ENVIAR MARCAREMINIADA<br><b>AT RIVEAR</b><br>Results<br>$N^*$<br>VAL.<br>$N_c$<br><b>ESTADO</b><br><b>DOCUMENTO</b><br>OT CRIAÇÃO<br><b>FORNECEDOR</b><br><b>DT ENVIO</b><br>REF<br>148,06€ 04/08/2021 - 12:42<br>D4/08/2021 - 12:42 59444 OCP Portugal, S.A. - Sede e Armazém<br><b>CRIGAGE</b><br>3.70E<br>04/08/2021 - 12:37<br>04/08/2021 - 12:37 59443 OCP Portugal, S.A. - Sede e Armszém                                                                                                    | Pesquisar ou introduzir código de produto<br>7<br>$\alpha$<br>Filtrar Produto<br><b>Filtrar Formecedor</b><br><b>Filtrar Fornecedor</b><br>$\equiv$ Selecionar todos (122)<br>DEE FORVECED<br>N.º de entradas: 122<br>Iance Healthcare, S.A.<br>Empifarma, Produtos Farmacéuticos, S.A.<br>Ocp - Portugal - Produtos Farmacéuticos, S.A.<br>STK QT A ENCOM.<br>FORNECEDOR<br>PVF PVP<br>DESIGNAÇÃO<br>OCP Portugal, S.A. - Sede e Armazém                                                                                                    |
| ENGLOS<br>293,74 € 04/08/2021 - 12:48<br>04/08/2021 - 12:30 59441 OCP Portugal, S.A. - Sede e Armazém 23<br>51,30 € 04/08/2021 - 12:48<br><b>ENGAGA</b><br>D4/D8/2021 - 12:30 59442 Empifarma, Produtos Farmacêuticos,  6<br>16.30€ 04/08/2021 - 12:48<br><b>EXIGADA</b><br>3<br>D4/08/2021 - 12:30 59440 Alliance Healthcare, S.A.<br>$3,51 \t\t\epsilon$ 04/08/2021 - 12:07<br><b>ENGINEER</b><br>D4/08/2021 - 12:07 59437 OCP Portugal, S.A. - Sede e Armazém                                                                                                    | $Q_{\rm L}$<br>Ţ.<br>m<br>Acalka, 1080 mg x 100<br>$\sqrt{a}$<br>14,85 €<br>18,97<br>$\circ$ (-) $1$ (+)<br>X <sup>V</sup><br>OCP Portugal, S.A. - Sede e Armaxém<br>$\overline{\phantom{a}}$<br>comp lib mod<br>$\epsilon$<br>$\frac{10}{9}$<br>$\boldsymbol{\beta}$<br>Actidox, 100 mg x 16<br>3.736<br>17.97<br>$\boxed{0}$<br>$X -$<br>OCP Portugal, S.A. - Sede e Armazén<br>$(-)$ 1<br>comp disp<br>0,1<br>15<br>Allergodil, 0,5 mg/mL-6<br>32,08<br> 0 <br>5.126<br>$X$ $*$<br>$(-) 1$<br>Empifarma, Produtos Farmacéuticos, S.A.<br>$mL \times 1$ sol col<br>$\frac{10}{\pi}$<br>s<br>Amlodipina Mibral MG.<br>14,47<br> 0 <br>5.396<br>OCP Portugal, S.A. - Sede e Armazém<br>$X$ $\rightarrow$<br>$1(-)1$ |
| 28,02€ 04/08/2021 - 11:30<br><b>ENGAGA</b><br>D4/D8/2021 - 11:30 59436 Alliance Healthcare, S.A.<br>12.64 € 03/08/2021 - 18:39<br><b>ENGAGE</b><br>03/08/2021 - 18:39 59422 OCP Portugal, S.A. - Sede e Armazém 1<br><b>Sitarina</b> encomenous<br>Stocks minimos<br><b>IR PARA RESUMO</b><br>Salir Criar Encomenda<br><b>EM CURSO</b><br>10/09/2021 - 00:00<br>Total Liquido<br>N. <sup>*</sup> Referências<br>Quantidade Total<br><b>Tetal a pager</b>                                                                                                    | $10$ mg $\times$ 60 comp<br>$ D^{\dagger}$<br> 8 <br>3.276<br>27,24<br>$\boxed{0}$<br>Aquilita Sono 1,95Mg<br>$X -$<br>OCP Portugal, S.A. - Sede e Armazém<br>$^{(+)}$<br>$(-)$ 1<br>Comp X30<br>← → C A Inseguro   sifarma.f23680.farma.anf.pt/web/logistic/orders-management/bundle/236800000006261/details<br>图 ☆ 日<br>Sifarma .Encomendas<br><b>RITA CAVADAS</b><br>Stocks minimos<br>TERMINAR<br>VOLTAR À EDIÇÃO<br>Resumo Encomenda                                                                                                    |
| 3 460,80<br>244,02€<br>157<br>198<br>TEXPOS<br>$\overline{c}$<br>$\overline{e}$<br>$\overline{\mathbf{a}}$<br>Public<br>$\Theta$<br>32<br>1(4)<br>78<br>OCP Portugal, S.A. - Sede e Armazém X<br> 0,0 <br>$\ddot{\cdot}$<br>21,65<br>$\overline{D}$<br>5.78E<br>$\epsilon$<br>$\mathbf{q}_\mathbf{r}$<br>Saco Papel<br>$\rightarrow$ $\ominus$ $\boxed{2}$ $\ominus$<br>OCP Portugal, S.A. - Sede e Armazém X<br>DO<br>55<br>,00<br>÷<br>100.00<br>$\vert 0 \vert$<br>0.00E<br>$\overline{R}$<br>$\epsilon$<br>Saco Diámico<br>$\rightarrow$ $\ominus$ $\boxed{2}$ $\rightarrow$<br>OCP Portugal, S.A. - Sede e Armazém X<br>DO.<br>10<br>.DO<br>100.00<br>ö<br>0.006<br>i ka | 04/08/2021 - 00:00<br><b>Total Liquido</b><br>N." Referências<br>Tel<br>Quantidade Total<br>336,11€<br>32<br>50<br>Apagar(0) Manter(0) Aprovar(0) Marcar Enviada(0) Enviar(3) 2<br>equintes Notas de Encomenda: (3)<br>CONFIRMAÇÃO DE ENCOMENDAS<br># 5944. Anance Healthcare<br>Enviar <sup>O</sup><br>tar Enviada<br>Total a pagar v                                                                                                    |
| Detahes do produto<br>Singulair, 10 mg x 28 comp rev<br>2639789<br>₽<br>$\lambda$<br><b>STOCK</b><br>STOCK MIN-MAX<br>$1 - 2$<br><b>PRATELFIRA</b><br><b>A3 A3</b><br>PR DE CUSTO MÉDIO<br>$8,78 \in$<br><b>DATA DE VALIDADE</b><br>11/2023<br><b>No</b><br>6%<br>Compras<br>DT                                                                                                    | ta de entregi<br>A Enviant<br>1021<br>16.30€<br>- Alliance Healthcare, S.A.<br>- Empifarma, Produtos Farmacéuticos, S.A.<br>- OCP Portugal, S.A. - Sede e Armazém<br>#59442 Empifarma, Produti<br>Enviar <sup>1</sup><br>ar Enviada<br>m<br>FECHAR<br>CONFIRMAR<br>Total a pagar v<br>ta de entrega<br>1021<br>51,30€                                                                                                    |
| FORMECEDOR<br><b>W</b> Vendas<br>OT PREÇO DESC. LÍQ.<br>Oit Compra 09/2021 OCP Portugal, S.A. - Sede e<br><b>ABR</b><br>Armazémi<br>$2^{12,81}$ 31.45 8,78<br>MAJ<br>JUN<br>JUL<br>Compras 1<br>AGO<br>$\epsilon$<br>SET<br>$\%$<br>5<br>$\epsilon$<br>5<br>$\sim$<br>$\mathbf{I}$<br>Vendas<br>● 原 担 Q. 野<br>$\overline{z}$<br>SO ET ONE<br>$\mathbf{1}$<br>$\mathbf{6}$<br>$\overline{a}$<br>$\kappa$<br><sup>2</sup> (3) Roundcube Web<br>9 Sfarma - Encomenda JF (c) ANF - SIFARMA<br>$\mathbb{Q}$<br>$3 - 0$                                                                                                    | # 59441 OCP Portugal, S.A. - Sede e Armazém<br>Apagar<br>Manter<br>Aprovan<br>Marcar Enviada<br>Enviar <sup>O</sup><br>N.º Referências<br>Total a pagar v<br><b>Total Liquido</b><br>Quantidade Total<br>Data prevista de entrega<br>23<br>277,11€<br>38<br>293,74€<br>04/08/2021<br>震<br>$\rho$ H $\blacksquare$<br>Sfarma - Encomenda<br>$\bullet$<br><b>SHEORDOWN 1248 B</b>                                                                                                    |

<span id="page-32-0"></span>Figura 9. Etapas para a Realização da Encomenda Diária

- A. Para realizar a encomenda diária é necessário criar a encomenda;
- B. É apresentada a proposta de encomenda pelo Sifarma novo módulo atendimento. Selecionar por fornecedor e posteriormente analisar a proposta de encomenda;
- C. É importante gerir a encomenda de acordo com os stocks mínimos e máximos, as saídas do produto, possíveis observações existentes. Por fim analisar detalhadamente o fornecedor a que estamos a encomendar o produto para ver se é o mais vantajoso;
- D. A encomenda é aprovada e enviada ao fornecedor.

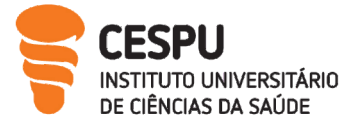

Encomenda Instantâneas: Realizadas no momento do atendimento. É selecionado o fornecedor permitindo informar detalhadamente ao utente da disponibilidade do produto, hora de chegada e preço de venda.

Encomenda Via Verde: A via verde é uma via excecional para obtenção de medicamentos que se encontram rateados, ativada quando a farmácia não tem o stock pretendido Este tipo de encomenda é realizada com apresentação de receita médica<sup>[16]</sup>.

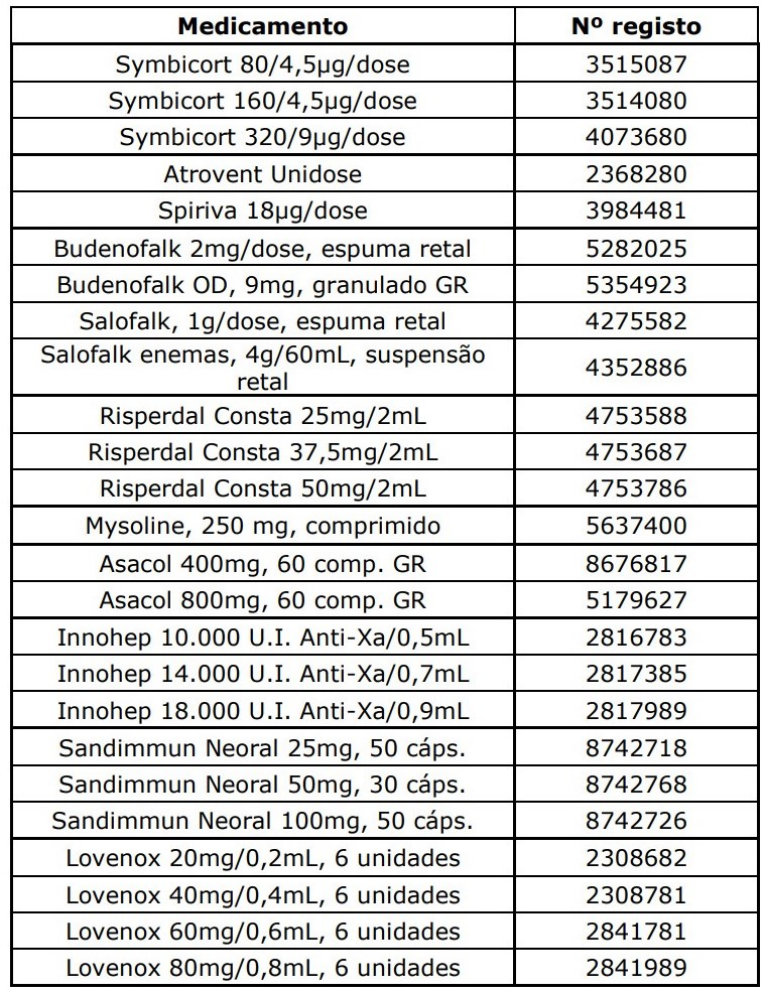

<span id="page-33-0"></span>Figura 10. Lista de Medicamentos do Projeto Via Verde, Retirado da Circular Normativa Nº019/CD/100.20.200.

Durante o período de estágio foi possível encomendar pela Via verde Salofalk (Figura 10). No entanto durante o estágio outros produtos se encontraram rateados que não constam na lista da (Figura 10) como: Xarelto 20mg, Xigduo 5mg/1000mg e Colroset 20mg/5mg.

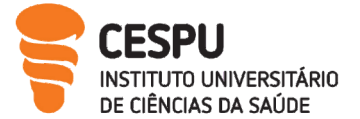

Via telefónica: Para efetuar uma encomenda via telefónica é necessário contactar o fornecedor, mencionar o código associado da farmácia e solicitar o produto e o débito e obter a informação junto do operador da data prevista para entrega do produto.

Gadget da OCP: Apresenta várias funcionalidades desde o acompanhamento das encomendas [17], obtenção de documentos relevantes e encomenda de produtos. O operador procura o produto, coloca a quantidade pretendida e confirma a encomenda. O *gadget* funciona maioritariamente para encomendas instantâneas.

# <span id="page-34-0"></span>6. Locais e Condições para o Armazenamento de Medicamentos e Outros Produtos de Saúde

O controlo da temperatura e da humidade relativa são aspetos fundamentais para um correto armazenamento dos medicamentos e produtos de saúde [3]. Foi-me delegada durante o estágio a função da validação periódica através de um controlo semanal da temperatura e da humidade através do programa Hw4. O procedimento efetuado é:

- 1. Ligar o termohigrómetro ao computador;
- 2. Selecionar individualmente: Área de atendimento, Área Pública, Frigorífico;
- 3. Parar o Registo;
- 4. Descarregar os dados para o computador e analisar;
- 5. Guardar os dados;
- 6. Imprimir os documentos;
- 7. Limpar os dados;
- 8. Iniciar um novo registo.

Após este processo é efetuado uma análise dos dados, considerando que a temperatura do frigorifica deverá estar compreendida entre os 2-8ºC. Relativamente à área pública e ao armazém a temperatura encontra-se entre os 15-25ºC e a humidade relativa entre os 40% - 60%, de acordo com as Boas Práticas de Farmácia [3] . Após a validação dos resultados cada folha é assinada e carimbada e posteriormente arquivada (Figura 11).

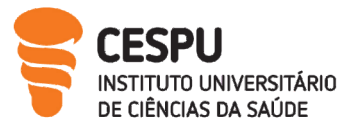

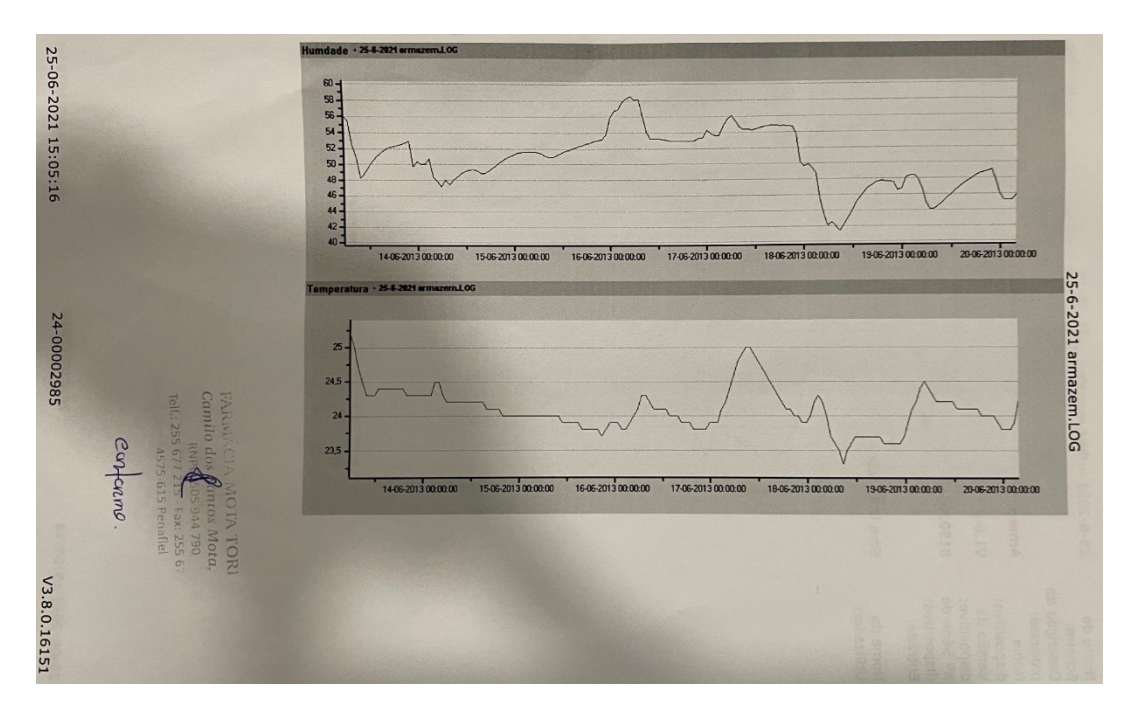

<span id="page-35-1"></span>Figura 11. Registo de Medição da Temperatura e da Humidade Relativa ao Armazém

# <span id="page-35-0"></span>7. Controlo dos Prazos de Validade

O controlo dos PV é essencial para uma boa gestão dos produtos existentes na farmácia. Por isso a FMT adota a regra FEFO First to Expire, First out isto é, o primeiro a expirar é o primeiro a sair. No menu Sifarma 2000® é retirada uma listagem dos PV com um prazo de validade a expirar nos próximos 3 meses. Seguidamente são verificados os PV de todos os produtos listados (Figura 12). Os produtos que terminam na data inscrita é colocado um visto, caso o produto apresente uma validade posterior à indicada é corrigida na folha impressa e seguidamente é corrigido e gravado no computador. No caso de existir alguns produtos ou embalagens que expiram e outras não, primeiramente deixamos o PV até serem vendidas e posteriormente atualizamos para o PV mais recente. De forma a facilitar a venda de produtos que se aproximam o PV a terminar e para estes serem escoados primeiro a farmácia procede a uma separação:

- Os produtos são separados numa estante por meses para permitir uma rápida perceção por parte da equipa farmacêutica;
- Outros produtos são colocados no balcão impulsionando compras;
Os restantes produtos, que não se encontram nos dois locais mencionados anteriormente, são identificados com uma etiqueta para relembrar que têm que ser vendidos em primeiro lugar.

Os produtos são devolvidos ao armazenista dois meses antes de expirar o PV. No caso dos produtos comprados diretamente ao laboratório são devolvidos diretamente.

|      |                      | <b>FARMACIA MOTA TORRES</b><br><b>AVENIDA MARGINAL, 1244</b>                                         |                                          |                                  |                |                                                                                   |                     |  |  |
|------|----------------------|----------------------------------------------------------------------------------------------------|------------------------------------------|----------------------------------|----------------|-----------------------------------------------------------------------------------|---------------------|--|--|
|      |                      | NIF: 505944790                                                                                       |                                          |                                  |                |                                                                                   |                     |  |  |
|      | 4575-627 RIO MAU PNF |                                                                                                    |                                          | Telefone: 255677215              |                |                                                                                   |                     |  |  |
|      |                      |                                                                                                    | Lista de Controlo de Prazos de Validades |                                  |                | Dir. Téc. DR <sup>ª</sup> MARIA JOSE<br><b>FERNANDES DA MOTA</b><br><b>TORRES</b> |                     |  |  |
|      |                      | Expiram até 10-2021 no local FARMACIA MOTA TORRES                                                    |                                          |                                  |                |                                                                                   |                     |  |  |
| Ord. | Código               | Designação                                                                                           | Lote                                     |                                  |                |                                                                                   |                     |  |  |
|      | 1 7376178            | Absorvit Xarope Super Alim 200Ml                                                                     | <b>LOTE ÚNICO</b>                        | <b>Stock</b>                     | Pratel.        |                                                                                   | Validade Correcção  |  |  |
|      | 2 6046532            | Advancis Digest Plus Conta Gotas 30MI                                                                | LOTE ÚNICO                               | $\overline{3}$                   |                | 09-2021                                                                           |                     |  |  |
|      | 3 6224576            | Advancis Genipausa Forte Capsx30 cáps(s)                                                             | <b>LOTE ÚNICO</b>                        | $\overline{2}$<br>$\overline{1}$ |                | 08-2021                                                                           | $\mathcal{D}'$ -dod |  |  |
|      | 4 5730403            | Amlodipina/Olmesartan medoxomilo Zentiva MG, 5 mg + 20 mg<br>Blister 56 Unidade(s) Comp revest pelic | <b>LOTE ÚNICO</b>                        | 6                                |                | 06-202106<br>09-2021                                                              | 70U<br>$65 - 7021$  |  |  |
|      | 5 6348912            | Aptamil Pronutr Leite Lacten S/Lactose400                                                            | <b>LOTE ÚNICO</b>                        | $\mathbf{1}$                     |                | 10-2021                                                                           | (a/100)             |  |  |
|      | 6 6875070            | Arthrodont Protect Gel Dent 75ml                                                                     | <b>LOTE ÚNICO</b>                        | $\overline{2}$                   |                | 10-2021                                                                           |                     |  |  |
|      | 7 5616255            | Atorvastatina Aurobindo MG, 40 mg Blister 28 Unidade(s) Comp<br>revest pelic                         | <b>LOTE ÚNICO</b>                        | $\mathbf{1}$                     |                | 10-2021                                                                           |                     |  |  |
|      | 8 6906412            | Aveeno Dermexa Duo Creme Suavizante Emoliente 2 x 200 ml<br>com Desconto                             | <b>LOTE ÚNICO</b>                        | $\overline{\mathbf{4}}$          |                | 09-2021                                                                           |                     |  |  |
|      | 9 5790183            | Bisolvon Linctus Adulto, 1.6 mg/mL-200mL x 1 xar mL                                                  | <b>LOTE ÚNICO</b>                        | 15                               |                | 10-2021                                                                           |                     |  |  |
|      | 10 8283309           | Bisolvon Linctus Criança, 0,8 mg/mL-200mL x 1 xar mL                                                 | <b>LOTE ÚNICO</b>                        | 5                                | X <sub>1</sub> | 09-2021                                                                           |                     |  |  |
|      | 11 4340899           | Ciprofloxacina Generis MG, 500 mg x 16 comp rev                                                      | <b>LOTE ÚNICO</b>                        | $\mathbf{1}$                     |                | 09-2021                                                                           |                     |  |  |
|      | 12 6287557           | <b>Colgate Sens Pr Extr Strength Past Dent75</b>                                                     | LOTE ÚNICO                               | 3                                |                | 10-2021                                                                           |                     |  |  |
|      | 13 2970689           | Dermestril-Septem 50, 50 mcg/24 h x 12 sist transder                                                 | LOTE ÚNICO                               | $\overline{2}$                   |                | 08-2021                                                                           | $\sqrt{(3-202)}$    |  |  |
|      | 14 5472915           | Desloratadina Generis MG, 5 mg Blister 20 Unidade(s) Comp<br>orodisp                                 | <b>LOTE ÚNICO</b>                        | $\overline{1}$                   |                | 10-2021                                                                           |                     |  |  |
|      | 15 5044193           | Diltiazem ratiopharm MG, 120 mg x 60 cáps lib prol                                                   | LOTE ÚNICO                               | 1                                |                | 09-2021                                                                           | $(06 - 100)$        |  |  |
|      | 16 6593772           | Elgydium Past Dent Prev Caries75ml                                                                   | <b>LOTE ÚNICO</b>                        | 10                               | G4             | 09-2021                                                                           |                     |  |  |
|      | 17 6239970           | <b>Farline Activity Bolsa Frio Instant</b>                                                           | <b>LOTE ÚNICO</b>                        | $\overline{7}$                   |                | 06-2021                                                                           |                     |  |  |
|      | 18 6278952           | Farline Bals Lab Cerej Adic Spf15 4,5g                                                               | <b>LOTE ÚNICO</b>                        | 8                                |                | 01-2021<br>07-2021                                                                |                     |  |  |
|      | 19 6278960           | Farline Bals Lab Morang Spf15 4,5g<br>Fluticasona/Salmeterol Ciclum, 125 µg/dose + 25 µg/dose        | <b>LOTE ÚNICO</b><br><b>LOTE ÚNICO</b>   | 10<br>$\mathbf{1}$               |                | 10-2021                                                                           |                     |  |  |
|      | 20 5768304           | Recipiente pressurizado 120 dose Susp press inal                                                     | $\sim$                                   |                                  |                | 08-2021                                                                           |                     |  |  |

Figura 12. Listagem de Controlo de Prazos de Validades

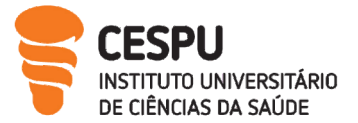

# 8. Devoluções, Recolhas e Quebras

## 8.1. Devoluções

As devoluções podem ser realizadas por variados motivos como erro no pedido, decisão do laboratório, prazo curto, embalagem danificada entre outros. Quando se efetua uma devolução o produto é retirado do stock da farmácia e a sua situação está suspensa até regularização da devolução. No Sifarma 2000® é criada a devolução sendo os campos a seguir mencionados obrigatoriamente preenchidos:

- Identificação do fornecedor a quem se destina a devolução;
- Local de origem;
- Data e Hora:
- O produto a Devolver;
- O motivo da Devolução;
- Origem.

Após preenchimento destes campos a Nota de Devolução (ND) é aprovada e comunicada a guia de devolução à Autoridade Tributária (AT). É então emitida a ND a ser carimbada e assinada. Seguidamente os produtos são colocados numa zona destinada às devoluções para serem mais facilmente percecionados por toda a equipa. O original e o duplicado destinam-se ao destinatário da devolução e o triplicado fica na farmácia. Para regularizar uma devolução é necessário no menu gestão de devoluções identificar a série, número de guia, hora, fornecedor e o local de origem. Após identificação destes aspetos é necessário preencher o número de documento, seguidamente é identificado o tipo de regularização a efetuar dependendo da resposta do fornecedor (Tabela 2):

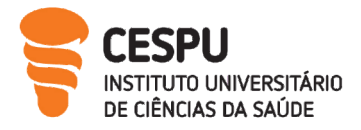

Relatório de estágio II

Tabela 2. Tipos de Regularizações

### Não Aceite

Durante o período de estágio foi possível contactar com uma situação não aceite: Devido ao produto ter sido enviado antes de 60 dias antes de expirar a validade.

### Nota de Crédito

Durante o estágio contactei com uma devolução na qual o fornecedor emitiu uma nota de crédito para um produto: Identificamos a nota de crédito, o valor do produto a regularizar, o IVA e o FEE do produto.

### Substituição de Produtos

Durante o período de estágio não contactei com nenhuma devolução na qual o fornecedor efetuou troca por embalagem ou produto diferente.

No final é emitido uma guia de regularização de devolução

### 8.2. Recolhas

Com vista à salvaguarda do utente, o decreto de lei 176/2006 define vários motivos para recolha de medicamentos suspeitos de representaram perigo para a saúde. Durante o período de estágio, a FMT foi notificada através de uma circular enviada pelo INFARMED da recolha voluntária do lote AR0528 com validade 06/2023, Pantoprazol 40mg pois foi detetado durante um estudo de estabilidade, um resultado fora de especificação para o parâmetro dissolução <sup>[18]</sup>. Seguidamente verificamos se tínhamos em *stock* o produto e procedemos à devolução.

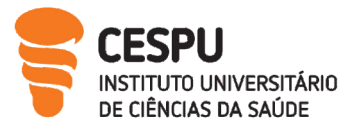

# 8.3. Quebras

Pelo seu carácter fiscal, a operação "Quebras" é um instrumento de gestão efetuado apenas pelo responsável da empresa, como:

1. Destruição de produtos fora de prazo e não aceites ou creditados pelo laboratório que representam reais perdas para a farmácia, permitindo assim a recuperação do IVA. Neste caso é necessária a autorização prévia da AT.

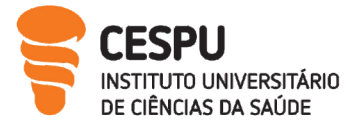

# 9. Atendimento Farmacêutico

O atendimento farmacêutico na FMT obedece a determinadas etapas cruciais permitindo uma dispensa segura e competente dos medicamentos e produtos de saúde permitindo sempre um diálogo ativo entre o profissional de saúde e o utente. Na Figura 13 é apresentado um esquema do script de atendimento adotado pela equipa farmacêutica adaptado do processo de indicação farmacêutica [19].

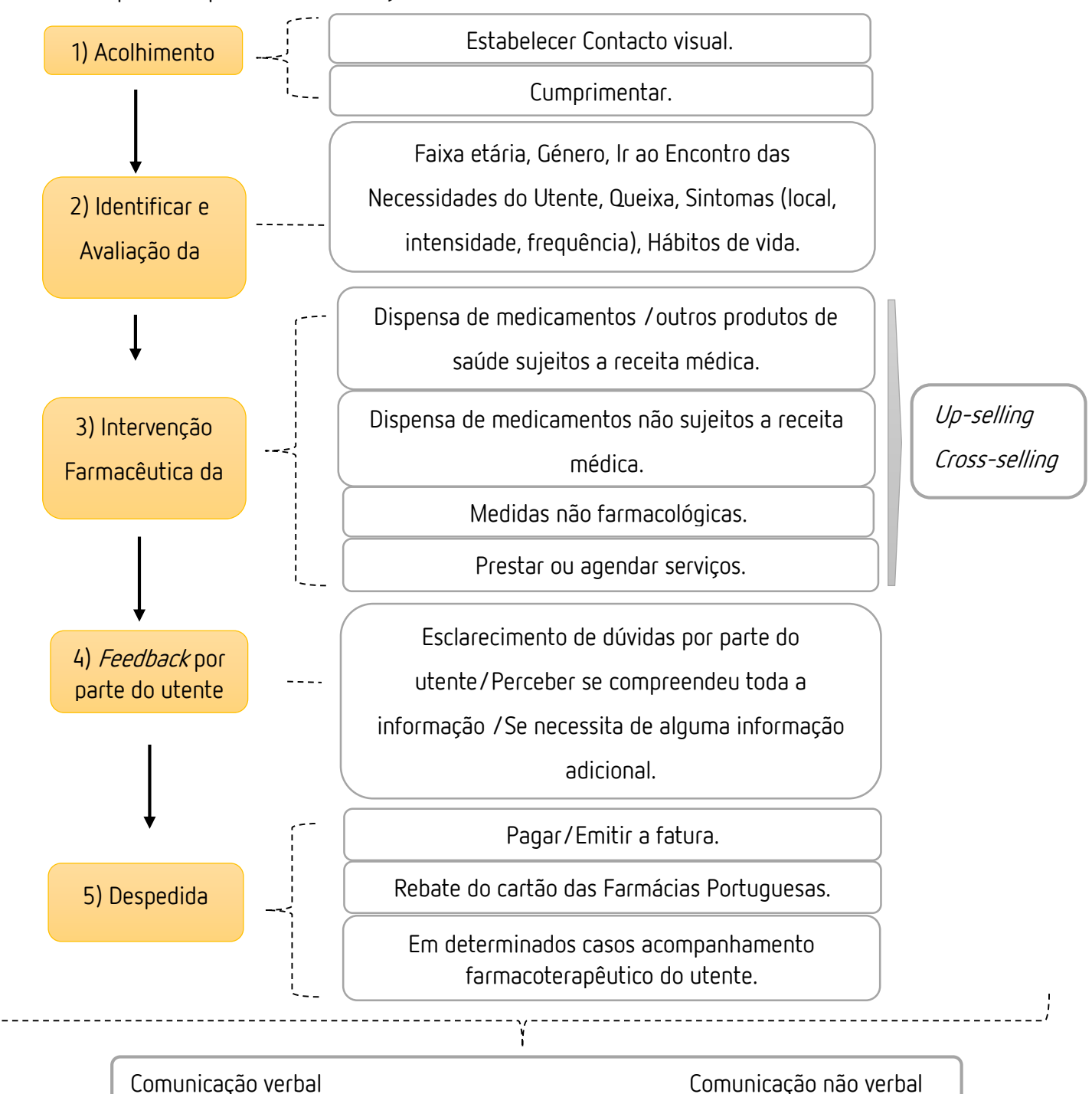

Figura 13. Etapas do Atendimento Farmacêutico

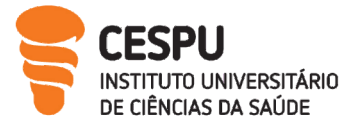

A forma de comunicar por parte do farmacêutico tem de ser clara e eficiente para que não ocorram imprecisões, decisões desadequadas e desinteresse por parte do utente. A capacidade de comunicação pode estar subdividida em [20]:

### Uma comunicação verbal:

- Escuta ativa:
- Comunicação com o utente;
- Interpretação da receita;
- Vocabulário usado.

### Uma comunicação não verbal:

- Contacto visual;
- Expressão facial;
- Postura corporal;
- Gestos.

O acolhimento é uma etapa primordial para o profissional de saúde criar um compromisso, identificar possíveis sinais dados pelo utente (por exemplo: impaciência) e perceber as necessidades deste.

A identificação do utente é pautada por perguntas como: tem ficha na farmácia?, relembreme o seu nome?.

A avaliação da situação farmacêutica, para uma dispensa efetiva engloba diversas perguntas para recolher o máximo de informação durante o atendimento.

- É a primeira vez que está a tomar a medicação?
- Qual foi o motivo da ida ao médico?
- Qual é a intensidade, local, frequência da dor?
- Já tomou alguma medicação para resolver a situação?
- Quais são os seus hábitos de Vida?

A demonstração de disponibilidade para com o utente é importante, isto é, oferecer ajuda e adotar estratégias linguísticas como: esteja à vontade, se precisar de alguma ajuda estou sempre disponível.

Durante a intervenção farmacêutica:

 Apresentar a alternativa mais efetiva para o utente adequada à situação: Medicamentos Sujeitos a Receita Médica (MSRM), MNSRM, medidas não farmacológicas, Remissão Médica;

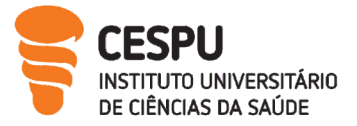

- Explicar o regime posológico: oralmente, através da utilização de pictogramas, ou escrever na embalagem. Caso seja uma medicação habitual verificar se o utente está a efetuar corretamente a medicação;
- Explicar os cuidados para armazenar determinados produtos farmacêuticos por ex: insulinas
- Efetuar *cross-selling:* É uma venda cruzada de serviços/produtos adicional à venda e o up-selling. Consiste em aconselhar ao utente um produto de qualidade superior ao que o utente pretende levar.
- Sugerir campanhas;
- Alertar para possíveis efeitos secundários da medicação;
- Efetuar encomenda do produto caso não exista na farmácia e dar uma previsão de chegada.

O feedback por parte do utente é importante visto que é o momento do utente expor todas as suas dúvidas e da validação por parte do farmacêutico se o utente percebeu todas as explicações que lhe foram fornecidas durante o atendimento.

O profissional de saúde pode questionar:

- Dúvidas?
- Diga-me novamente como tem que tomar a medicação?

A despedida caracteriza-se pelo pagamento e emissão da fatura e em determinados casos efetuar o acompanhamento farmacoterapêutico de determinado utente com o objetivo de detetar, prevenir e resolver problemas com a medicação. Para uma maior proximidade com o utente a FMT dispõe de serviço digital, efetuado por email (Figura14) que ajuda os seus utentes na toma dos seus medicamentos, oferecendo desta forma um serviço diferenciado e personalizado facilitando a aproximação da farmácia ao utente.

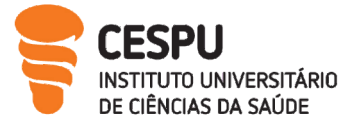

#### A SUA FARMÁCIA TEM NOVAS FORMAS PARA AJUDAR A SABER COMO TOMAR **0S SEUS MEDICAMENTOS**

# **FARMACIA MOTA TORRES**

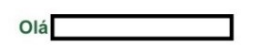

O seu farmacêutico está sempre ao seu lado para ajudar! Aqui tem as indicações necessárias para poder tomar corretamente os seus medicamentos

|                                                          | O que<br>tomar       | Quando<br>tomar         | Cuidados<br>especiais |
|----------------------------------------------------------|----------------------|-------------------------|-----------------------|
| Diamicron LM, 30 mg x 60<br>comp lib mod                 | $1$ comprimido $(s)$ | 1 vez por dia           |                       |
| Lasix, 40 mg Fita<br>termossoldada 60 Unidade(s)<br>Comp | 1 comprimido(s)      | antes do pequeno-almoco |                       |
| Permixon, 160 mg x 60 cáps                               | 1 cápsulas           | ao almoço e jantar      |                       |
| Clorocil, 8 mg/mL-5 mL x 1<br>sol col                    | $1$ gota $(s)$       | de 2/2 horas            |                       |
| Tecnosal, 300 mg x 60 cáps                               | 1 cápsulas           | 1 vez por dia           |                       |

Figura 14. Serviço Digital de Apoio ao Utente

# 10.Dispensa de Medicamentos

# 10.1. Dispensa de Medicamentos e Outros Produtos de Saúde Sem Apresentação da Prescrição Médica

A dispensa de medicamentos e outros produtos de saúde sem apresentação da prescrição médica divide-se em duas situações:

- Pedido por parte do utente de um produto/medicamento de saúde. Segundo o decreto de lei 17690/2007, de 23 de julho automedicação define-se como a utilização de MNSRM de forma responsável quando se destina ao alívio e tratamentos de queixas de saúde passageiras e sem gravidade com a assistência ou aconselhamento opcional de um profissional de saúde. Ex: verrugas, obstipação [21] .
- Por indicação farmacêutica: é o ato profissional pelo qual o farmacêutico se responsabiliza pela seleção de um medicamento não sujeito a receita médica e ou indicação de medidas não farmacológicas com o objetivo de resolver ou aliviar um problema considerado um transtorno ou sintoma menor, descrito como um

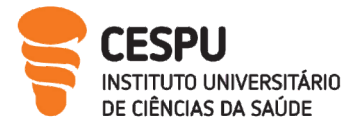

Relatório de estágio II

problema de saúde de caracter não grave, autolimitado, de curta duração que não apresente uma relação com outros problemas de saúde [3].

É importante que o farmacêutico avalie a situação, reunindo informações sobre problemas e sintomas. Aconselhe os medicamentos não sujeitos a receita médica mais indicados para resolver a situação ou, caso considere necessário, remeter para consulta médica. No esquema da (Figura 15) encontra-se um atendimento realizado de indicação farmacêutica.

| Acolhimento                            | Boa Tarde. Em que posso ajudá-lo?                                                                              |                                                                                          |                                                                                                |  |  |  |  |
|----------------------------------------|----------------------------------------------------------------------------------------------------|------------------------------------------------------------------------------------------|------------------------------------------------------------------------------------------------|--|--|--|--|
|                                        |                                                                                                    |                                                                                          |                                                                                                |  |  |  |  |
| Identificar e<br>Avaliar a<br>Situação | Jovem do sexo masculino com<br>ficha na farmácia (verificar a<br>medicação) apresenta uma queixa:              | Caracterização das dejeções: Duração,<br>Frequência, Intensidade, Presença de<br>sangue; |                                                                                                |  |  |  |  |
|                                        | Diarreia e solicita aconselhamento                                                                             | Relação da Diarreia com alguma situação<br>(stress, alimentação).                        |                                                                                                |  |  |  |  |
| Intervenção<br>Farmacêutica            | Antidiarreicos: ImodiumRapid®<br>Probióticos: UI-250 cápsulas <sup>®</sup><br>Reposição Eletrólitos e Fluídos: |                                                                                          |                                                                                                |  |  |  |  |
|                                        | Rehidrat <sup>®</sup><br>Dieta: rica em hidratos de<br>carbono e fluidos                                       | Efetuar chamada                                                                          |                                                                                                |  |  |  |  |
| Feedback por<br>parte do Utente        | Utente compreendeu toda a<br>informação                                                                        |                                                                                          | telefónica ao fim de<br>24h para reavaliar a<br>situação:                                      |  |  |  |  |
| Despedida                              | Pagamento, fatura e questionar o<br>utente se precisa de mais algum<br>esclarecimento adicional                | Promover o<br>sequimento<br>farmacoterapêutico<br>para reavaliar a<br>situação           | Melhoria:<br>Continuação da<br>terapêutica<br>Não Melhoria:<br>Encaminhamento<br>para o médico |  |  |  |  |
|                                        |                                                                                                    |                                                                                          |                                                                                                |  |  |  |  |

Figura 15. Exemplo de um Atendimento por Indicação Farmacêutica

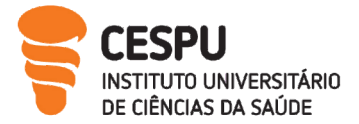

### 10.2. Dispensa de Medicamentos e Outros Produtos de Saúde Sujeitos a Prescrição Médica

Dispensa de medicamentos com obrigatoriedade de apresentação de receita médica, e respetiva vigilância, pois podem constituir direta ou indiretamente um risco, mesmo quando usados para o fim a que se destinam [8].

### Prescrição de Receitas:

Receitas Eletrónicas Desmaterializadas (RED): a prescrição de medicamentos é decifrável por equipamentos eletrónicos, isto é o software tem de validar e registar a receita no sistema central de prescrições. As receitas eletrónicas permitem uma maior segurança na autenticação do médico [22] .

Receita Eletrónica Materializada (REM): No momento da prescrição os softwares validam a receita na Base de Dados Nacional de Prescrição (BDNP). Esta receita necessita de ser impressa [22].

As Receitas Manuais (RM): atualmente a receita eletrónica desmaterializada constitui o tipo de receita mais utilizado. Assim as RM só são prescritas em caso de falência informática, inadaptação do médico prescritor, prescrição no domicílio, e pode ser utilizada no máximo até 40 receitas por mês [22].

### Existem aspetos comuns aos três tipos de receita <sup>[22]</sup>:

- Numeração;
- Identificação do Médico Prescritor;
- Identificação do Local de Prescrição;
- Identificação do Utente: Nome e número do Serviço Nacional de saúde (SNS) do utente, Número do Beneficiário da entidade financeira responsável, Regime especial de comparticipação;
- Entidade Responsável pela Comparticipação;
- Identificação do medicamento:

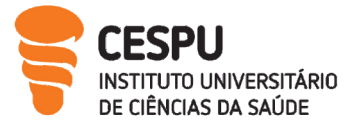

- Prescrição por DCI (Denominação Comum Internacional), Forma farmacêutico, Dosagem, Apresentação, Código Nacional para prescrição eletrónica de medicamentos (CNPEM), Posologia, Número de embalagens.
- Justificação técnicas:
	- Exceção A: Margens ou índice terapêutico estreito (Levotiroxina Sódica, Ciclosporina, Tacrolímus);
	- Exceção B: Reação adversa prévia,
	- Exceção C: Continuidade do tratamento superior a 28 dias;
- Prescrição por marca:
	- Prescrição por marca: Prescrição de medicamento com substância ativa quando não existe um medicamento genérico comparticipado, ou quando só existe original de marca e licenças;
	- $\checkmark$  Por razões industriais que apenas podem ser prescritos para determinadas indicações terapêuticas;
	- Por razões do prescritor quanto à insusceptibilidade de substituição do medicamento;
- Posologia e duração do tratamento;
- Comparticipações especiais;
- Data da prescrição

No que diz respeito aos versos da REM e das RM existem aspetos comuns [22]:

- Identificação da farmácia;
- Número de registo dos medicamentos em caracteres e em códigos de barras;
- Quantidade fornecida ao utente;
- Preço total de cada medicamento aviado;
- Valor total da receita;
- Encargo do utente em valor por medicamento e respetivo total;
- Comparticipação do estado em valor por medicamento e o total;
- Data de dispensa;
- Informação relativa ao direito de opção;
- Carimbo da farmácia;

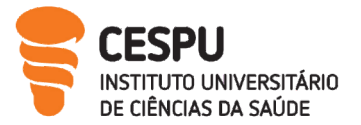

- Data de dispensa;
- Rubrica.

Aquando da dispensa de um medicamento podem surgir várias situações como:

1. A prescrição está efetuada por DCI:

Segundo as normas relativas a dispensa e medicamentos e produtos de saúde o farmacêutico deve sempre dispensar o medicamento mais barato exceto se o utente exercer o direito de opção. No caso de existir grupo homogéneo a farmácia deve ter em stock três dos cinco mais baratos podendo o farmacêutico escolher entre estes [22] .

2. Quando não existe grupo homogéneo o farmacêutico deve dispensar o prescrito ou similar estando a escolha dependente do valor mais baixo [22] .

Apesar dos aspetos comuns, as receitas apresentam aspetos que as diferenciam presentes na (Tabela 3).

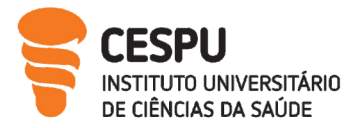

Tabela 3. Diferença entre os três tipos de receitas

### REM[22]

Tipos de Receita mais contactados:

- RN- Prescrição de medicamentos;
- RE -Prescrição de psicotrópicos e estupefacientes sujeitos a Controlo;
- MM-Prescrição de medicamentos manipulados;
- MDT-Prescrição de produtos Diatéticos;
- MDB-Prescrição de produtos para autocontrolo da Diabetes mellitus;
- OST- Prescrição de produtos de ostomia/incontinência/ retenção urinária.

A validade da receita é de 30 dias a contar da data da sua emissão;

A prescrição pode ser renovável a 6 meses;

Em cada receita podem ser prescritos até 4 medicamentos distintos, num total de 4 embalagens por receita. Pode ser prescrito no máximo 2 embalagens por medicamento;

Medicamentos prescritos que se apresentam sob a forma unitária, poderão ser prescritos até 4 embalagens do mesmo; medicamento, ou caso seja medicamentos de longa duração pode ser prescrito até 12 embalagens; Assinatura do médico Prescritor.

### RED<sup>[22]</sup>

Linhas de Prescrição mais contactados:

- LN-Linha de prescrição de medicamento;
- LE-Linha de prescrição de psicotrópicos e estupefacientes sujeitos a controlo;
- LMDB -Linha de prescrição de produtos para autocontrolo de Diabetes Mellitus;
- LOST-Linha de Prescrição de produtos de ostomia/incontinência/retenção urinária.

Deverá apresentar hora de prescrição: hh:mm e assinatura digital do prescritor;

Tratamentos de curta/média duração prescrição de 2 embalagens, com validade de 60 dias a partir da data de emissão; Tratamentos de longa duração, 6 embalagens com uma validade de 6 meses a partir da data de emissão;

Medicamentos prescritos de forma unitária podem ser prescritos 4 embalagens do mesmo medicamento até mesmo 12 embalagens no caso de medicação de longa duração;

O médico pode prescrever embalagens com validade de 12 meses mediante fundamentação médica;

\*A atual pandemia, foi decretado pela portaria 90-A/2020 a renovação das receitas com uma validade de 6 meses[23] .

**UNIVERSITÁRIO** DE CIÊNCIAS DA SAÚDE

Relatório de estágio II

RM[22]

Assinalada a exceção:

- a) Falência informática;
- b) Inadaptação do prescritor;
- c) Prescrição no domicílio;
- d) Até 40 receitas/mês;

Local da Prescrição colocar vinheta do local de prescrição, caso seja colocada a vinheta de cor verde será o regime abrangido pensionista;

Identificação e assinatura do médico prescritor;

A prescrição tem a validade de 30 dias a partir do dia prescrito;

Cada receita pode conter 4 medicamentos distintos num total de 4 embalagens. Pode ser prescrito no máximo 2 embalagens de cada medicamento;

Caso dos medicamentos se apresentarem de forma unitária podem ser prescritas até 4 embalagens do mesmo medicamento;

A receita não pode apresentar qualquer rasura, caligrafias diferentes, estar escrita com esferográficas distintas.

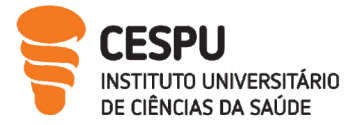

Durante o período de estágio contactei com vários tipos de receitas:

## A) Receita Eletrónica Desmaterializada:

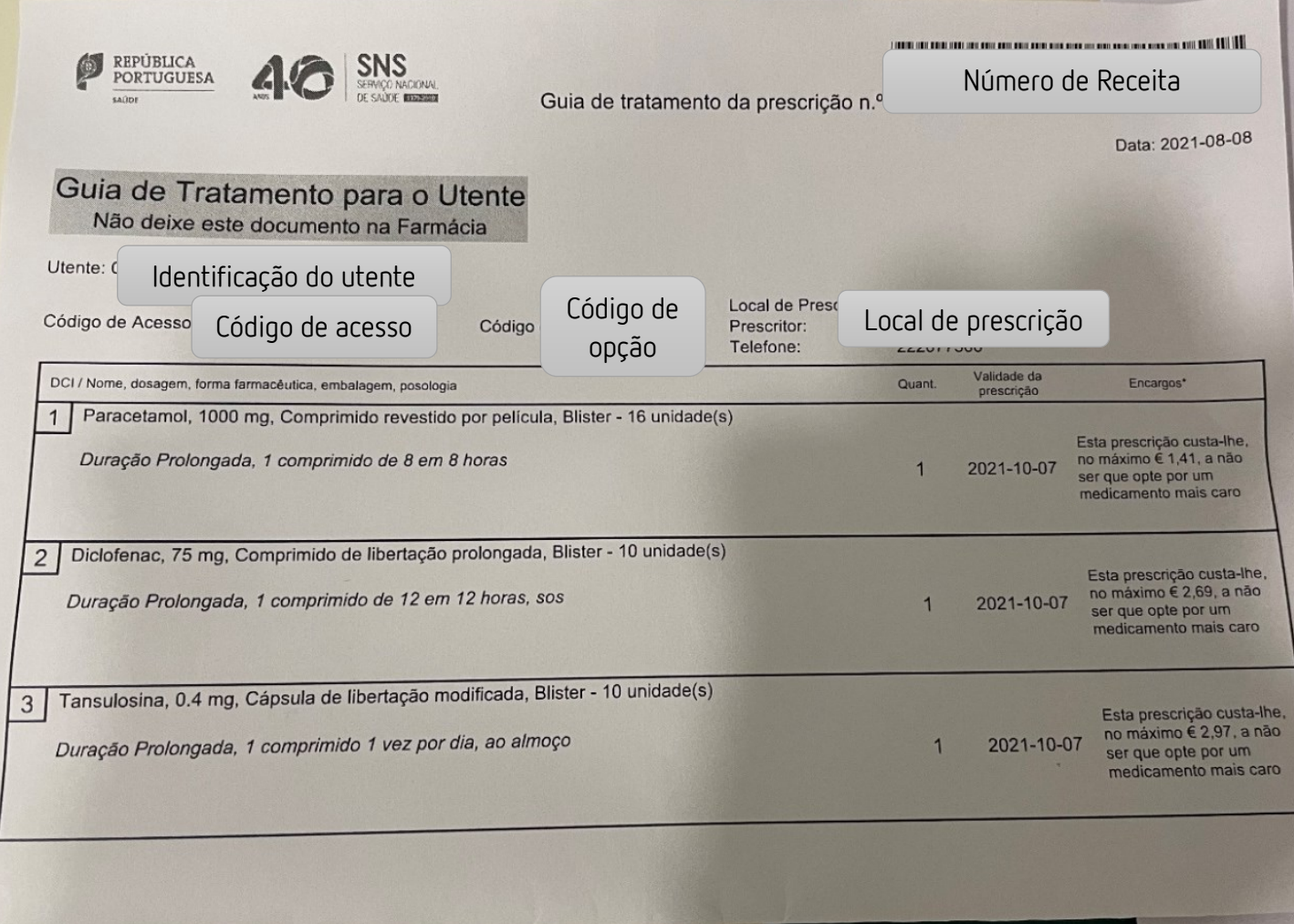

Figura 16. Exemplo de uma RED

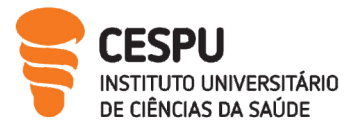

## B) Receita Eletrónica Materializada

Relatório de estágio II

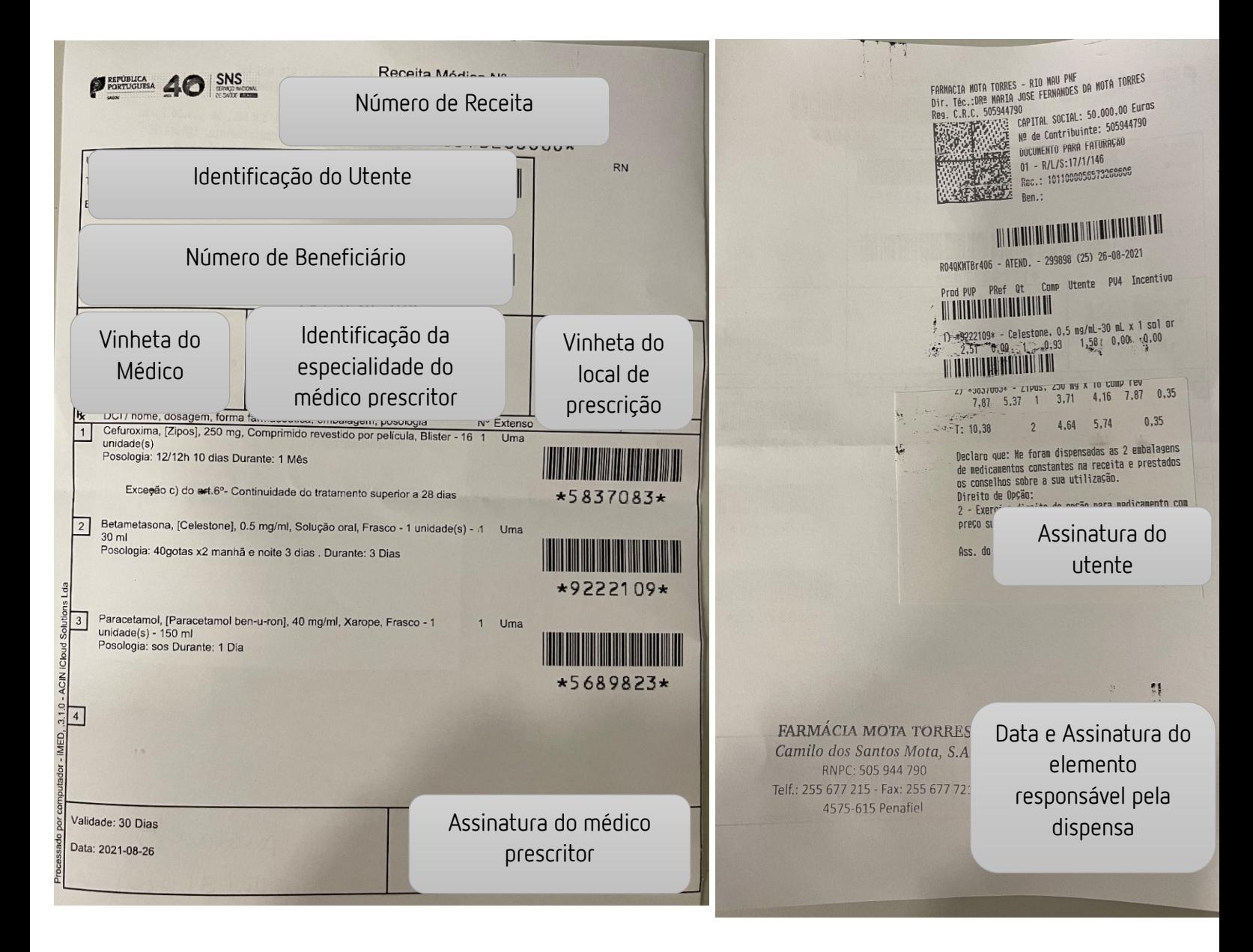

Figura 17. Exemplo de uma REM

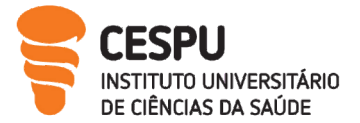

# C) Receita Manual

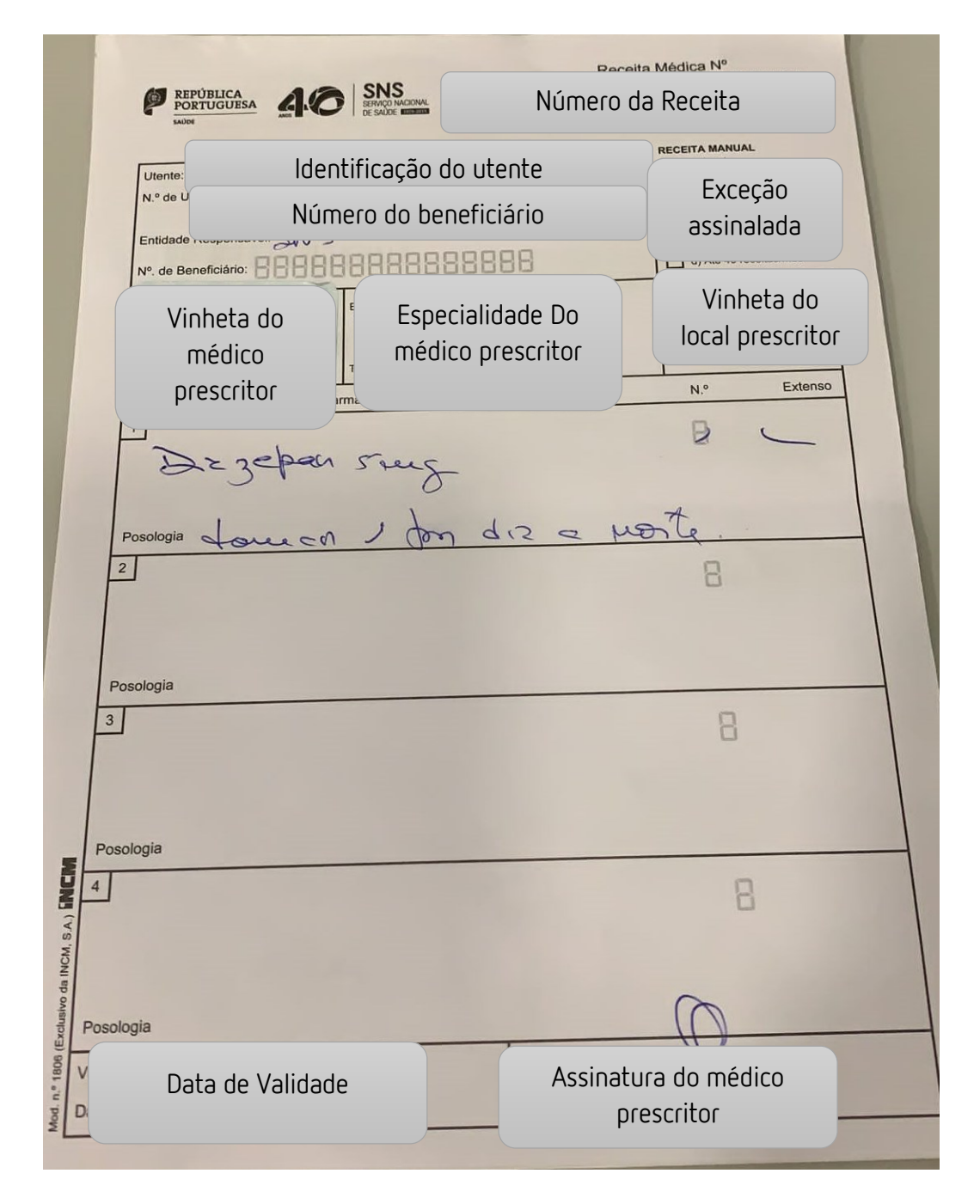

Figura 18. Exemplo de uma RM

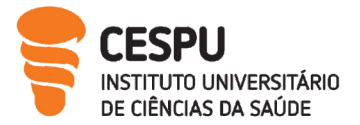

# D) Receitas médicas de outras entidades

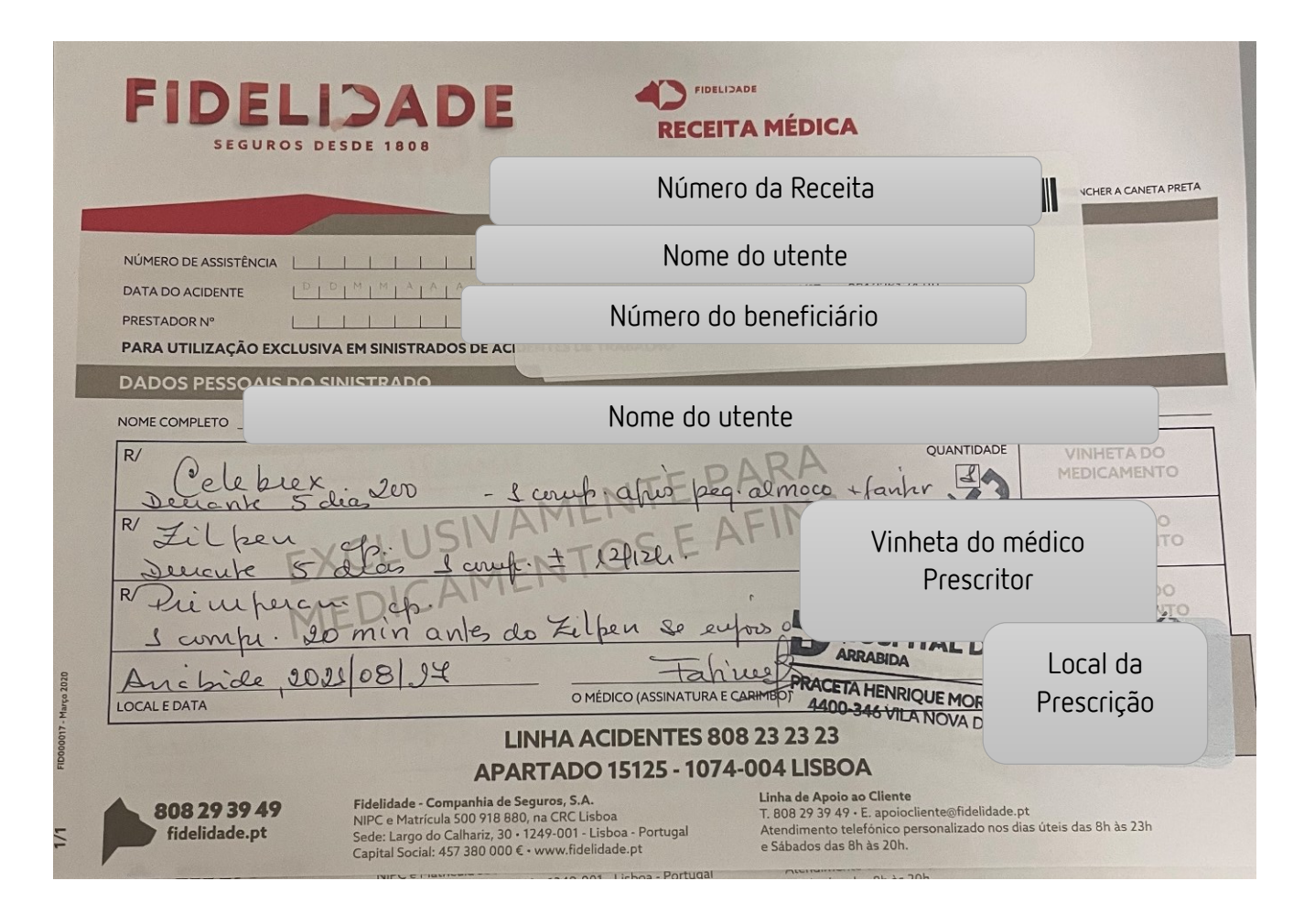

Figura 19. Exemplo de uma Receita da Seguradora Fidelidade

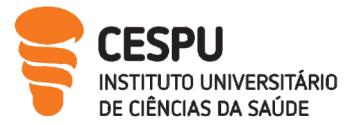

RED

Na Fase de atendimento numa RED (Figura 16), REM (Figura 17), RM (Figura 18) e receitas médicas de outras entidades (Figura 19) deve seguir-se os seguintes procedimentos:

- 1. Acolhimento: Cumprimentar e identificar o Utente: Questionar o utente se tem ficha na farmácia, caso não exista, proceder à criação da ficha. A ficha permite o registo da medicação efetuado pelo utente ao longo do tempo sendo uma mais-valia para o acompanhamento futuro;
- 2. Análise Técnico-Científica da prescrição por parte do Farmacêutico;
- 3. Avaliação da situação: Questionar o utente sobre o motivo da ida ao médico, e enquadrar o sintoma e queixa do utente com a medicação prescrita;
- 4. Abrir a componente com comparticipação e preencher os dados: RED e REM - Código de acesso e direito de opção Receitas pertencentes a outras entidades e RM - Número da receita, vinheta do prescritor e do local de prescrição;
- 5. Intervenção Farmacêutica: Seleção das linhas de prescrição para dispensa, questionar o utente sobre quantas embalagens vai querer que sejam dispensadas. No momento da dispensa: Explicar o regime posológico, aconselhar medidas não farmacológicas, alertar para possíveis efeitos adversos e questionar se a medicação é habitual. Tendo em conta as prescrições acima:
	- Paracetamol 1000mg: Efeito analgésico e antipirético [24];
	- Diclofenac 75mg: Anti-inflamatório não esteroide utilizado para o tratamento sintomático de doenças reumáticas inflamatórias e degenerativas ou indicado para doenças ginecológicas como dismenorreia e doenças inflamatória pélvica [25];
	- Tansulosina 0,4mg: Medicamento usado na retenção urinária. Como a receita era prescrita para uma senhora apesar de a Tansulosina estar indicado para a hiperplasia benigna da próstata é usado neste caso para tratamento de cálculos renais [26];
	- Medidas não farmacológicas: Ingerir água e Redução do sal.

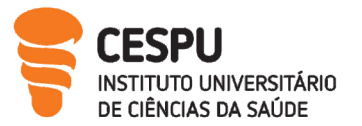

- Cefuroxima 250mg: Cefalosporina de 2º geração. Ação antibacteriana utilizado no tratamento de infeções como amigdalites, sinusite bacteriana aguda, otite média aguda, cistite e pielonefrites. Encontra-se assinalada a exceção C para indicar que o tratamento é superior a 28 dias [27];
- Betametasona 0,5mg/ml: Não apresenta grupo homogéneo. É um análogo sintético dos glucocorticoides utilizado como anti-inflamatório, antirreumático e antialérgicos<sup>[28]</sup>;
- Paracetamol 40mg/ml: Efeito analgésico e antipirético [29].

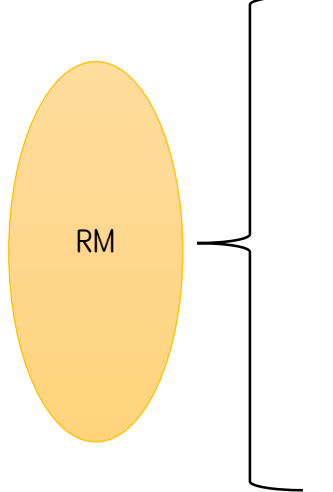

REM

 Diazepam 5mg: ansiolítico, sedativo e hipnótico usado no tratamento sintomático da ansiedade, tensão e outros distúrbios físicos ou psicológicos associados a ansiedade. Também pode ser utilizado em outras desordens psiquiátricas como alterações de comportamento [30];

Medidas não farmacológicas: Prática de exercício físico, aconselhar acompanhamento psicológico e reservar momentos do dia para realizar atividades de interesse do utente.

No caso das REM E RM é necessário imprimir o verso da receita onde consta: o número da receita, o lote, a série, os medicamentos prescritos que foram dispensados e em código de barras, preço total de cada medicamento aviado, valor total da receita, encargo do utente por medicamento e respetivo total, comparticipação do estado em valor de medicamento e a assinatura do utente. Seguidamente o farmacêutico deve carimbar, assinar e colocar a data.

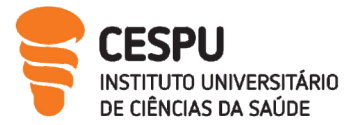

Receita médica de outra entidade

A prescrição não se encontra efetuada por DCI mas sim por nome comercial.

- Celebrex: A substância ativa é o celecoxib, inibidor seletivo da Cox 2, é indicado para o alívio sintomático da osteoartrite, artrite reumatoide e da espondilite anquilosante [31];
- Zilpen: A substância ativa e o Tramadol+Paracetamol. Opioide usado no tratamento de dores de intensidade moderada e intensa [32];
- Primperan: A substância ativa é a metoclopramida. Antiemético e Antivertiginoso usado para prevenção de náuseas e vómitos neste caso provocado pelo tramadol [33].

6. Proceder à leitura dos códigos DataMatrix de cada embalagem;

7. No caso da receita médica de outra entidade: Retirar Talão de Faturação à entidade e assinatura do utente;

8. Despedida: Perceber se o utente ficou com alguma dúvida e questionar se podemos ser úteis em mais alguma coisa. Por fim efetuar o pagamento e emitir a fatura.

## E) Exemplo de prescrições com erros

Durante o decorrer do estágio foi-me possível contactar com algumas prescrições mal efetuadas como na (Figura 20) foram prescritas três embalagens na mesma linha de prescrição sendo o máximo duas de Tri-Gynera, Etinilestradiol + Gestodeno (0,03mg + 0,05 mg) + (0,04mg + 0,07mg) + (0,03 +0,10mg), embalagem 3x21 comprimidos.

Foram aviados não três, mas sim duas embalagens como mostra a figura de acordo com as regras de prescrição.

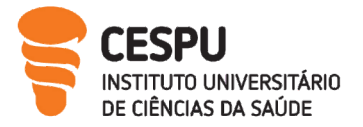

No caso da RM (Figura 21) não poderá apresentar qualquer rasura e caso apresente deverá estar rubricada, o que não acontece nesta receita. É de realçar que a prescrição deveria estar prescrita na sua totalidade por DCI.

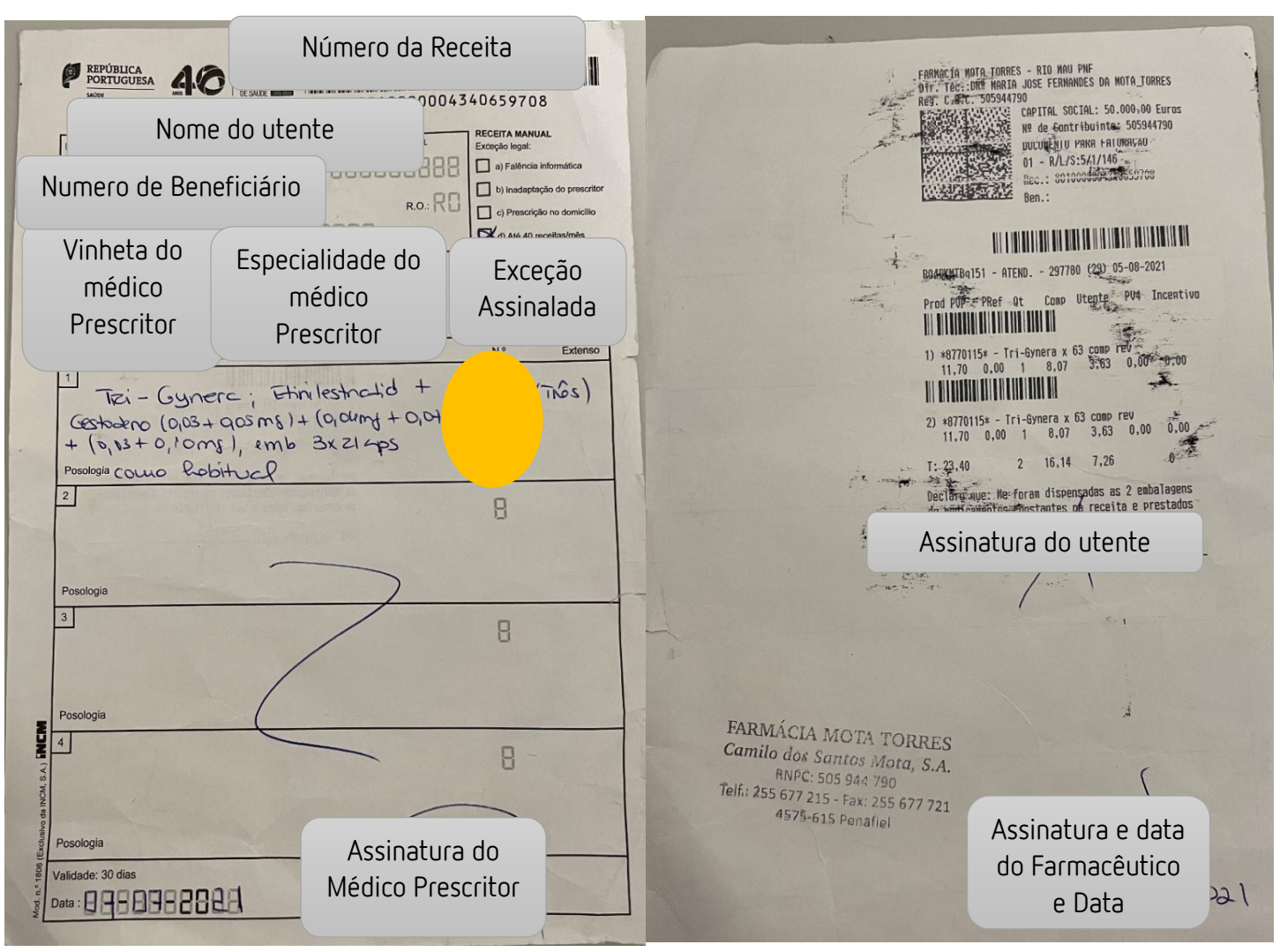

Figura 20. Exemplo de RM com erros

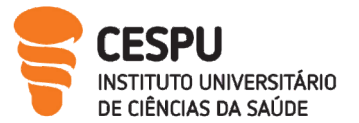

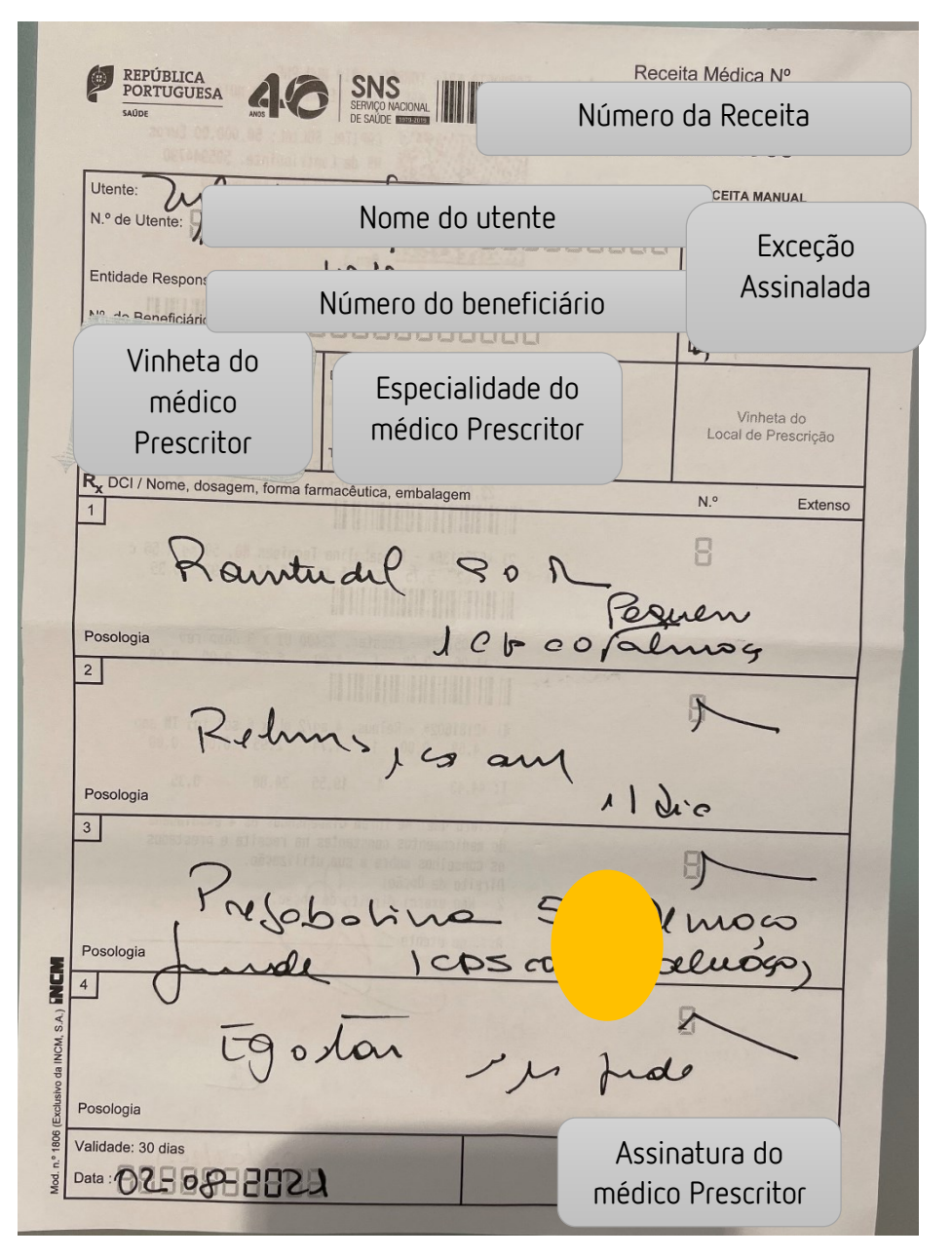

Figura 21. Exemplo de RM com erro

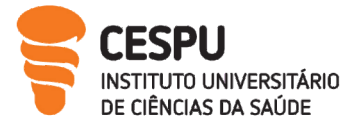

### 10.3. Particularidades da Dispensa de Medicamentos Psicotrópicos e Estupefacientes

Os Psicotrópicos e Estupefacientes constituem um grupo de substâncias altamente controladas pelo INFARMED. Existem procedimentos que as farmácias seguem mensalmente aquando da aquisição e dispensa deste tipo de medicamentos. A inclusão de novas substâncias está continuamente a ser revista e atualizada [34] .

A encomenda de psicotrópicos é realizada preferencialmente na encomenda diária, e pontualmente por encomenda instantânea. Aquando da chegada da encomenda são separados imediatamente, sendo armazenados num local seguro.

A prescrição de psicotrópicos e estupefacientes aviados na FMT é realizada maioritariamente através da prescrição de uma RED possibilitando a prescrição de outros medicamentos. No caso de a prescrição ser efetuada através de uma receita manual a prescrição dos medicamentos terá de ser feita isoladamente, no entanto durante o decorrer do estágio só efetuei dispensas de psicotrópicos prescritos em RED [35] .

Durante o atendimento é necessário preencher:

- Dados da Receita: Número e Data da Receita, Número da cédula Profissional, Nome do médico;
- Utente: Identificação do Utente (Nome, Morada);
- Adquirente: (Nome, Morada, Data de Nascimento, Número do Documento de Identificação e Validade do mesmo).

Aquando do término do atendimento é impresso um talão que é arquivado numa capa e guardado durante 3 anos [22]. Até ao dia 8 de cada mês na FMT é realizado no Sifarma 2000® a gestão de psicotrópicos, para isso é retirada uma lista de entradas, saídas e entradassaídas e posteriormente enviado ao INFARMED (Figura 22).

Por último, o envio das requisições de psicotrópicos aos armazenistas é de extrema importância. No caso de o armazenista ser a Empifarma, as requisições são enviadas para serem validadas pelo DT. No caso da OCP esta requisição é validada online automaticamente no gadget.

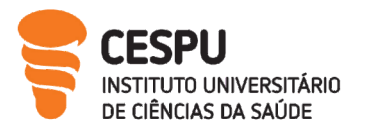

Relatório de estágio II

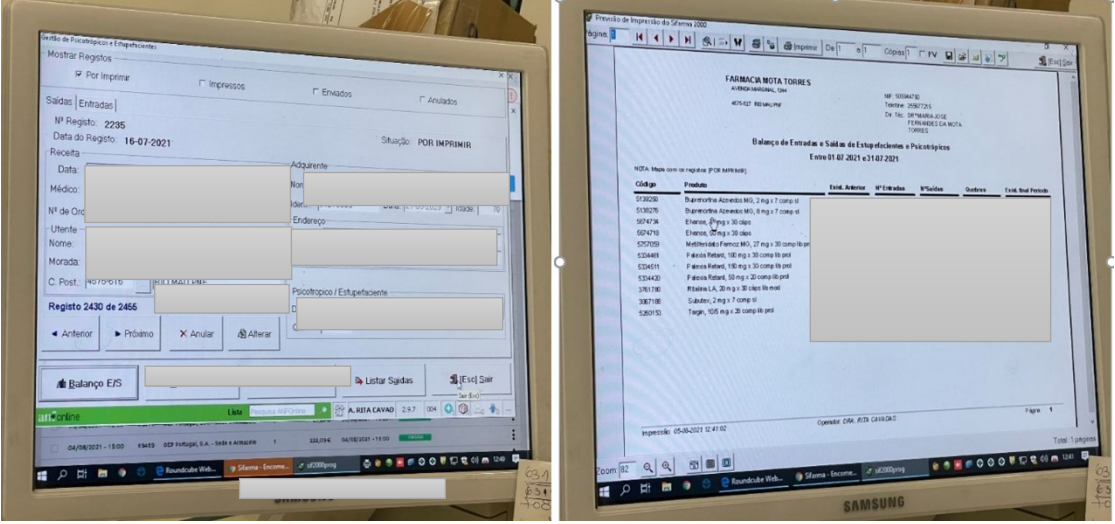

Figura 22. Gestão de Psicotrópicos.

## 10.4. Particularidades da Dispensa de Medicamentos Manipulados

Os medicamentos manipulados classificam-se [36]:

- Fórmula Magistral: todo o medicamento preparado numa farmácia ou serviço farmacêutico hospitalar, segundo uma receita médica e destinado a um doente determinado.
- Preparado Oficinal: Qualquer medicamento preparado segundo as indicações compendiais, de uma farmacopeia ou de um formulário, numa farmácia de oficina ou nos serviços farmacêuticos hospitalares, destinado a ser dispensado diretamente aos doentes assistidos por essa farmácia ou serviço.

Na prescrição de um medicamento manipulado, o médico deverá certificar-se da segurança e eficácia verificando a possibilidade de interações que podem bloquear a ação do medicamento ou segurança do doente [36] .

A FMT adquire maioritariamente os medicamentos manipulados à FC e alguns realiza a sua aquisição à FM, farmácia que faz parte do mesmo grupo. Aquando da chegada do medicamento manipulado (MM) faz -se acompanhar da ficha de preparação do manipulado e da receita do utente, sendo estes documentos posteriormente arquivados.

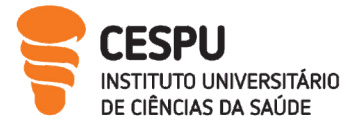

No momento da dispensa o farmacêutico deve garantir que são fornecidas informações adequadas como posologia/modo de utilização, condições de conservação e prazo e validade [36].

O MM deverá apresentar um rótulo com as seguintes indicações:

- Identificação da farmácia;
- Nome do utente;
- Número do lote;
- Prazo de utilização;
- $\bullet$  Identificação do DT;
- Fórmula do MM;
- Instruções de posologia, via de administração.

# 11. Regimes de comparticipação de Medicamentos e outros Produtos de Saúde pelo Serviço Nacional de Saúde

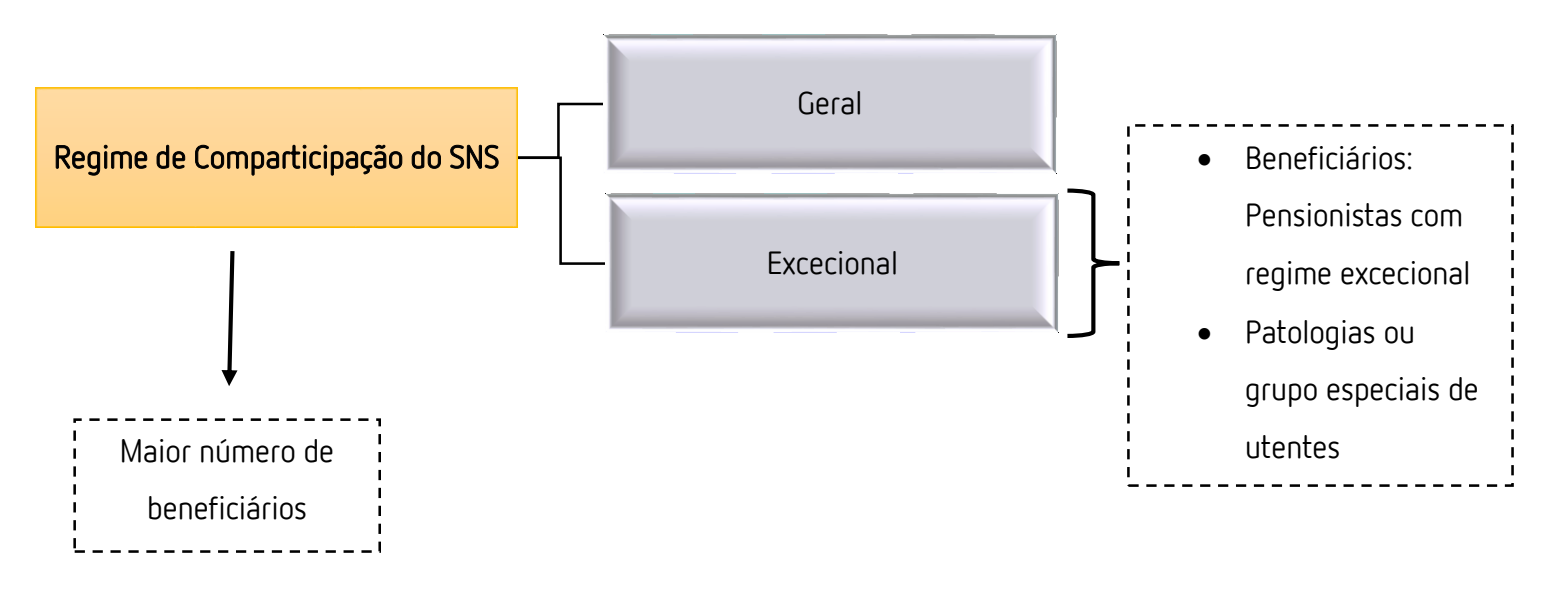

## Figura 23. Esquema Ilustrativo do Regime de Comparticipação SNS

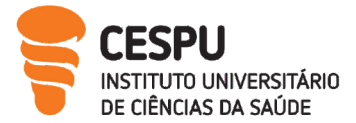

## 11.1. Regime Geral de Comparticipação

Os sistemas de comparticipações permitem garantir a equidade no acesso aos medicamentos, garantir benefícios para o cidadão e promover a utilização de genéricos [37] . A comparticipação do Estado no preço dos medicamentos no regime geral é fixada em determinados escalões [37][38].

- **Escalão A**: 90% de comparticipação do PVP dos medicamentos;
- Escalão B: 69% de comparticipação do PVP dos medicamentos;
- Escalão C: 37% de comparticipação do PVP dos medicamentos;
- Escalão D: 15% de comparticipação do PVP dos medicamentos;

Os diferentes grupos e subgrupos farmacoterapêuticos que integram os diferentes escalões referentes ao regime de comparticipação geral encontram-se discriminados no decreto de lei n.º 195-D/2015, 30 de Junho [38].

## 11.2. Regime Excecional de Comparticipação

A comparticipação efetuada pelo regime excecional em função dos beneficiários estabelece que os pensionistas cujo rendimento total anual não exceda 14 vezes a retribuição mínima mensal a comparticipação é acrescida em 5% no escalão A e 15% no escalão B, C e D. No que diz respeito às patologias ou grupos especiais de utentes, a comparticipação está restringida a determinadas indicações terapêuticas fixadas no diploma que estabelece a comparticipação [37] . Várias são as patologias abrangidas por este regime especial, no entanto durante o estágio contactei com comparticipações relacionadas com duas patologias:

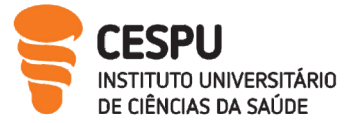

## • Dor Oncológica moderada a Forte [39]:

Medicamentos indispensáveis ao tratamento da dor oncológica moderada a forte , indispensáveis para uma melhoria na qualidade de vida dos utentes. Apresentam uma comparticipação pelo Escalão A de 90%.

Ex: Buprenorfina, Fentanilo, Morfina

## Doença Inflamatória Intestinal [40]

Medicamentos destinados ao tratamento da doença de Chron e da Colite Ulcerosa. Têm de ser prescritos pela especialidade de gastrenterologia fazendo menção ao Despacho nº 1234/2007 – Doença Inflamatória intestinal. Estes medicamentos apresentam uma comparticipação pelo Escalão A (90%). Ex: Salazopirina

### 11.3. Comparticipação de Medicamentos Manipulados

Os medicamentos manipulados, listados no despacho 18694/2010 de 16 junho apresentam uma comparticipação de 30% [35] . Para obter esta comparticipação deve estar mencionado na receita médica as substâncias ativas, dosagem, excipientes e forma farmacêutica [36] .

## 11.4. Comparticipação de Produtos Destinados ao Controlo de Diabetes Mellitus

As tiras Teste apresentam uma comparticipação de 85% do PVP [35] .

Ex: Accu-Check®.

Agulhas, seringas, lancetas apresentam uma comparticipação de 100% do PVP que para efeitos de inclusão estão sujeitos a um preço máximo de venda ao público [35] . Ex: One-Touch®.

### 11.5. Comparticipação de Produtos Dietéticos com Caracter Terapêutico

Os produtos pertencentes a esta categoria são comparticipados em 100% caso sejam prescritos pelo instituto de genética Médica Dr. Jacinto Magalhães ou nos centros hospitalares protocolados [35].

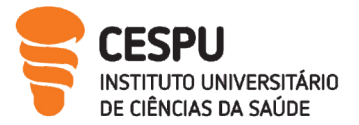

Durante o período de estágio foi-me possibilitado o aviamento de duas receitas que continham medicamentos onde foi aplicado o regime de comparticipação acima descrito [35] .

Ex: Fantomalt, Glyctatin.

# 11.6. Comparticipação de Câmaras Expansoras

Beneficiam deste regime de comparticipação beneficiários do SNS mediante apresentação de prescrição médica. A comparticipação é limitada a uma câmara expansora por utente, sendo a comparticipação de 80% relativamente ao preço de venda, não podendo exceder os 28 euros [35].

Ex: AeroChamber Flow-vu (Sandoz®)

# 11.7. Comparticipação de Dispositivo Médicos de Apoio a Doentes Ostomizados e/ou com Incontinência/ Retenção Urinária

Beneficiam deste regime de comparticipação beneficiários do SNS mediante apresentação de prescrição médica. A percentagem de comparticipação é de 100% [35] . Ex: welland®.

## 11.8. Comparticipação Efetuada aos Testes Covid-19

Devido à atual pandemia, foi estabelecido um regime excecional de comparticipação de testes rápidos de antigénio de uso profissional realizados a utentes do SNS para que se previna e controle esta estirpe. Esta comparticipação é limitada ao máximo de quatro testes antigénios de uso profissional por mês civil. A comparticipação efetuada é de 100% do preço máximo [41].

## 11.9. Outros Regimes de Comparticipação

Determinados utentes podem beneficiar de um regime complementar de comparticipação, ou seja, o utente não perde o regime geral de comparticipação, mas apresenta uma comparticipação atribuída através das seguradoras por exemplo Multicare. O utente deverá apresentar o cartão de beneficiário e assinar o talão de faturação à entidade. Por outro

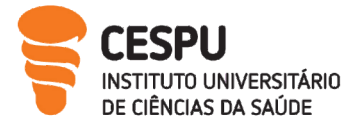

lado, pode haver uma comparticipação na totalidade pela entidade, como por exemplo a companhia de seguros Fidelidade. O utente deverá fornecer o número de beneficiário e é fornecido à entidade o documento de faturação assinado pelo utente.

# 11.10. Comparticipações fornecidas pelos Laboratórios

Alguns Medicamentos em particular como por exemplo o Vesomni ®e o Betmiga® possuem programas de apoio de comparticipação concedidos pelo próprio laboratório detentor da AIM.

# 12. Preços de Medicamentos e Outros Produtos de Saúde

Os medicamentos para uso humano podem estar sujeitos a um regime de preços máximos, fixados pelo INFARMED e definidos pela portaria do membro do Governo responsável pela área da saúde. [42]

Os medicamentos sujeitos a preços máximos não podem ser comercializados sem que seja atribuído um PVP, mediante requerimento do respetivo titular da Autorização de Introdução do Mercado (AIM). [42][43]

Para definir o PVP dos medicamentos a serem introduzidos pela primeira vez no mercado nacional ou referentes a alterações da forma farmacêutica e da dosagem é necessária a análise do PVA em vigor nos países de referência para o mesmo medicamento. Os países de referência são constituídos por quatro países da União Europeia (EU) - Espanha, França, Itália e Eslovénia [42][43] .

O preço de referência de cada grupo homogéneo é calculado tendo em conta a média dos cinco PVP mais baixos praticados no mercado [44] . A farmácia deverá ter disponível para venda no mínimo três dos medicamentos com a mesma substância ativa forma farmacêutica e dosagem de entre os que correspondem aos cinco preços mais baixos do grupo homogéneo (45) .

Existem MNSRM e produtos de saúde sujeitos a um regime de preços livres [46] em que o PVP é calculado consoante a margem aplicada pela farmácia. Durante o período de estágio

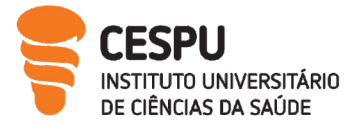

vários foram os produtos ou medicamentos cujo PVP cálculo e respetiva marcação foram por mim efetuadas.

# 13. Organização do Receituário e Faturação

A organização do receituário é um processo realizado durante o mês agilizando o processo de final de fecho do mês. Atualmente as RM representam uma minoria do receituário da FMT, sendo as receitas desmaterializadas as mais representativas. Estas últimas são comunicadas diretamente ao Centro de Controlo e Monitorização do Serviço Nacional de Saúde (CCM – SNS), isto é, é emitido uma fatura eletrónica dos medicamentos dispensados e comparticipados pelo SNS o que facilita a conferência de receitas, e diminui erros, permitindo uma receção de documentos, conferência e pagamento uniformes em todo o país. As receitas dispensadas através de serviços eletrónicos são agrupadas em dois lotes [47] .

Lotes eletrónicos das REM [47]:

- 98x: Com erros de validação;
- 99x: Sem erros de validação.

Lotes eletrónicos das RED<sup>[47]</sup>:

- 96x: Com erros de validação;
- 97x: Sem erros de validação.

Ao longo do mês as receitas são separadas por organismos e entidades comparticipadoras.

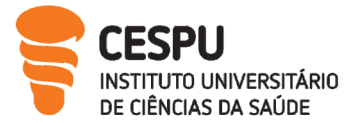

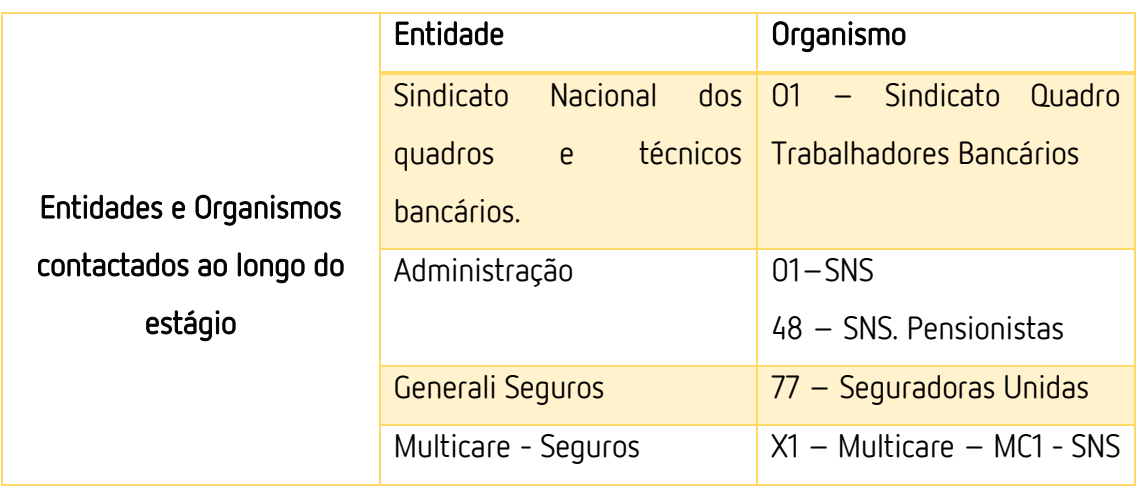

Tabela 4. Entidades e Organismos Contactados ao longo do Estágio

A nível das RM, no atendimento é realizada uma conferência científica e uma primeira conferência técnica da receitas verificando [22]

- Identificação do utente (nome e número do utente);
- Exceção assinalada;
- Identificação do Médico Prescritor e do local de Prescritor;
- Identificação dos Medicamentos Prescritos;
- Receita Datada e Assinada pelo Médico Prescritor;
- A data de dispensa encontra-se de acordo com a data de prescrição;
- Informações Relativas ao PVP de cada medicamento, comparticipação do Estado em valor por cado medicamento, encargo do utente por cada medicamento, valor total da receita, valor total da comparticipação do estado, valor do encargo para o utente;
- Assinatura do responsável pela dispensa e carimbo da farmácia;
- Assinatura do utente.

No fim do mês é realizada uma dupla verificação por parte de dois membros da equipa para minimizar erros, (por ex., devoluções de receitas) analisando todos os aspetos mencionados anteriormente. Durante o decorrer de estágio tive a oportunidade de corrigir uma receita que possuía uma vinheta verde, pertencente ao regime de comparticipação 48, no entanto durante o atendimento aplicou-se o regime 01.

Na FMT para uma correta organização da faturação é impressa uma listagem valorizada de todas as entidades. As receitas estão organizadas no máximo em lotes de 30 receitas agrupadas de acordo com o organismo a que pertencem identificadas pelo respetivo

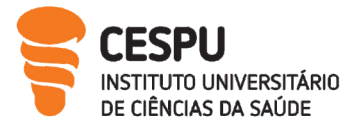

Relatório de estágio II

verbete. Seguidamente é impressa a relação de resumo de lotes que identifica o conjunto de lotes de um determinado plano e a fatura. No que diz respeito à faturação do SNS é enviado o original da fatura para o CCM-SNS, sendo também efetuado o envio eletrónico da mesma. A farmácia fica com o duplicado. Para as outras entidades comparticipadoras, e uma vez que o envio do receituário é feito via ANF (por correio), enviámos o original, duplicado e triplicado destes documentos, sendo que na farmácia fica o quadruplicado. Todos estes documentos são carimbados e assinados O receituário e respetivo documento do SNS são enviados até ao dia 5 do mês seguinte, às outras entidades o envio poderá ser efetuado até ao dia 10[47].

Os erros ou diferenças nas receitas são comunicado através de um código alfanumérico (Ddevolução, C-Correção, R-Rejeição) que significa o incumprimento detetado. A partir do dia 25 do mês em que foi recebida a fatura CCM-SNS é disponibilizada à farmácia a listagem de os erros e diferenças reconhecidos com a respetiva justificação. [47]

# 14. Serviços Farmacêuticos

Com vista à promoção da saúde e bem-estar dos utentes, a prestação de serviços é de extrema importância para a comunidade. A FMT Apresta os seguintes serviços [48]

- $\triangleright$  Apoio domiciliário;
- Primeiros socorros;
- Administração de vacinas não incluídas no PNV;
- $\triangleright$  Administração de injetáveis;
- Campanhas de informação;
- Consultas de nutrição;
- $\triangleright$  Programas de educação sobre a utilização de dispositivos médicos;
- Promoção de campanhas e programas de literacia em saúde;
- Prevenção da doença e de promoção de estilos de vida saudáveis.

A prestação de serviços consiste num processo dinâmico e ativo de troca de conhecimentos entre o farmacêutico e o utente. Permite ao farmacêutico exercer um papel importante na promoção da saúde e aquisição de hábitos de vida saudáveis.

Na farmácia os serviços podem dividir-se em serviços essenciais que se caracterizam por não necessitar de uma formação específica. São realizados por todos os profissionais na

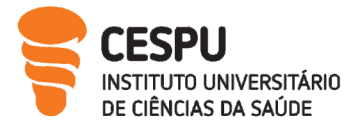

Relatório de estágio II

farmácia, decorrendo do atendimento diário e é exemplo, troca de seringas, informação para a saúde, VALORMED. Por outro lado, os serviços diferenciados caracterizam-se por necessitar de uma formação especifica na área de intervenção, são realizados por farmacêuticos por exemplo: administração de vacinas não incluídas no PNV, Plano de cessação tabágica e o acompanhamento farmacoterapêutico de doenças crónicas.

Para impulsionar os serviços, a FMT desenvolveu uma campanha gratuita para os seus utentes durante o mês de abril incumbindo-me de efetuar as medições. Foram realizados vários rastreios como: medição da Glicemia capilar, Pressão arterial (PA), Colesterol total bem como, a determinação do Índice de massa Corpora (IMC). Para além destes serviços foi simultaneamente dinamizado outro tipo de rastreios efetuados por empresas externas como por exemplo o: Rastreio Venotrópico, Rastreio Auditivo e Rastreio Capilar. A FMT lançou outra campanha para impulsionar os serviços "Vigie a sua saúde com a ajuda do cartão saúde", isto é, através de acumulação de pontos pode usufruir de determinados serviços gratuitamente.

A Prestação de serviços Farmacêuticos engloba determinadas fases cruciais para uma prestação diferenciada e responsável. [49]

## Fase Pré analítica:

 É importante nesta etapa garantir as condições do espaço, da pessoa e do farmacêutico; perceber o motivo da solicitação da medição, preparar o utente e perceber as patologias e medicação inerentes a cada utente.

### Fase Analítica:

Nesta etapa procedemos à determinação do parâmetro e obtenção do resultado.

### Fase Pós-analítica:

 Interpretação do resultado tendo em conta o valor de referência e historial do utente. Aqui é fulcral a intervenção farmacêutica. Os resultados devem ser registados.

### 14.1. Determinação da Glicemia capilar

A diabetes é uma doença metabólica provocada pelo aumento da concentração de glicose no sangue. Quando descontrolado aumenta o risco de morbidade e mortalidade na população em geral. O aumento desta doença tem evoluído numa curva ascendente ao

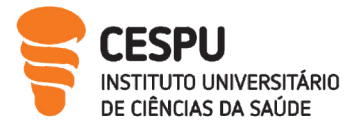

longo dos anos. Dados estatísticos revelam que desde 2015 até 2040 a prevalência global da diabetes terá um crescimento de 415 milhões para 642 milhões [50] .

É importante distinguir os diferentes tipos clínicos da diabetes:

A Diabetes tipo 1 é um distúrbio a nível da produção de insulina por mediação imunológica. A destruição das células beta- pancreáticas leva à deficiência absoluta de insulina. A idade mais prevalente para a sua manifestação é em crianças e jovem, com peso corporal normal. A manifestação de sintomas é frequente. [51][52]

A Diabetes tipo 2 caracteriza-se por um défice ou resistência à insulina com perda progressiva da funcionalidade das células beta. A idade mais prevalente é em pessoas de idade adulta e está associada ao sobrepeso, obesidade. A manifestação de sintomas é menos comum.[51][52]

A Diabetes Gestacional caracteriza-se por uma anomalia ocorrida no metabolismo da glicose durante a gravidez e habitualmente desaparece no final da gestação.[52] Há ainda outros Tipos de diabetes por exemplo a Diabetes tipo MODY. [52]

## Fase Pré -analítica

Para além do já referido nesta fase deveremos verificar se o utente está em jejum ou em situação pós-prandial de 2h.

### Fase Analítica

- 1. Colocação de Luvas;
- 2. Higienização do dedo com álcool a 70º e deixar evaporar;
- 3. Colocar a tira no aparelho;
- 4. Puncionar o dedo lateralmente e pressionar até que origina uma gota de sangue;
- 5. Transferir a gota para a tira teste;
- 6. Colocar os resíduos no contentor próprio;
- 7. Obtenção dos Resultados.

Durante o decorrer do estágio várias foram as medições efetuadas aos utentes da FMT, na Tabela 5 e na Figura 24 encontram-se os resultados obtidos.

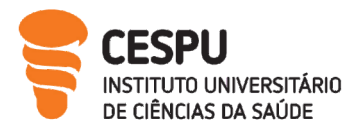

Tabela 5. Resultados das Medições dos Valores da Glicemia Capilar dos Utentes da FMT

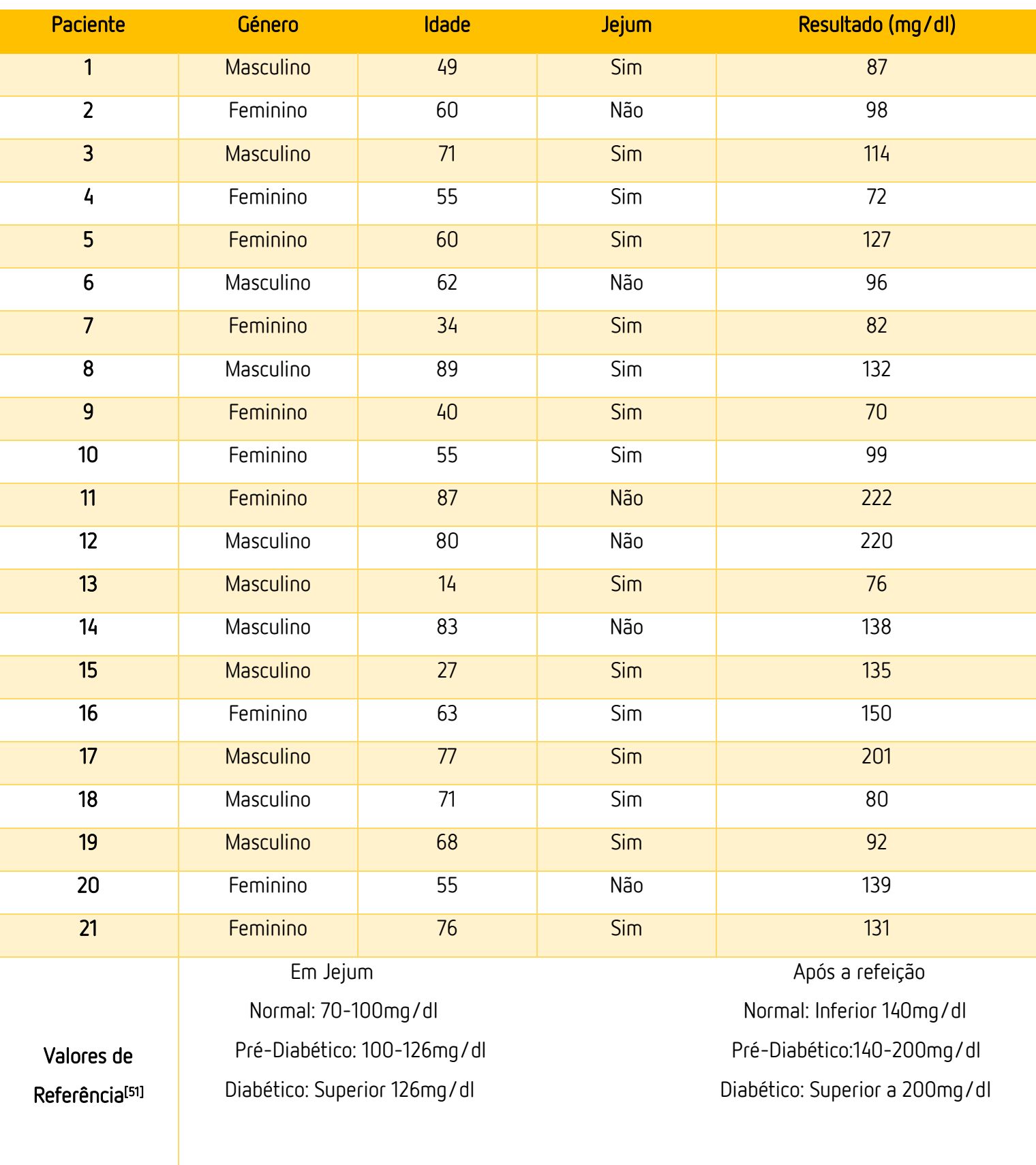
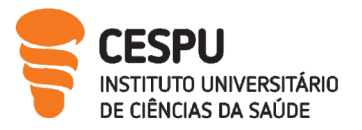

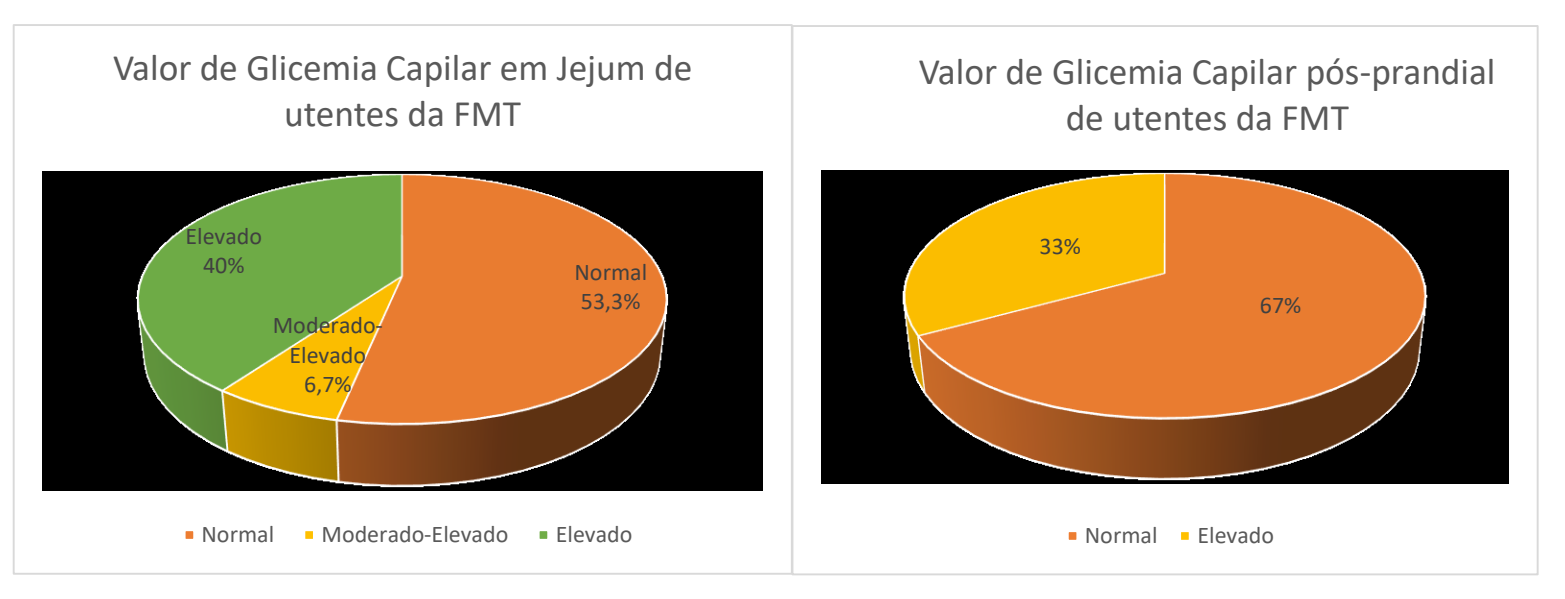

### Figura 24. Resultados das Medições dos Valores de Glicemia Capilar dos Utentes da FMT.

#### Fase Pós Analítica

Segundo os dados obtidos, 40% da amostra da população de Rio Mau apresenta valores de glicemia em jejum elevados, já em pós-prandial encontramos este resultado em 33% da amostra.

A crescente consciencialização para os sinais de alerta é fundamental. Para um diagnóstico mais efetivo para além de sintomas manifestados pelo doente e pela determinação efetuada através da glicemia capilar, a realização de análises sanguíneas e à urina bem como prova de tolerância à glicose são importantes. Assim foram fornecidos os seguintes conselhos [52] .

- Alertar para sintomas como urinar com muita frequência, sede constante, sensação de boca seca, fome constante, fadiga, comichão a nível dos órgãos genitais;
- Incentivar o utente a ter hábitos saudáveis (alimentação equilibrada, prática de exercício físico);
- Explicar ao utente situações que podem levar a uma hiperglicemia como: Ingestão excessiva de hidratos de carbono, situações de stress, alterações na medicação e períodos de doença;
- Vigiar os pés e ter devidos cuidados. Informar sobre o serviço Podologia disponibilizado pela farmácia;
- Remissão Médica caso o farmacêutico considere necessário.

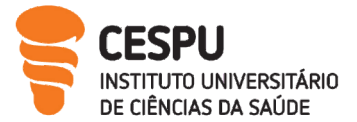

## 14.2. Determinação da Pressão Arterial

A medição da PA é um dos parâmetros mais solicitados pelo utente dado ao seu caracter rápido e não invasivo. A distinção entre conceito de PA e hipertensão arterial (HTA) é fundamental. A PA define-se como a força com que o sangue circula no interior das artérias, já a HTA ocorre quando esta pressão se encontra elevada de forma crónica [53] . Dados estatísticos estima que 30-45% da população tem HTA. A HTA diagnostica-se através [53] :

- Pelo menos duas medições de PA aumentada, em ocasiões diferentes;
- Profissional treinado para medição;
- Esfigmomanómetro calibrado e uma braçadeira adequada ao tamanho do braço

Muitos fatores contribuem para o risco de desenvolvimento de hipertensão: idade, raça, sexo, hereditariedade, obesidade, consumo excessivo de álcool, tabagismo, alimentação inadequada, consumo excessivo de sal, sedentarismo e stress [53] .

### Fase Pré- Analítica

Neste caso e fundamental garantir um ambiente calmo, descanso de 5 minutos; não ingerir alimentos estimulantes, não fumar e não ter realizado exercício físico nos 30 minutos prévios à medição da PA, por fim não deve possuir objetos que possam interferir nas medições (por ex., relógios) [53] .

### Fase Analítica

- 1. Sentar o utente numa cadeira cómoda, sem cruzar as pernas com costas e braço apoiado;
- 2. Colocar o braço estendido à altura do coração apoiado na mesa;
- 3. Colocar a braçadeira acima do cotovelo;
- 4. Pedir ao utente para não falar durante a medição;
- 5. Efetuar 2 medições;
- 6. Registar os valores das medições efetuadas anotando a data e a hora.

Durante o decorrer do estágio várias foram as medições efetuadas aos utentes da FMT, na (Tabela 6) e na (Figura 25) encontram-se os resultados obtidos.

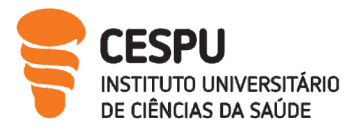

# Tabela 6. Resultados das Medições dos Valores da PA dos Utentes da FMT

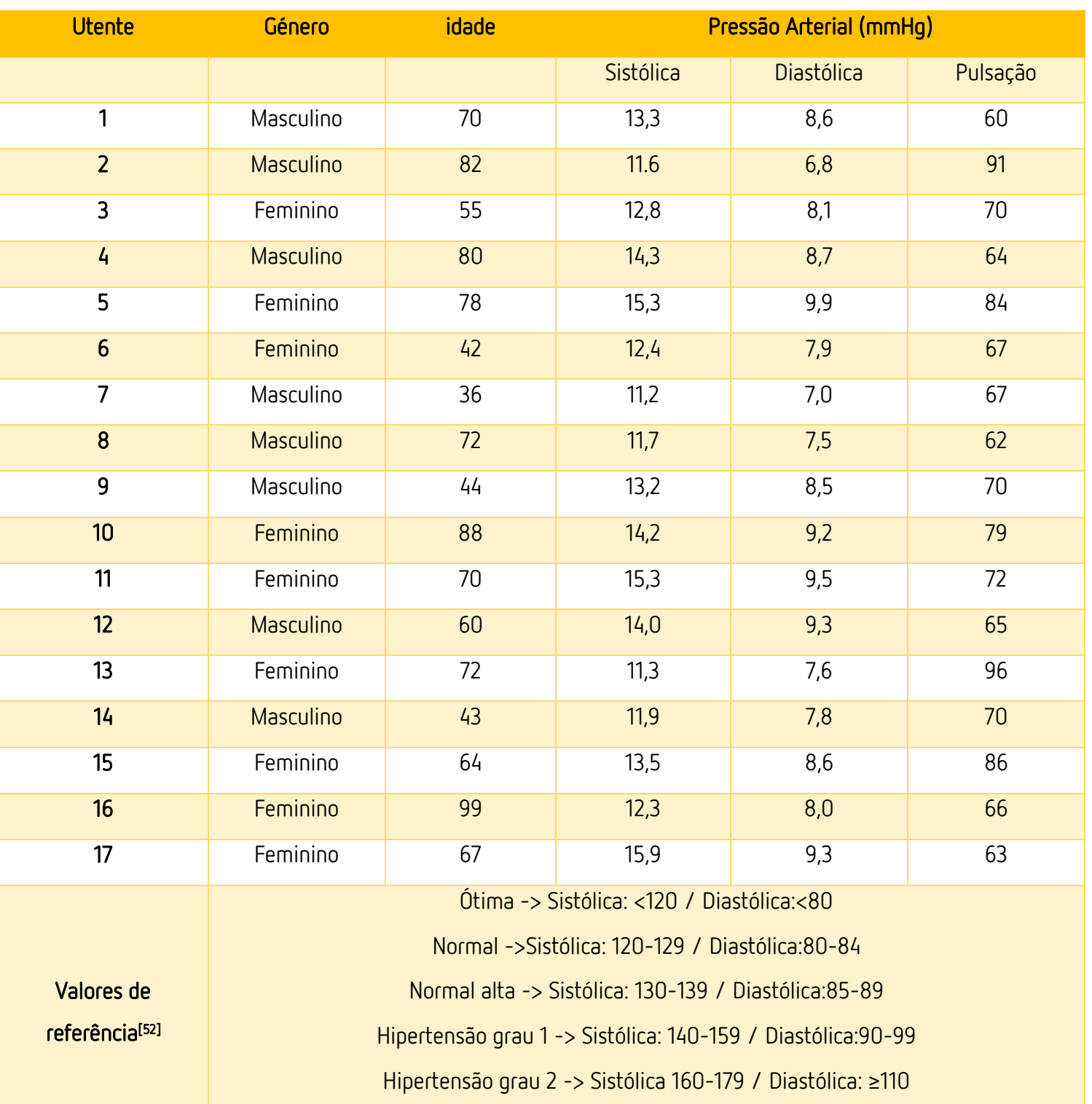

Hipertensão grau 3 ->Sistólica ≥180 / Diastólica: ≥ 110

Hipertensão sistólica isolada -> Sistólica ≥140/ Diastólica:<90

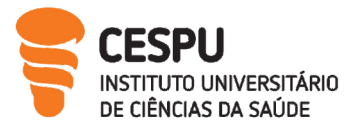

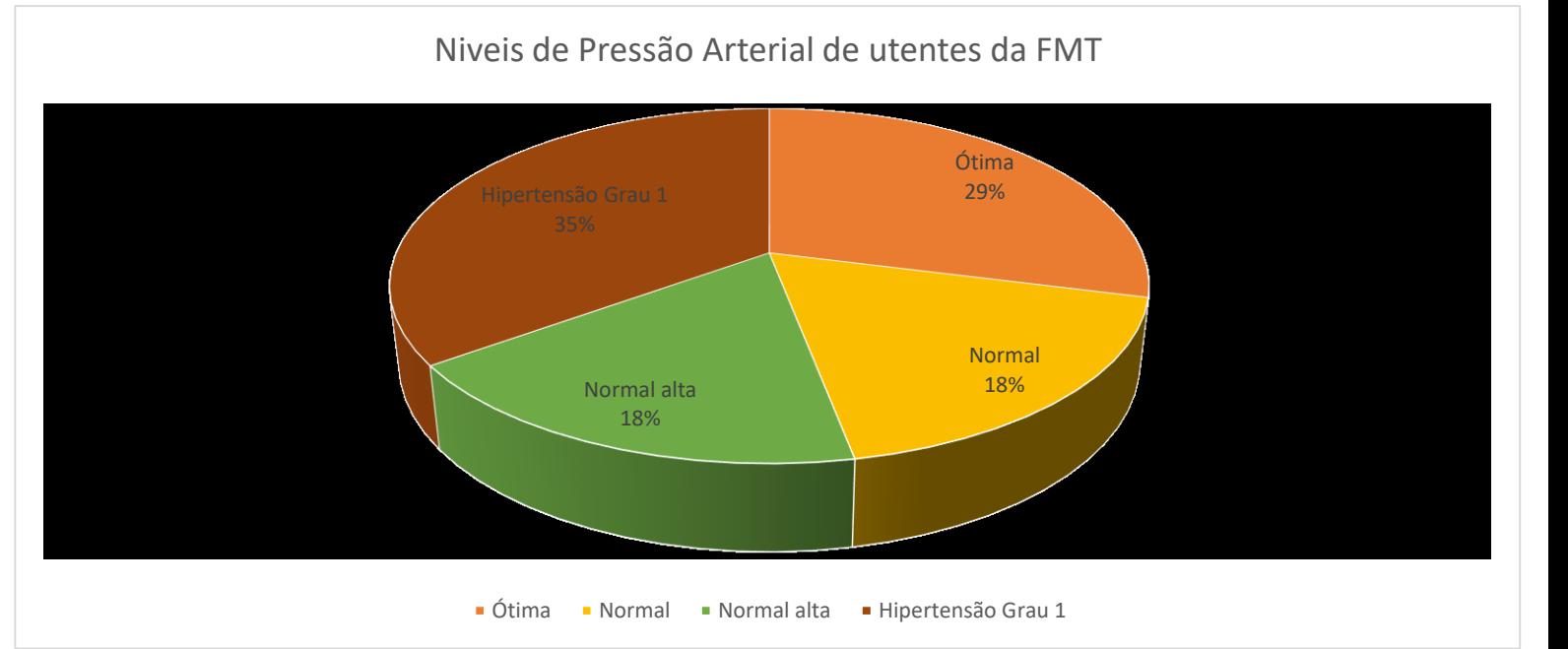

Figura 25. Resultados das Medições dos Valores de PA dos Utentes da FMT

### Fase Pós-Analítica

Tendo em conta a amostra da população analisada, 35% apresenta Hipertensão Grau 1 e 18% apresenta Pressão Arterial Normal Alta.

É importante alertar o utente para sintomas como: Dores de cabeça, tonturas, zumbidos, aumento de batimentos cardíacos, dor no peito, falta de ar.

Aconselhar hábitos de vida saudáveis como: Redução da ingestão de sódio na alimentação, dieta equilibrada, aumento da ingestão do consumo de frutas, alimentos ricos em fibra, diminuição da ingestão de gorduras saturadas, moderar o consumo de álcool, praticar exercício físico, e não fumar [53].

Caso seja necessário, aconselhar uma consulta com um médico.

## 14.3. Determinação do Colesterol Total

Níveis elevados de colesterol podem ser prejudiciais à saúde, no entanto níveis adequados são aceitáveis contribuindo para o correto funcionamento do organismo. O colesterol é responsável por 18% do total de doenças cerebrovasculares, 56% de doenças isquémicas e cerca de 4,4 mil milhões de mortes [54]. As lipoproteínas do colesterol podem dividir-se em [55] :

- Lipoproteínas de baixa densidade (LDL): transportam o colesterol do fígado para as células. Níveis elevados desta lipoproteína podem-se acumular nas paredes dos vasos sanguíneos e desenvolve-se um processo inflamatório.
- Lipoproteínas de alta densidade (HDL): transportam o colesterol dos tecidos para o fígado para ser processado e eliminado. Esta Lipoproteína associa-se a proteção cardiovascular.

### Fase Pré Analítica

O utente não necessita de estar em jejum.

#### Fase Analítica

- 1- Colocar as luvas;
- 2- Higienizar o dedo com álcool a 70º e deixar evaporar;
- 3- Inserir a tira no aparelho;
- 4- Realizar a punção do dedo lateralmente e pressionar;
- 5- Retirar a tira e recolher uma amostra suficiente de sangue para que o teste seja executado;
- 6- Colocar os resíduos nos contentores próprios;
- 7- Obtenção dos resultados.

Durante o decorrer do estágio várias foram as medições efetuadas aos utentes da FMT, na (Tabela 7) e na (Figura 26) encontram-se os resultados obtidos.

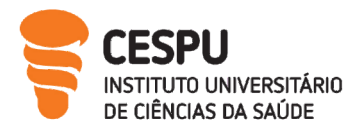

Tabela 7. Resultados das Medições dos Valores do Colesterol dos Utentes da FMT

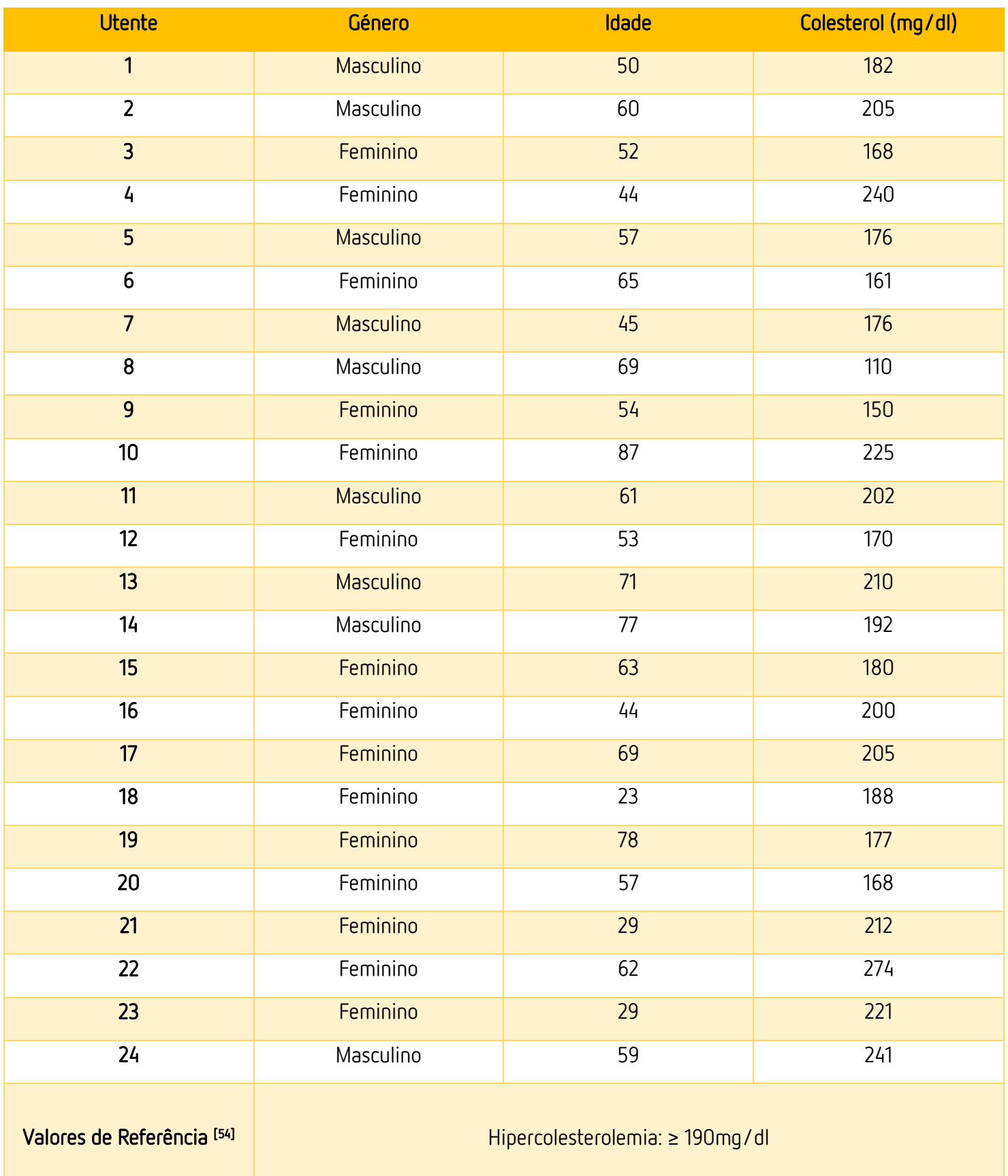

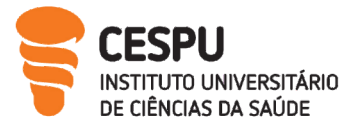

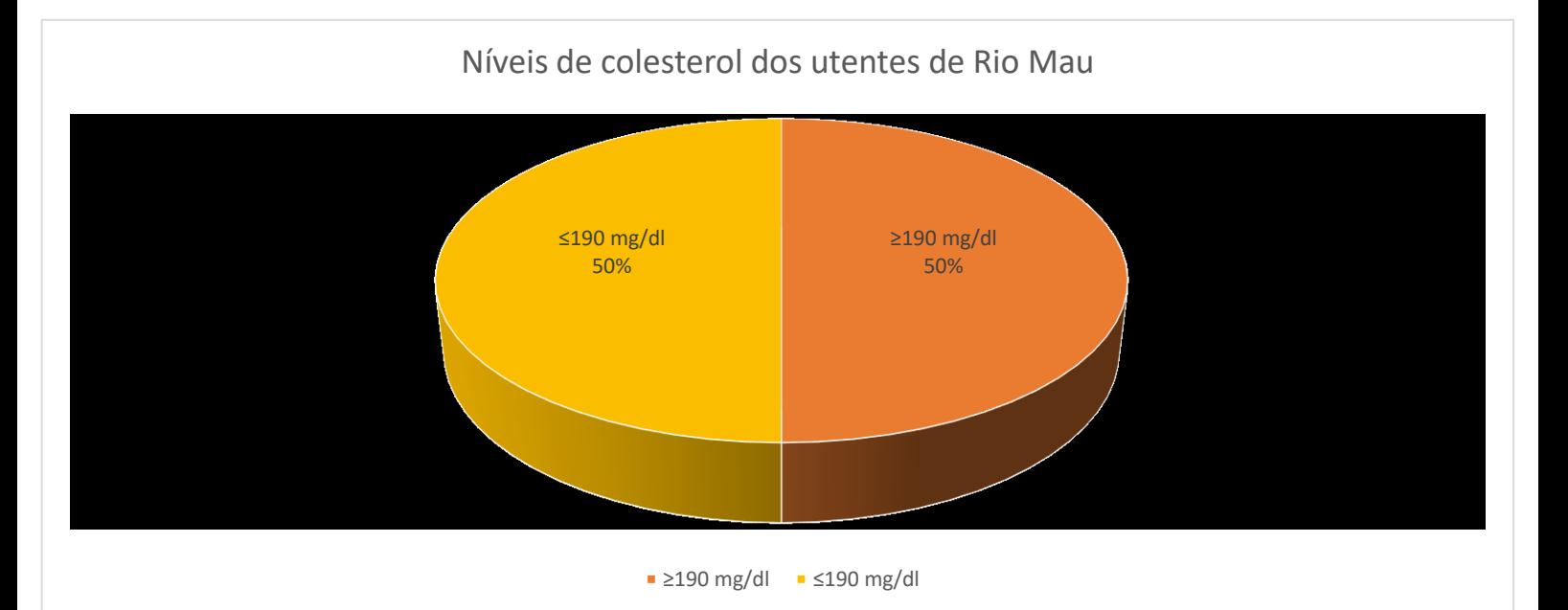

#### Figura 26. Resultados das Medições dos Valores de Colesterol dos Utente da FMT

#### Fase Pós-Analítica

50% dos utentes de Rio Mau apresentam hipercolesterolemia sendo necessário e mandatário a mudança de hábitos. Durante as medições forneci várias recomendações para diminuir os níveis como: aumentar o consumo de vegetais, consumir 2 a 3 peças de fruta por dia, aumentar o consumo de peixes gordos, preferir gordura monoinsaturada como o azeite, prática de exercício físico [55]. Durante o estágio implementei um acompanhamento farmacoterapêutico aos utentes da FMT que apresentam níveis elevados de colesterol total, através do aconselhamento de um suplemento, o Cholesfytol® auxiliando a redução dos níveis de colesterol.

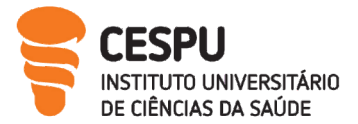

## 14.4. Determinação Peso, Altura e Índice de Massa corporal

O excesso de Peso e obesidade definem-se como acumulação excessiva ou anormal de gordura capaz de afetar a saúde do individuo. O IMC é o instrumento mais utilizado para avaliar esta condição e valores elevados de IMC são considerados fatores de risco para o desenvolvimento de doenças cardiovasculares, diabetes, desordens musculo -esqueléticas. Segundo dados do inquérito nacional de saúde (2019), 53,6% da população adulta portuguesa apresenta excesso de peso – Pré Obesidade ou Obesidade [56][57] .

O IMC é uma relação entre o peso e altura e o cálculo é efetuado: através da seguinte formula:

IMC = peso (kg)/(altura (metro) x altura (metro))

## Fase Analítica

É necessário que o utente se coloque em cima de uma balança com estadiómetro numa posição ereta.

Durante o decorrer do estágio várias foram as medições efetuadas aos utentes da FMT, na (Tabela 8) e na (Figura 27) encontram-se os resultados obtidos.

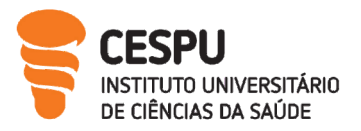

# Tabela 8. Resultados das Medições dos Valores do Peso, Altura e IMC dos Utentes da FMT

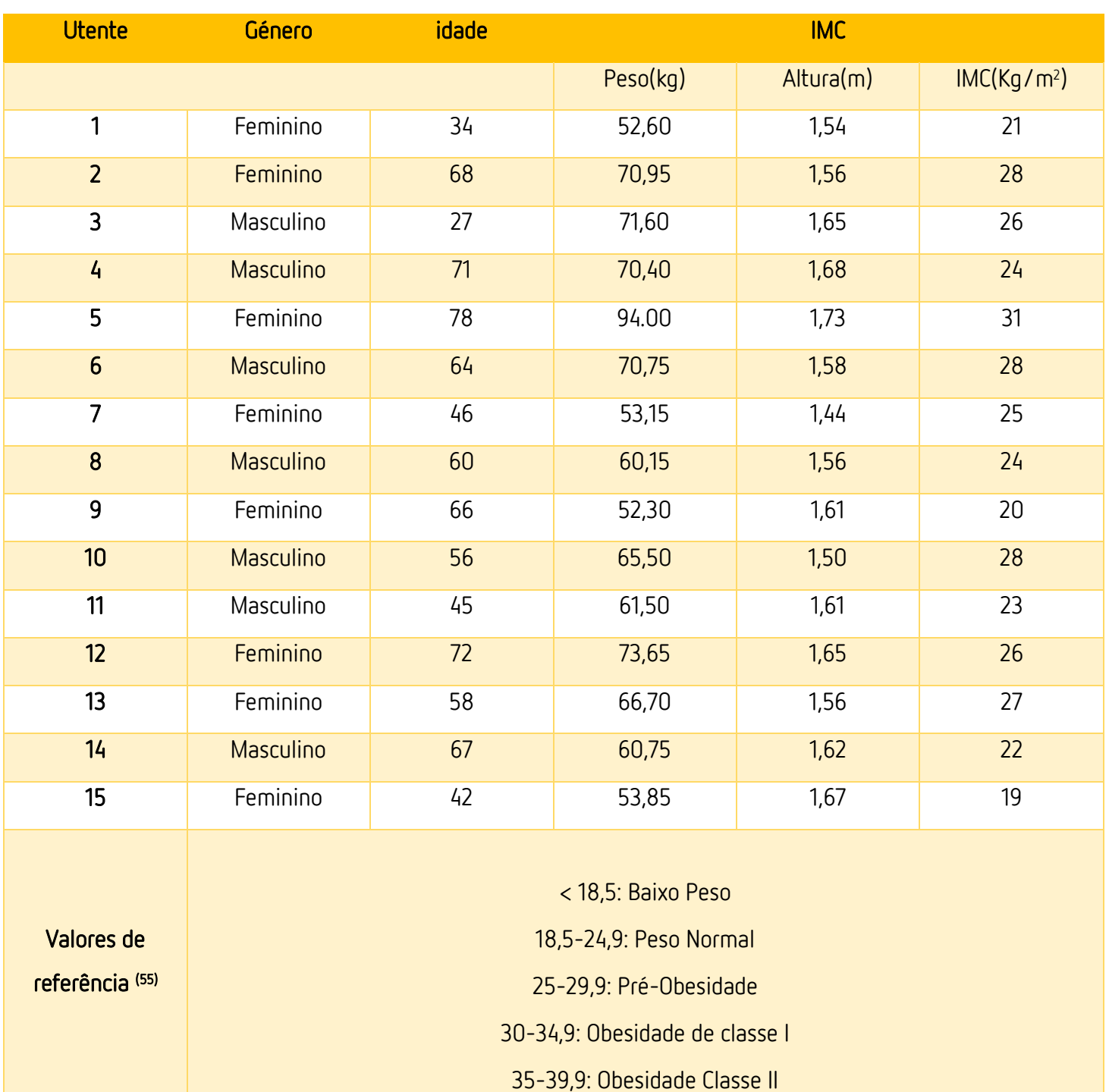

>=40 Obesidade classe III

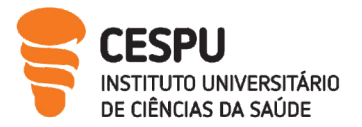

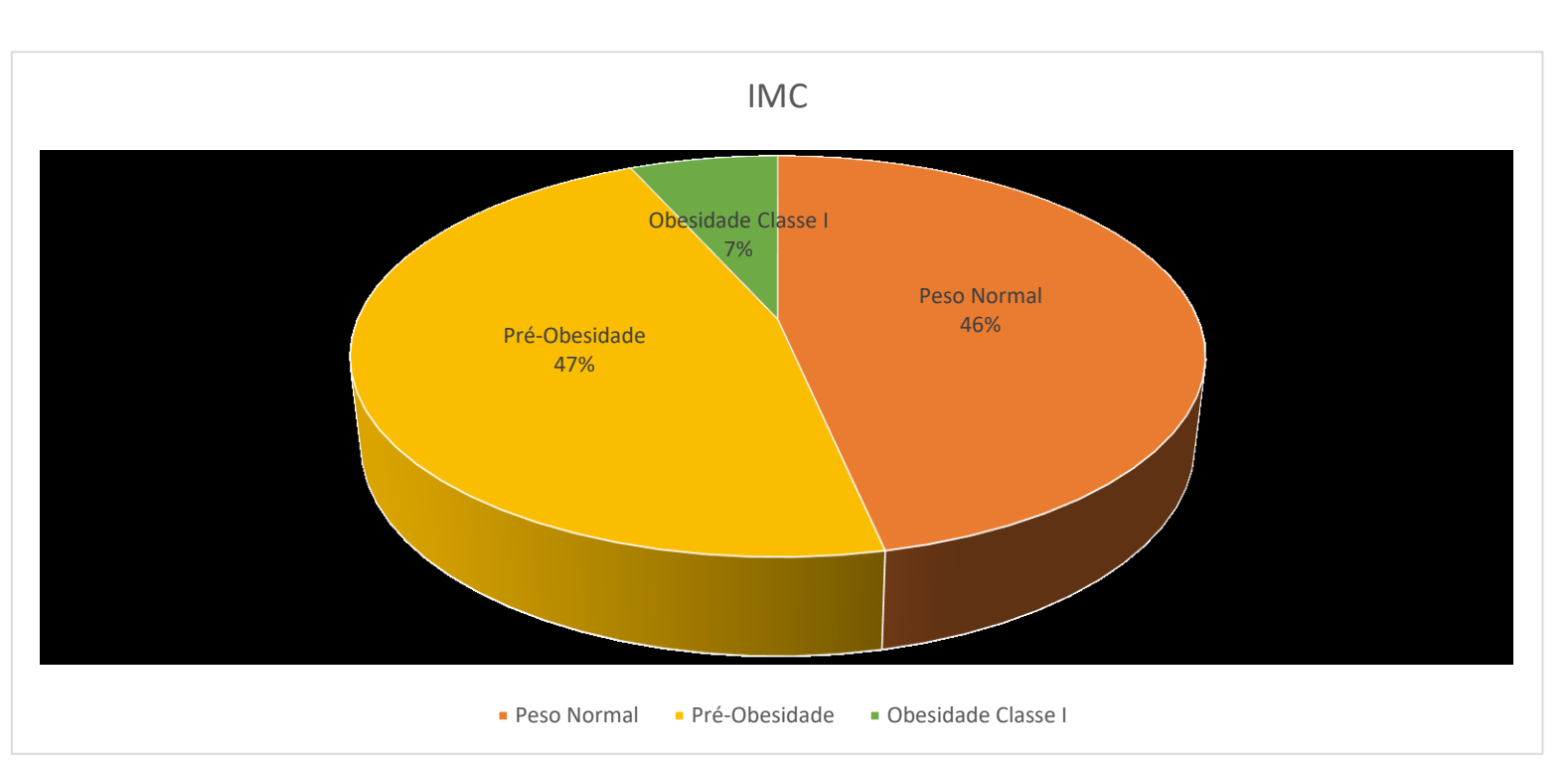

Figura 27. Resultados das Medições do Peso, Altura e IMC dos Utentes da FMT

## Fase Pós- Analítica

Na População de Rio Mau existe uma percentagem considerável de pessoas em préobesidade e 7% com obesidade classe I. A educação para estratégias que diminuam estes valores é imperativo. A adoção de hábitos saudáveis é importante [56] :

- 1. Reduzir a quantidade de sal;
- 2. Reduzir a quantidade de açúcar;
- 3. Aumentar o consumo de Frutas e Hortícolas;
- 4. Promover a Dieta mediterrânea;
- 5. Promover a atividade física.

Caso o farmacêutico considere necessário deve remeter para o médico ou serviço farmacêutico.

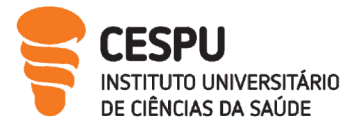

### 14.5. Administração de Injetáveis e Vacinas não Incluídas no Plano Nacional de Vacinação

A administração de vacinas não incluída no PNV e medicamentos injetáveis constitui um serviço diferenciador por parte da farmácia. Para validação da formação o farmacêutico terá de estar apto em competências como:[58]

- Conceitos fundamentais de administração;
- Legislação e Boas Práticas;
- Segurança no serviço;
- Abordagem efetiva ao utente;
- Técnica de administração.

O gabinete encontra-se equipado com o equipamento necessário para uma correta administração e preparado com meios necessários para o tratamento de uma reação anafilática caso ocorra [59] . Para uma correta prestação do serviço a FMT adota determinadas etapas de atuação.

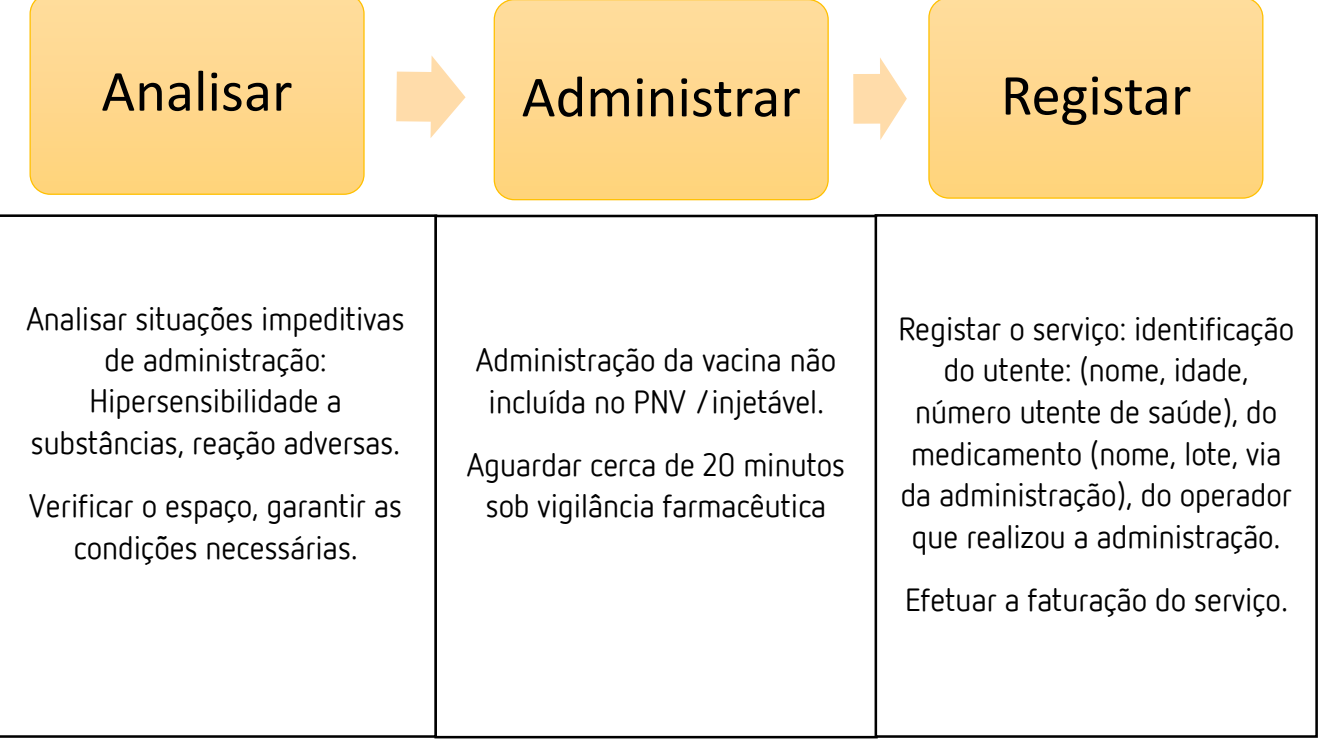

Figura 28. Etapas do Serviço de Administração de Injetáveis e Vacinas não incluídas no PNV

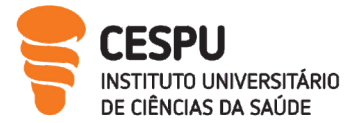

Durante o período de estágio observei a administração de Neurobion® medicamento injetável, composto por cianocobalamina + piridoxina + tiamina adjuvante no tratamento de neurite e nevralgia, lombalgia e síndrome cervical ou herpes Zoster.

## 14.6. Preparação Individualizada da Medicação

A preparação individualizada da medicação (PIM) consiste na organização das formas farmacêuticas sólidas para administração oral. de acordo com a posologia prescrita pelo médico. A PIM é um serviço recentemente implementado na FMT diferenciador e valorizado pelos seus utentes. Permite auxiliar [60]:

- A população que apresentam dificuldade na adesão à terapêutica,
- Utentes polimedicados;
- Os cuidadores na gestão da terapêutica;
- Utentes que têm um regime terapêutico complexo;
- Utentes que apresentam dificuldades na manipulação de medicamentos por apresentaram alguma limitação física ou apresentarem alguma deficiência cognitiva;
- Utentes que se ausentem por curtos períodos de tempo.

Dados estatísticos indicam que em 2017 cada português utilizou em média 16 embalagens de medicamentos. Quase metade do total de medicamentos consumidos destinou-se a cidadãos com mais de 80 anos e destes 60% eram mulheres. A crescente consciencialização para o uso racional dos medicamentos é imperativa [61] .

A PIM é um serviço preparado e verificado por um farmacêutico. Permite o uso correto da medicação, um tratamento mais seguro, uma maior adesão à terapêutica e uma maior segurança na toma da medicação.

No Dispositivo Organizador da Terapêutica (DOT) existem formas farmacêuticas passíveis de inclusão e outras para as quais isto não é possível.

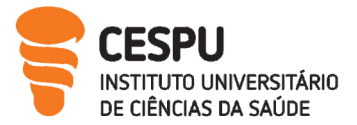

## As Formas Farmacêuticas passiveis de inclusão no DOT [60] :

- Cápsulas;
- Cápsulas de Libertação Modificada;
- Comprimidos;
- Comprimidos Revestidos;
- Drageias;
- Comprimidos de Libertação Modificada;
- Comprimidos Gastrorresistentes;

## A Formas Farmacêuticas não passiveis de inclusão no DOT [ 60] :

- Adesivos transdérmicos;
- Dispositivos de inalação;
- Formas líquidas como soluções e/ou suspensões;
- Pós, granulados;
- Cápsulas e comprimidos em que não é possível o descondicionamento como os efervescentes;
- Supositórios e preparações vaginais;
- Medicamentos de aplicação tópica;
- Medicamentos injetáveis;
- Colírios;
- Medicamentos de frio;
- Medicamentos citotóxicos;
- Medicamentos fotossensíveis;
- Medicamentos com validade inferior a 28 dias

A implementação e operacionalização do serviço PIM segue vários pressupostos enumerados em seguida [60]:

- 1. Primeiramente é necessário apresentar o serviço ao utente explicando-lhe o procedimento e as vantagens;
- 2. É efetuado uma entrevista ao utente:
	- Perceber junto do utente as motivações para solicitar o serviço;

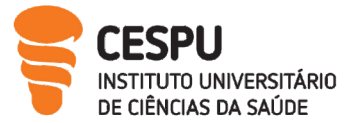

- Solicitar guias de tratamento;
- Solicitar Informação sobre o regime terapêutico;
- Preenchimento da ficha de utente e o consentimento informado;
- Solicitar e criar um compromisso com utente para entrega de toda a medicação que tem em casa na farmácia;

### 3. Preparação da medicação:

- Preencher a folha relativa:
	- a) Ao regime terapêutico;
	- b) Aos medicamentos passiveis de inclusão e não inclusão no dispositivo organizador da terapêutica com a respetiva indicação: Nome e Dosagem, Forma Farmacêutica, Posologia, Lote, Validade, Forma, Cor, Assinatura do farmacêutico responsável (anexo 3);
- Rotulagem do dispositivo Organizador da Terapêutica;
- Recondicionamento da medicação;
- Validação por um segundo farmacêutico;
- Selagem do dispositivo;

### 4. Entrega ao utente do DOT:

- Explicação ao utente da forma como utilizar a DOT;
- Agendamento para o novo levantamento da nova DOT;
- Calcular a adesão Terapêutica;

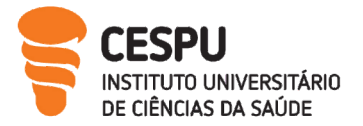

Durante o período de estágio tive a oportunidade de participar na preparação de dois DOT, sendo uma experiência bastante enriquecedora e diferenciadora de atuação farmacêutica.

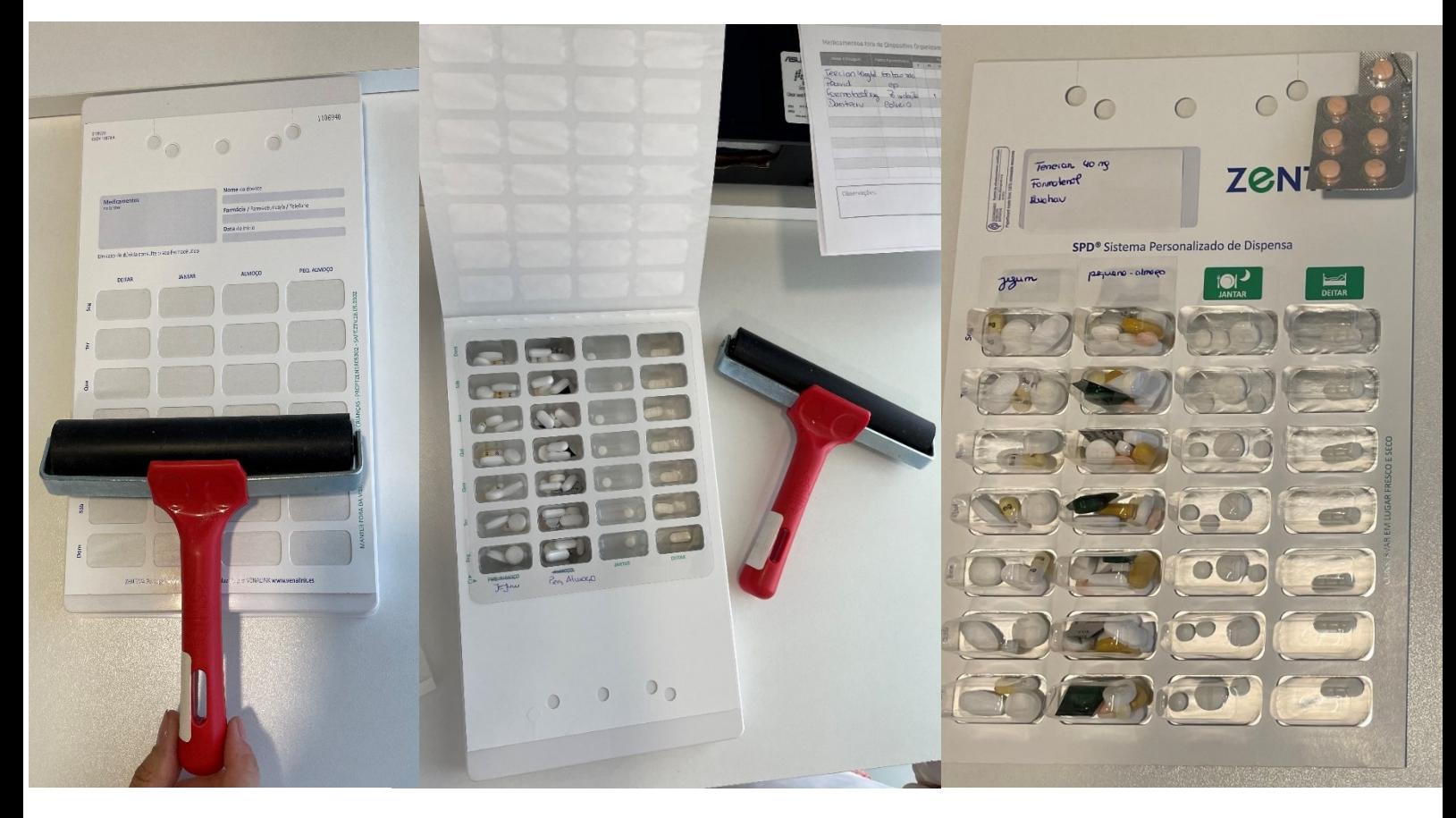

Figura 29. Preparação Individualizada da Medicação

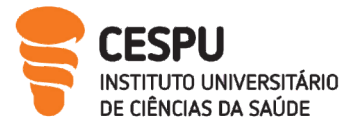

## 14.7. Cessação Tabágica

A educação para a saúde é emergente no que diz respeito à cessação tabágica. Promover a informação, educação e prevenção para os malefícios do tabaco contribui positivamente para a saúde do fumador e para todos os cidadãos que o rodeiam. A FMT aposta num serviço diferenciado para com a sua comunidade. Para isso promoveu no dia mundial sem tabaco a consulta de cessação tabágica. Foi discutido entre a equipa da FMT uma metodologia de atuação [62] .

- Abordar: Questionar o fumador sobre os seus hábitos tabágicos;
- Aconselhar: Informar os utentes sobre riscos associados ao tabaco;
- Avaliar: Perceber se o utente se encontra motivado;
- Ajudar: Fornecer ferramentas educativas como panfletos, combinar uma data para abandonar o tabaco;
- Acompanhar: Seguimento através de consultas regulares, avaliando parâmetros fisiológicos, antropométricos e bioquímicos.

Durante o período de estágio tive a oportunidade de efetuar o seguimento de dois pacientes que manifestaram interesse para abandonar o tabaco. Iniciei o acompanhamento delineei uma estratégia: percebi a quantidade de cigarros que fumavam e a abordagem terapêutica a efetuar através da utilização de sistemas transdérmicos Niquitin® e elaborei as consultas com metas a cumprir como a diminuição do número de cigarros. No entanto ambos após algumas sessões não conseguiram deixar de fumar. A razão que possa justificar esta desistência será a dupla dependência psicológica devido a hábitos sociais e farmacológicos associado aos sintomas de abstinência quando param de fumar.

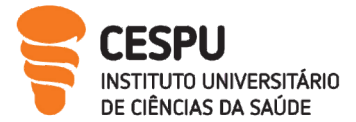

#### 14.8. Entrega de Medicamentos e Outros Produtos de Saúde

A FMT dispõe de um serviço de pick up e entrega ao domicílio de medicamentos e outros produtos de saúde facilitando o acesso à medicação por parte dos utentes. O pedido de dispensa dos medicamentos para entrega ao domicílio pode ser efetuado por diversas formas por telefone, na farmácia ou por correio eletrónico. É importante perceber que medicamentos sujeitos a receita médica necessitam de receita e para isso os dados da mesma devem ser dispensados. Seguidamente os medicamentos são separados e armazenados. Sendo os de frio acondicionados num saco de frio e os restantes num saco com a respetiva identificação do utente e guardados numa área própria destinada às entregas. Todo este processo é realizado de uma forma responsável e segura pelo elemento da equipa da FMT. O transporte é realizado por um farmacêutico cumprindo todas as regras de transporte na distribuição dos medicamentos para que seja assegurada a boa conservação dos medicamentos. Em suma este serviço aproxima a farmácia aos seus utentes e permite a adesão terapêutica por parte dos mesmos [63] .

## 14.9. Projeto VALORMED

O projeto VALORMED permite consciencializar os utentes para a reciclagem de embalagens e medicamentos. A educação ao balcão é fundamental para que o utente perceba a importância de entregar medicamentos e embalagens. A devolução dos medicamentos e produtos de saúde evita que ocorram trocas de medicação com validade expirada e que sejam colocados no lixo urbano e se misture contribuindo para a saúde pública [64].

Os produtos abrangidos por este projeto são: medicamentos que se encontram com validade expirada, embalagens de cartão, folhetos informativos, elementos vazios ou com restos como frascos, blisters, ampolas, bisnagas e acessórios utilizados para administração como inaladores, nebulizadores [64].

Os produtos não devem ser recolhidos pelo VALORMED são: agulhas e seringas, termómetros, aparelhos elétricos, gaze material cirúrgico, produtos químicos, fraldas, radiografias.[63]

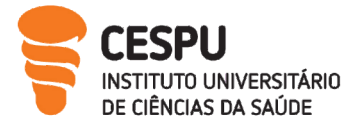

Aquando da recolha do contentor é necessário selá-lo, proceder à leitura do código de barras inscrito na cartonagem e selecionar o fornecedor. No final é colocado o comprovativo assinado pelo farmacêutico e posteriormente pelo armazenista.

# 15. Ações de Formação

A aposta no desenvolvimento e otimização de conhecimentos permite a prestação de um serviço individualizado e seguro aos utentes. A FMT permite aos seus colaboradores o acesso a um leque variado de formações, desde formações de âmbito comercial e de marketing, como comunicação e redes sociais, disposição de produtos até formações de caracter de conteúdos relacionados com os medicamentos e produtos de saúde. Durante o período de estágio foi possível participar em formações como:

- Formação da gama completa Caudalie®
- Formação da Bioderma®
- Formação Suporte Básico de Vida
- Formação do laboratório Ben-u-ron® dos produtos Prolif® e Ib-u-ron gel mentol®
- Formação de produtos Easyslim®

# 16. Trabalho Informativo

A FMT aposta na informação dos utentes através de conteúdo digital nas redes sociais. Desta forma foram criados dois espaços quer no Instagram e no Facebook dedicados a conteúdos de índole informativa:

- Cápsula Aberta
- As Dicas da Doutora

Primeiramente realizei trabalho de pesquisa sobre doenças cardiovasculares tendo sido validado pela equipa. O vídeo foi publicado no IGTV, no Instagram e no Facebook para conseguir um maior alcance. Durante o vídeo são abordados temas como as doenças cardiovasculares, formas de prevenção e dicas para controlar os fatores de risco. O feedback

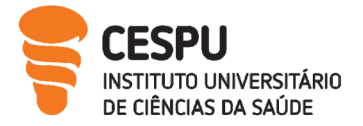

por parte dos utentes é ótimo pois com os vídeos esclarecemos dúvidas e conseguimos colaborar para uma maior educação para a saúde.

As Dicas da Doutora representam conselhos pontuais sobre um produto escolhido por cada membro da equipa de determinados produtos sazonais.

Por fim realizei um panfleto (anexo 4) em parceria com a FM que aborda o tema Melanoma: a definição de melanoma, principais fatores de risco, dicas para a proteção solar, perguntas frequentes e dicas.

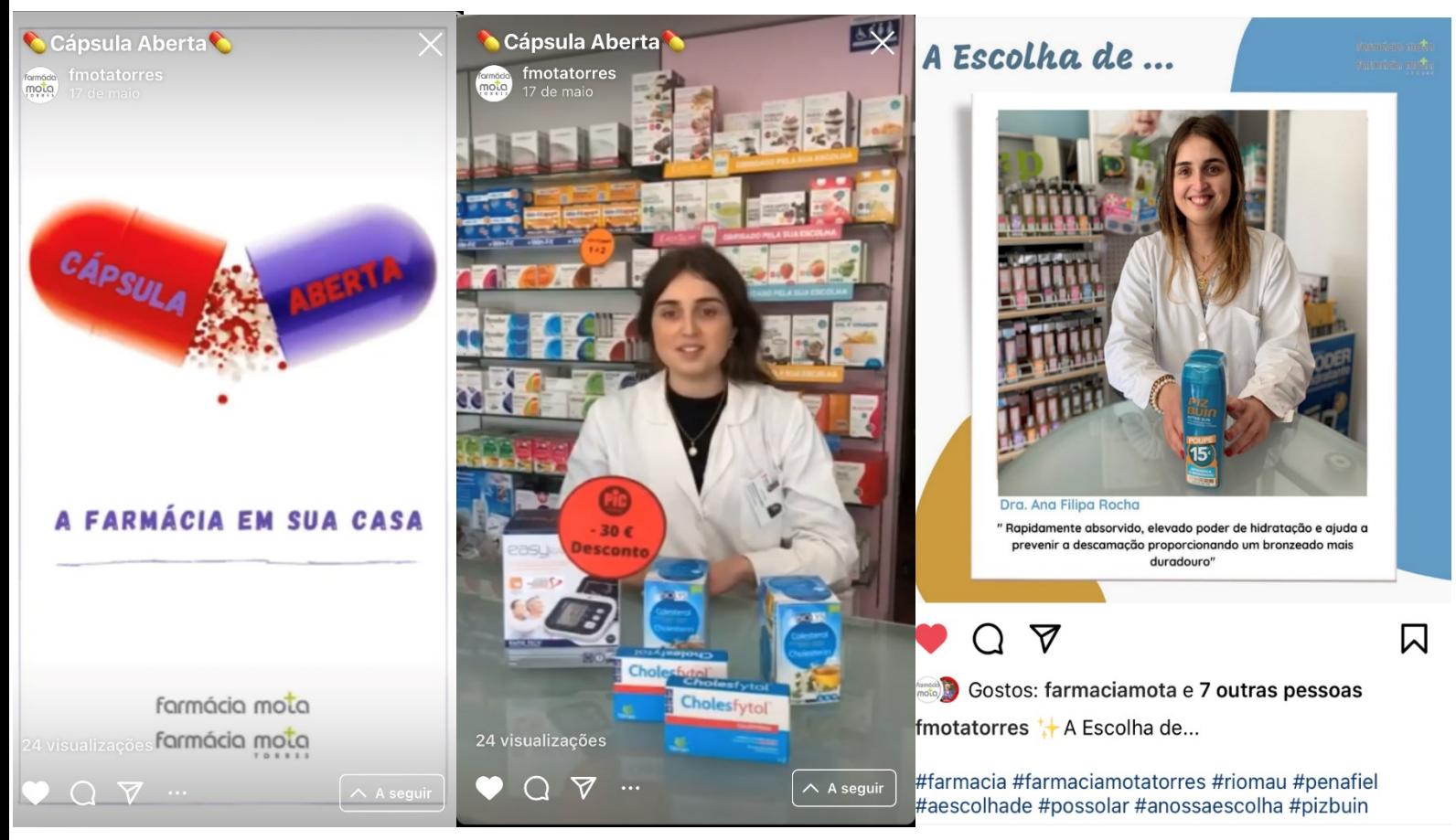

Figura 30. Publicações nas Redes Sociais da Farmácia

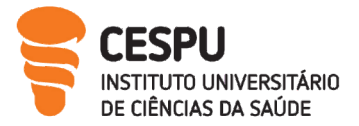

# 17. Conclusão

Esta é a última etapa de um percurso que mais aproxima o estudante à realidade laboral. Foram cinco meses pautados por experiências enriquecedoras na área do medicamento, na dinâmica farmacêutico-utente, nas relações entre a equipa da FMT e no desenvolvimento pessoal e profissional que se aproxima.

Atualmente o progresso e informação por parte da sociedade na área farmacêutica tem depositado na população a confiança necessária para este ter um papel de destaque na promoção, intervenção e atuação na saúde de cada um de nós.

A continuação da construção de um caminho sólido desta profissão encontra-se nas mãos dos futuros novos farmacêuticos do qual eu farei parte.

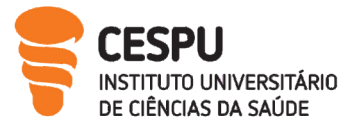

# 18. Referências Bibliográficas

[1] A Farmácia Comunitária, disponível em https://www.ordemfarmaceuticos.pt/pt/areasprofissionais/farmacia-comunitaria/a-farmacia-comunitaria, consultado a 07/09/2021.

[2] Manual de gestão de qualidade, disponível em https://www.ordemfarmaceuticos.pt/pt/servicos/qualidade/sistema-de-gestao-daqualidade/farmacia-comunitaria, consultado a 07/09/2021.

[3] Boas Práticas Farmacêuticas para a Farmácia Comunitária (2009), disponível em https://www.ordemfarmaceuticos.pt/fotos/documentos/boas\_praticas\_farmaceuticas\_para\_ a\_farmacia\_comunitaria\_2009\_20853220715ab14785a01e8.pdf, consultado a 07/09/2021. [4] Decreto de lei nº 307/2007, de 31 de agosto.

[5] Como Funciona o Cartão saúde, disponível em https://www.farmaciasportuguesas.pt/sauda/como-funciona, consultado a 07/09/2021. [6] Deliberação nº 1500/2004, de 29 de dezembro.

[7] Dispositivos de segurança, disponível em https://www.infarmed.pt/documents/15786/1672954/FAQs%2bDispositivos%2bde%2bSegur an%ff%ffa/a7bef98b-852e-4868-bf5d-d1d4fda2a6d9, consultado a 07/09/2021.

[8] Decreto de lei nº 128/2013 de 5 de setembro.

[9] Lista de DCI identificadas pelo INFARMED como MNSRM-EF e respetivos protocolos de dispensa, disponível em https://www.infarmed.pt/web/infarmed/entidades/medicamentosuso-humano/autorizacao-de-introducao-no

mercado/alteracoes\_transferencia\_titular\_aim/lista\_dci, consultado a 09/09/2021.

[10] Produtos cosméticos e de higiene Corporal, disponível em https://www.infarmed.pt/web/infarmed/entidades/cosmeticos, consultado a 09/09/2021.

[11] Medicamentos Homeopáticos, disponível em https://www.infarmed.pt/web/infarmed/entidades/medicamentos-uso-

humano/autorizacao-de-introducao-no-mercado/medicamentos-homeopaticos, consultado a 09/09/2021.

[12] Decreto de lei nº 216/2008, de 11 de novembro.

[13] Portaria nº 207-E/2014, de 8 de outubro.

[14] Decreto de lei 148/2008 de 29 de setembro.

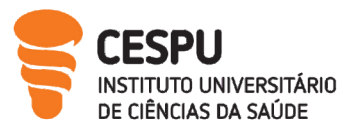

[15] O que são dispositivos médicos, disponível em, https://www.infarmed.pt/web/infarmed/perguntas-frequentes-area-transversal/dm, consultado a 10/09/2021.

[16] Projeto Via Verde, disponível em https://www.infarmed.pt/documents/15786/1147844/Projeto+Via+Verde+do+Medicamento/7 8e5f43c-c724-41a2-aa08-62486796150a?version=1.2, consultado a 10/09/2021.

[17] OCP Portugal disponível em https://www.ocp.pt/pt/servicos, consultado a 10/09/2021.

[18] Recolha Voluntária do medicamento Pantoprazol, disponível em https://www.infarmed.pt/web/infarmed/infarmed/-/journal\_content/56/15786/4621822, consultado a 10/09/2021.

[19] Indicação Farmacêutica, disponível em https://www.ofnorte.pt/upload/documentos/522787-354791-Ind\_Farmaceutica.pdf, consultado a 10/09/2021.

[20] Formação Comercial e Marketing, disponível em https://academiaperrigo.pt/courses/formacao-comerciam-e-marketing/, consultado a 10/09/2021.

[21] Despacho nº 17690/2007, de 23 de julho.

[22] Normas Relativas à Dispensa de Medicamentos e Produtos de saúde, disponível em https://www.infarmed.pt/documents/15786/17838/Normas\_Dispensa/4c1aea02-a266-4176 b3ee-a2983bdfe790, consultado a 11/09/2021.

[23] Portaria 90-A/2020, de 4 de setembro.

[24] RCM Paracetamol Mylan, disponível em https://extranet.infarmed.pt/INFOMEDfo/detalhes-medicamento.xhtml?med\_guid=ec565ba0220a11e8afa1bf6bda194d98, consultado a 11/09/2021.

[25] RCM- Diclofenac Mylan, disponível em https://extranet.infarmed.pt/INFOMED-fo/detalhesmedicamento.xhtml?med\_guid=ea6ce500e40311e8911c8eb1ecff0010, consultado a 11/09/2021.

[26] RCM - Tansulosina Zentiva, disponível em https://extranet.infarmed.pt/INFOMEDfo/detalhes-medicamento.xhtml?med\_guid=525da420dc0311e6ac97ed7312f74131, consultado a 11/09/2021.

[27] RCM- Cefuroxima (Zipos), disponível em https://extranet.infarmed.pt/INFOMEDfo/detalhes-medicamento.xhtml?med\_guid=047f6e306d6911e2b173fa79521f9e3b, consultado a 11/09/2021.

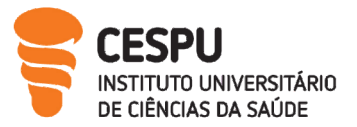

[28] RCM -Betametasona (Celestone), disponível em https://extranet.infarmed.pt/INFOMEDfo/detalhes-medicamento.xhtml?med\_guid=0649a7e06d5e11e2ad52fa1712d95102, consultado a 11/09/2021.

[29] RCM -Paracetamol ben-u-ron, disponível em https://extranet.infarmed.pt/INFOMEDfo/detalhes-medicamento.xhtml?med\_guid=3d53ec30105a11e6bc9eb859a8cb1d32, consultado a 11/09/2021.

[30) RCM-Diazepam Pharmakern, disponível em https://extranet.infarmed.pt/INFOMEDfo/detalhes-medicamento.xhtml?med\_guid=692ac2406e5d11e281d0ebf14ee41f48, consultado a 11/09/2021.

[31] RCM - Celebrex, disponível em https://extranet.infarmed.pt/INFOMED-fo/detalhesmedicamento.xhtml?med\_guid=fa03caf06c8c11e28cd69fcc5d82d36d, consultado a 11/09/2021. [32] RCM – Zilpen, disponível em https://extranet.infarmed.pt/INFOMED-fo/detalhesmedicamento.xhtml?med\_quid=9a1064906e5411e29fdfba2005702cc2, consultado a 11/09/2021.

[33] RCM – Primperan, disponível em https://extranet.infarmed.pt/INFOMED-fo/detalhesmedicamento.xhtml?med\_guid=dacbf3e06d6511e29adabd7e382173b1, consultado a 11/09/2021. [34] Decreto de lei 25/2021, de 11 de maio.

[35] Normas relativas à prescrição de medicamentos e outros produtos de saúde, disponível em https://www.infarmed.pt/documents/15786/17838/Normas\_Prescri%FF%FF%FF%FFo/bcd0 b378-3b00-4ee0-9104-28d0db0b7872?version=1.3&previewFileIndex=, consultado a 12/09/2021.

[36] Medicamentos Manipulados, disponível em https://www.infarmed.pt/web/infarmed/entidades/medicamentos-uso-humano/inspecaomedicamentos/medicamentos-manipulados, consultado a 12/09/2021.

[37] Decreto de lei 48-A/2010, de 13 de maio.

[38] Portaria n.º 195-D/2015, de 30 de junho.

[39] Portaria n.º 331/2016 de 22 de dezembro.

[40] Despacho n.º 1234/2007, de 29 de dezembro.

[41] Portaria 138-B/2021, de 6 de junho.

[42] Decreto de lei 115/2017, de 7 de setembro.

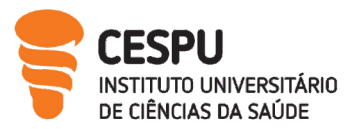

[43] Atribuição de Preços, disponível em

https://www.infarmed.pt/web/infarmed/entidades/medicamentos-uso-humano/avaliacao-

economica/regulamentacao-preco-medicamentos/atribuicao\_precos, consultado a 12/9/2021.

[44] Portaria nº 271/2017, de 12 de setembro.

[45] Decreto de lei nº 11/2012, de 8 de março.

[46] Decreto de lei nº 134/2005, de 16 de agosto.

[47] Manual de relacionamento das farmácias com o centro e controlo monitorização do SNS, disponível em https://ccmsns.min-saude.pt/wp-content/uploads/2019/06/Manual-de-Relacionamento-de-Farm%C3%A1cias-v1.26-em-vigor.pdf, consultado a 12/09/2021.

[48] Portaria nº 97/2018, de 9 de abril. Diário da República nº 69/2018, Série I. Lisboa: Ministério de Saúde.

[49] Manual de qualidade do Laboratório, disponível em https://ordemfarmaceuticos.pt/pt/, consultado em 12/9/2021.

[50] Ogurtsova K, Rocha Fernandes JD, Huang Y, Linnenkamp U, Guariguata L, Cho N.H, Cavan D, Shaw JE, Makaroff LE. IDF Diabetes Atlas: Global estimates for the prevalence of diabetes for 2015 and 2040 (2017), disponível em https://pubmed.ncbi.nlm.nih.gov/28437734, consultado a 12/09/2021.

[51] Harreiter Jürgen, Roden Michael. Diabetes Mellitus – Definition, Classification, Diagnosis, Screening and preventivo (2019) disponível em https://pubmed.ncbi.nlm.nih.gov/30980151/ consultado a 12/09/2021.

[52] APDP, Associação Protetora dos Diabéticos de Portugal, ABC dos Diabetes, disponível em https://apdp.pt/diabetes/abc-da-diabetes/, consultado a 13/09/2021.

[53] Conheça melhor a hipertensão arterial, Hipertensão arterial o que é?, Fatores de risco Cardiovasculares, monitorização da hipertensão arterial, Quais os cuidados, disponível em https://www.sphta.org.pt/pt/base8/24, consultado a 13/09/2021.

[54] Colesterol, disponível em https://www.cuf.pt/saude-a-z/colesterol, consultado a 13/09/2021.

[55] Dislipidemias: Caracterização e Tratamento Nutricional, disponível em https://www.apn.org.pt/documentos/125048-Dislipidemias\_07\_28.9.2018.pdf consultado a 14/09/2021.

[56] Obesidade: Otimização da Abordagem Terapêutica no Serviço Nacional de Saúde, disponível em https://nutrimento.pt/activeapp/wp-content/uploads/2017/10/Obesidade\_otimizacao-

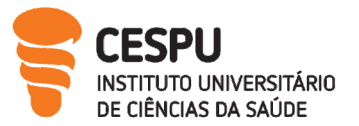

da-abordagem-terapeutica-no-servi%C3%A7o-nacional-de-saude.pdf, consultado a 13/09/2021.

[57] Obesidade: Um fator de risco para várias doenças, disponível em https://blog.unilabs.pt/saude/obesidade/ consultado a 13/09/2021.

[58] Reconhecimento da formação do farmacêutico - Administração de vacinas e medicamentos injetáveis em farmácia comunitária, disponível em

https://www.ordemfarmaceuticos.pt/fotos/documentos/adminstracao\_de\_vacinas\_e\_medica mentos injetaveis em farmacia comunitaria 1320614745c59b0bf7c757.pdf consultado a 14/09/2021.

[59] INFARMED, Deliberação 139/CD/2010, de 31 de agosto.

[60] Guerreiro, L; Fernandes, J. Farmácias Portuguesas - Serviço de Preparação Individualizada da Medicação-Guia Prático.

[61] Retrato de saúde, disponível em https://www.sns.gov.pt/wpcontent/uploads/2018/04/RETRATO-DA-SAUDE\_2018\_compressed.pdf, consultado a 14/09/2021.

[62] Fundação Portuguesa do Pulmão, Tabaco, disponível em https://www.fundacaoportuguesadopulmao.org/apoio-ao-doente/cessacao-tabagica#78, consultado a 14/09/2021.

[63] Portaria nº 1427/2007, de 2 de novembro.

[64] Manual de Procedimentos, disponível em http://valormed.pt/assets/stores/1041/userfiles/SGQA/PC1A.01.04%20MANUAL%20DE%20 PROCEDIMENTOS%20DA%20FARMACIA%20COMUNITARIA.pdf, consultado a 14/09/2021.